# **Elastic IP**

# **API Reference(Ankara Region)**

**Issue** 01 **Date** 2024-04-15

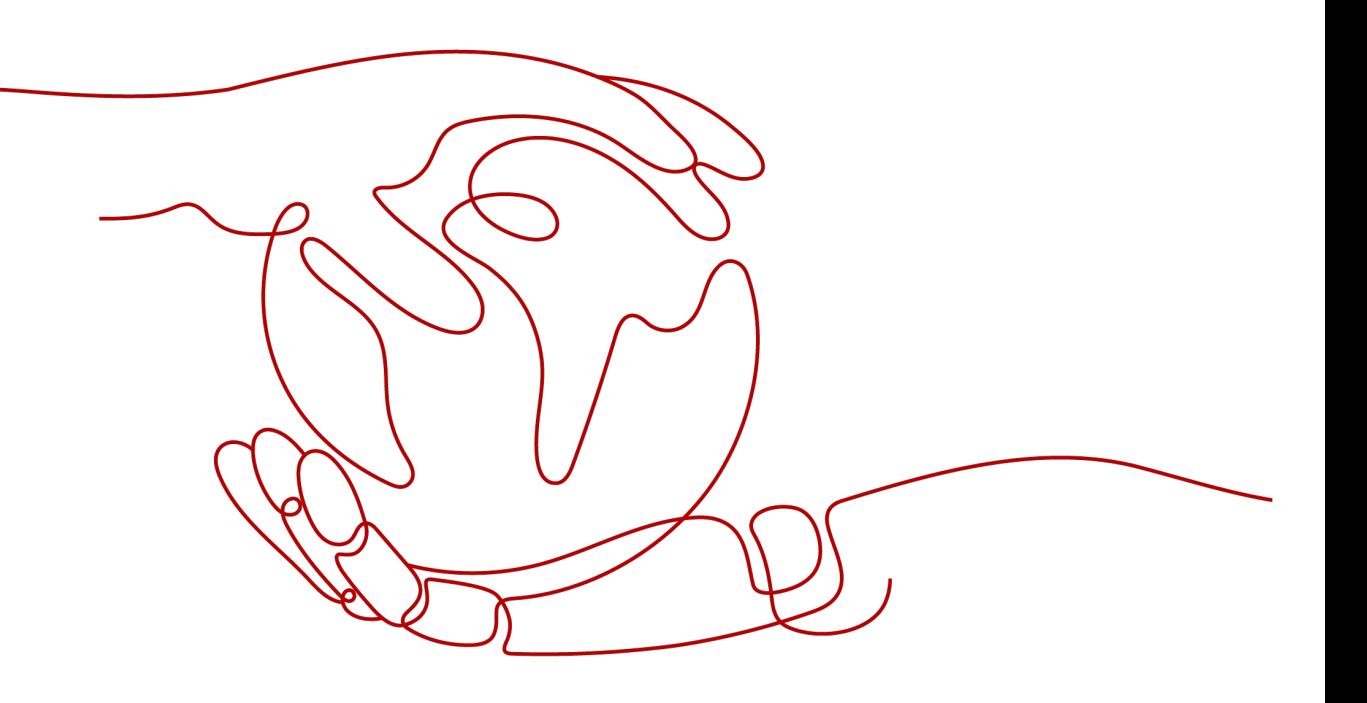

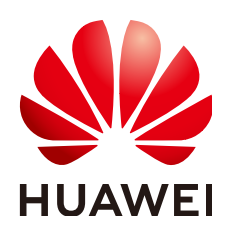

#### **Copyright © Huawei Technologies Co., Ltd. 2024. All rights reserved.**

No part of this document may be reproduced or transmitted in any form or by any means without prior written consent of Huawei Technologies Co., Ltd.

#### **Trademarks and Permissions**

 $\triangle \triangleright$ HUAWEI and other Huawei trademarks are trademarks of Huawei Technologies Co., Ltd. All other trademarks and trade names mentioned in this document are the property of their respective holders.

#### **Notice**

The purchased products, services and features are stipulated by the contract made between Huawei and the customer. All or part of the products, services and features described in this document may not be within the purchase scope or the usage scope. Unless otherwise specified in the contract, all statements, information, and recommendations in this document are provided "AS IS" without warranties, guarantees or representations of any kind, either express or implied.

The information in this document is subject to change without notice. Every effort has been made in the preparation of this document to ensure accuracy of the contents, but all statements, information, and recommendations in this document do not constitute a warranty of any kind, express or implied.

## **Huawei Technologies Co., Ltd.**

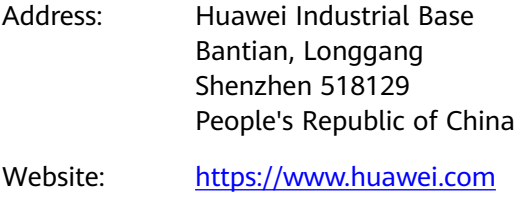

Email: support@huawei.com

# **Security Declaration**

#### **Vulnerability**

Huawei's regulations on product vulnerability management are subject to the Vul. Response Process. For details about this process, visit the following web page:

<https://www.huawei.com/en/psirt/vul-response-process>

For vulnerability information, enterprise customers can visit the following web page: <https://securitybulletin.huawei.com/enterprise/en/security-advisory>

# **Contents**

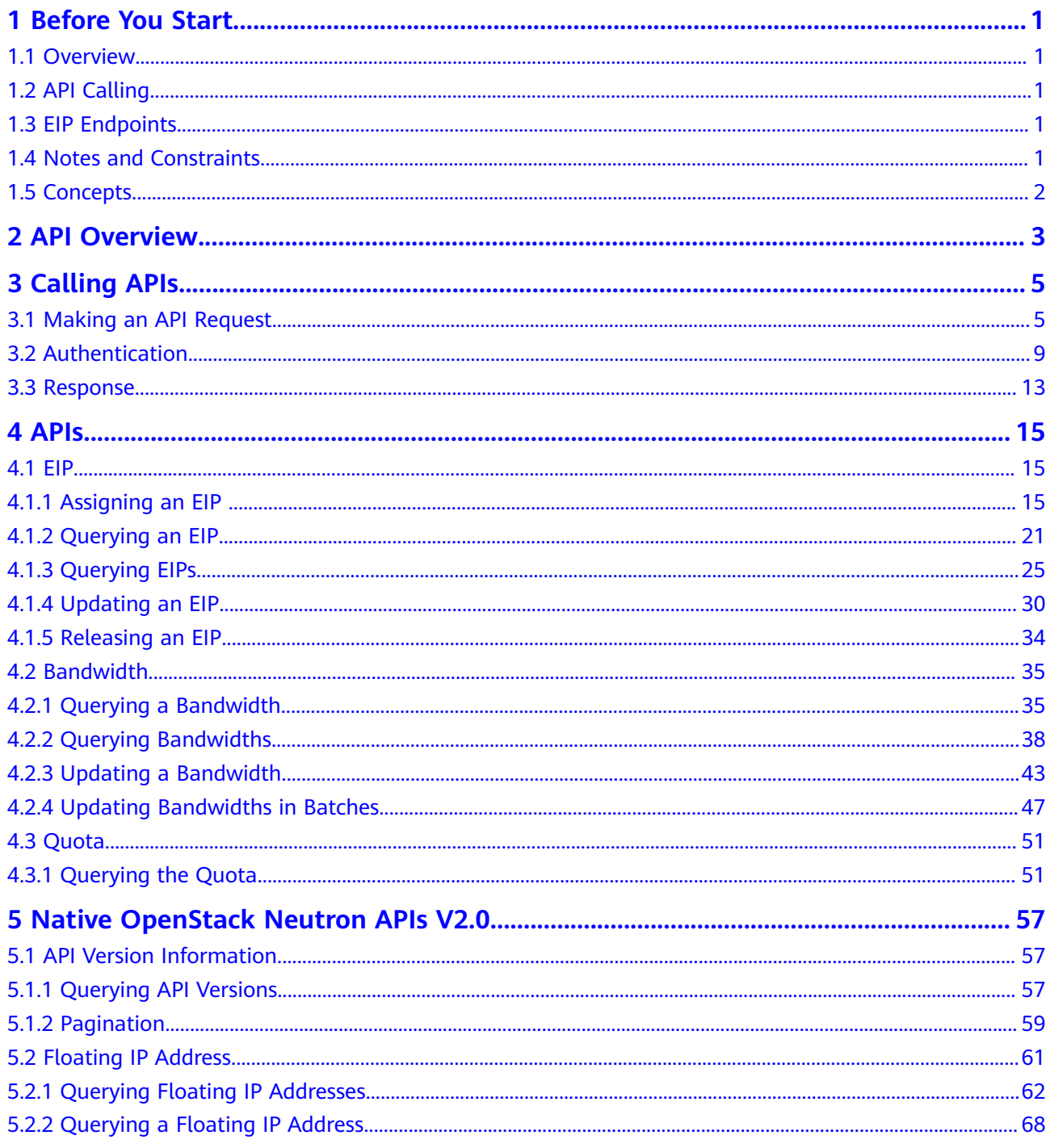

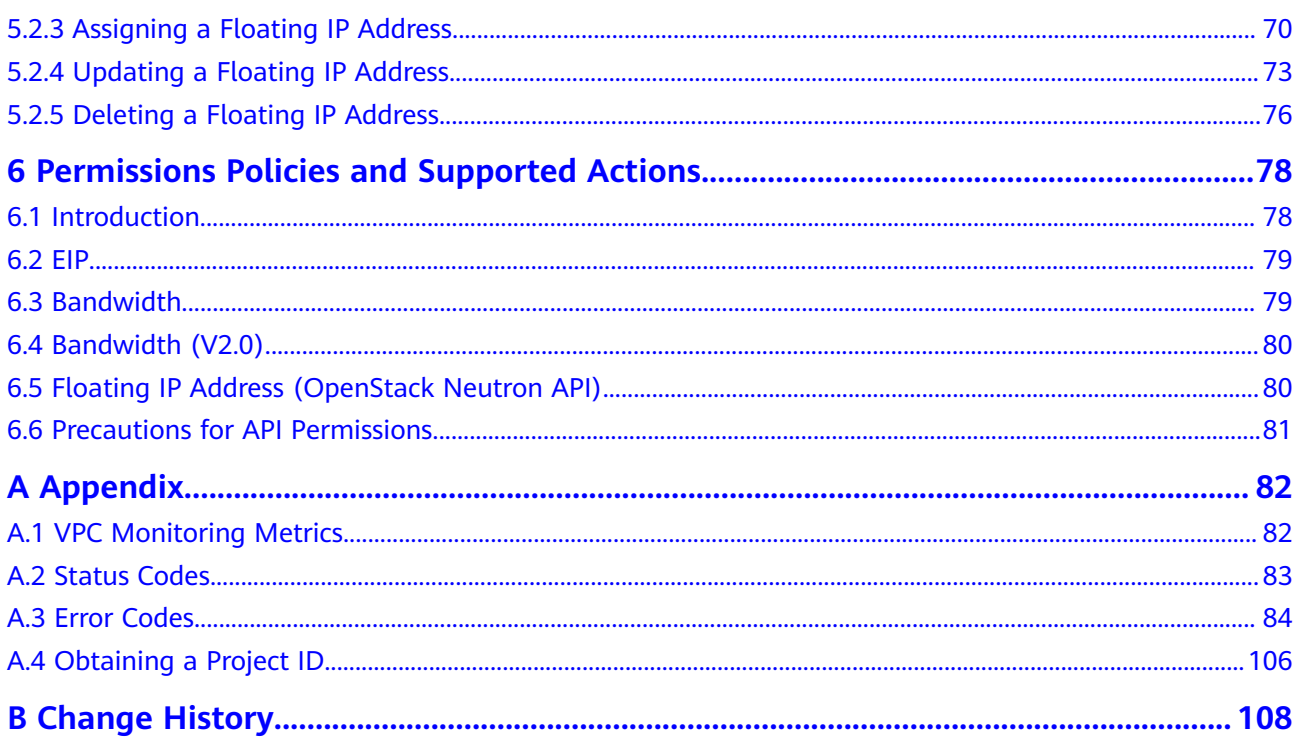

# **1 Before You Start**

# <span id="page-5-0"></span>**1.1 Overview**

Welcome to *Elastic IP API Reference*. The EIP service provides independent public IP addresses and bandwidth for Internet access. EIPs can be bound to or unbound from ECSs, virtual IP addresses, NAT gateways, or load balancers. Various billing modes are provided to meet diverse service requirements.

This document describes how to use application programming interfaces (APIs) to perform operations on EIPs, such as creating, querying, deleting, and updating an EIP. For details about all supported operations, see **[API Overview](#page-7-0)**.

If you plan to access EIPs through an API, ensure that you are familiar with EIP concepts. For details, see "Service Overview" in the Elastic IP User Guide.

# **1.2 API Calling**

EIP supports Representational State Transfer (REST) APIs, allowing you to call APIs using HTTPS. For details about API calling, see **[Calling APIs](#page-9-0)**.

# **1.3 EIP Endpoints**

An endpoint is the **request address** for calling an API. Endpoints vary depending on services and regions. Contact the enterprise administrator for regions and endpoints.

# **1.4 Notes and Constraints**

The number of EIPs that you can assign is determined by your quota. To view or increase the quota, see "What Is a Quota?" in *Elastic IP User Guide*.

# <span id="page-6-0"></span>**1.5 Concepts**

**Domain** 

A domain has full access permissions for all of its cloud services and resources. It can be used to reset user passwords and grant user permissions. The domain should not be used directly to perform routine management. For security purposes, create Identity and Access Management (IAM) users and grant them permissions for routine management.

● User

An IAM user is created by an account in IAM to use cloud services. Each IAM user has its own identity credentials (password and access keys).

API authentication requires information such as the domain name, username, and password.

**Region** 

A region is a geographic area in which cloud resources are deployed. Availability zones (AZs) in the same region can communicate with each other over an intranet, while AZs in different regions are isolated from each other. Deploying cloud resources in different regions can better suit certain user requirements or comply with local laws or regulations.

AZ

An AZ comprises of one or more physical data centers equipped with independent ventilation, fire, water, and electricity facilities. Computing, network, storage, and other resources in an AZ are logically divided into multiple clusters. AZs within a region are interconnected using high-speed optical fibers to allow you to build cross-AZ high-availability systems.

Project

A project corresponds to a region. Default projects are defined to group and physically isolate resources (including computing, storage, and network resources) across regions. Users can be granted permissions in a default project to access all resources under their domains in the region associated with the project. If you need more refined access control, create subprojects under a default project and create resources in subprojects. Then you can assign users the permissions required to access only the resources in the specific subprojects.

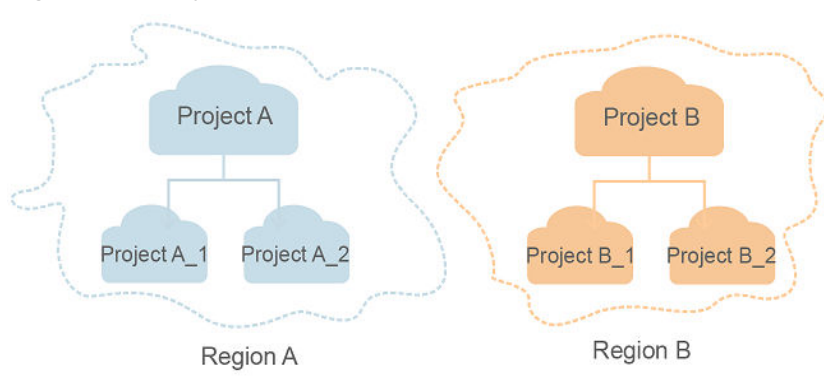

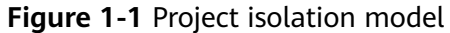

# **2 API Overview**

<span id="page-7-0"></span>APIs provided by the EIP service include native OpenStack APIs and EIP APIs.

A combination of these two types of APIs allows you to use all functions provided by the EIP service.

| <b>Type</b>                  | <b>Subtype</b>                | <b>Description</b>                                                                                                    |
|------------------------------|-------------------------------|----------------------------------------------------------------------------------------------------|
| EIP API                      | EIP                           | APIs for assigning,<br>querying, updating, and<br>releasing EIPs                                                                          |
| EIP API                      | Floating IP address<br>(IPv6) | APIs for assigning,<br>querying, updating, and<br>releasing IPv6 floating IP<br>addresses                                                 |
| EIP API                      | Bandwidth                     | APIs for querying and<br>updating bandwidth                                                                                               |
| EIP API                      | Bandwidth (v2.0)              | APIs for assigning and<br>deleting shared<br>bandwidth<br>• APIs for adding an EIP<br>to or removing an EIP<br>from a shared<br>bandwidth |
| EIP API                      | Quota                         | API for querying quota<br>values                                                                                                    |
| <b>OpenStack Neutron API</b> | Floating IP address           | APIs for assigning,<br>querying, updating, and<br>releasing floating IP<br>addresses                                                      |

**Table 2-1** EIP APIs

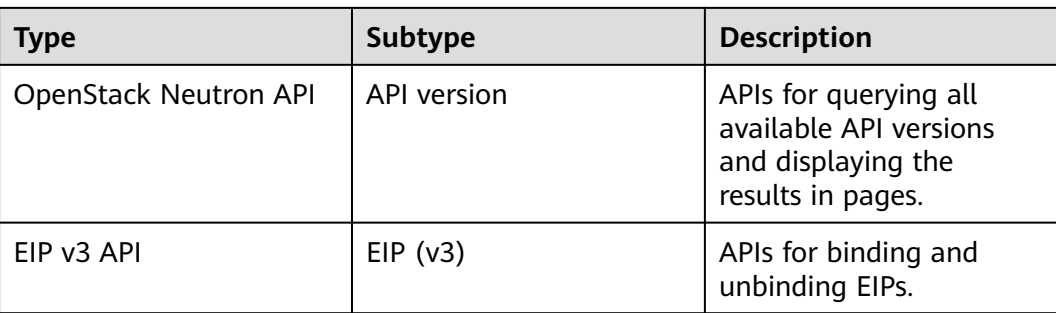

# **3 Calling APIs**

# <span id="page-9-0"></span>**3.1 Making an API Request**

This section describes the structure of a REST API request, and uses the IAM API for obtaining a user token as an example to demonstrate how to call an API. The obtained token can then be used to authenticate the calling of other APIs.

#### **Request URI**

A request URI is in the following format:

#### **{URI-scheme}://{Endpoint}/{resource-path}?{query-string}**

Although a request URI is included in the request header, most programming languages or frameworks require the request URI to be transmitted separately.

| <b>Parameter</b> | <b>Description</b>                                                                                                    |
|------------------|----------------------------------------------------------------------------------------------------|
| URI-scheme       | Protocol used to transmit requests. All APIs use HTTPS.                                                                                                    |
| Endpoint         | Domain name or IP address of the server bearing the REST<br>service. The endpoint varies between services in different<br>regions. It can be obtained from the administrator.                                                                                                  |
| resource-path    | Access path of an API for performing a specified operation.<br>Obtain the path from the URI of an API. For example, the<br>resource-path of the API used to obtain a user token is /v3/<br>auth/tokens.                                                                        |
| query-string     | Query parameter, which is optional. Ensure that a question<br>mark (?) is included before each query parameter that is in the<br>format of Parameter name=Parameter value. For example, ?<br><b>limit=10</b> indicates that a maximum of 10 data records will be<br>displayed. |

**Table 3-1** URI parameter description

#### $\Box$  Note

To simplify the URI display in this document, each API is provided only with a **resourcepath** and a request method. The **URI-scheme** of all APIs is **HTTPS**, and the endpoints of all APIs in the same region are identical.

#### **Request Methods**

The HTTP protocol defines the following request methods that can be used to send a request to the server.

| <b>Method</b> | <b>Description</b>                                                            |
|---------------|-------------------------------------------------------------------------------|
| <b>GET</b>    | Requests the server to return specified resources.                            |
| <b>PUT</b>    | Requests the server to update specified resources.                            |
| <b>POST</b>   | Requests the server to add resources or perform special<br>operations.        |
| <b>DELETE</b> | Requests the server to delete specified resources, for<br>example, an object. |
| <b>HEAD</b>   | Same as GET except that the server must return only<br>the response header.   |
| <b>PATCH</b>  | Requests the server to update partial content of a<br>specified resource.     |
|               | If the resource does not exist, a new resource will be<br>created.            |

**Table 3-2** HTTP methods

For example, in the case of the API used to obtain a user token, the request method is **POST**. The request is as follows:

POST https://{{endpoint}}/v3/auth/tokens

#### **Request Header**

You can also add additional header fields to a request, such as the fields required by a specified URI or HTTP method. For example, to request for the authentication information, add **Content-Type**, which specifies the request body type.

Common request header fields are as follows.

| <b>Parameter</b>   | <b>Description</b>                                                                                                    | <b>Mandatory</b>                                                 | <b>Example Value</b>                                                                                |
|--------------------|----------------------------------------------------------------------------------------------------|------------------------------------------------------------------|----------------------------------------------------------------------------------------------------|
| Host               | Specifies the server<br>domain name and port<br>number of the resources<br>being requested. The<br>value can be obtained<br>from the URL of the<br>service API. The value is<br>in the format of<br>Hostname:Port number.<br>If the port number is not<br>specified, the default<br>port is used. The default<br>port number for https is<br>443. | No<br>This field is<br>mandatory for<br>AK/SK<br>authentication. | code.test.com<br>or<br>code.test.com:44<br>3                                                        |
| Content-Type       | Specifies the type (or<br>format) of the message<br>body. The default value<br>application/json is<br>recommended. Other<br>values of this field will be<br>provided for specific APIs<br>if any.                                                                                                    | Yes                                                              | application/json                                                                                    |
| Content-<br>Length | Specifies the length of<br>the request body. The<br>unit is byte.                                                                                                    | <b>No</b>                                                        | 3495                                                                                                |
| X-Project-Id       | Specifies the project ID.<br>Obtain the project ID by<br>following the instructions<br>in Obtaining a Project<br>ID.                                                                                                    | <b>No</b>                                                        | e9993fc787d94b<br>6c886cbaa340f9c<br>0f4                                                            |
| X-Auth-Token       | Specifies the user token.<br>It is a response to the API<br>for obtaining a user<br>token (This is the only<br>API that does not require<br>authentication).<br>After the request is<br>processed, the value of<br>X-Subject-Token in the<br>response header is the<br>token value.                                                               | No<br>This field is<br>mandatory for<br>token<br>authentication. | The following is<br>part of an<br>example token:<br>MIIPAgYJKoZIhvc<br>NAQcCoggg1B<br>BIINPXsidG9rZ |

**Table 3-3** Common request header fields

#### $\Box$  Note

In addition to supporting authentication using tokens, APIs support authentication using AK/SK, which uses SDKs to sign a request. During the signature, the **Authorization** (signature authentication) and **X-Sdk-Date** (time when a request is sent) headers are automatically added in the request.

For more details, see "Authentication Using AK/SK" in **[Authentication](#page-13-0)**.

The API used to obtain a user token does not require authentication. Therefore, only the **Content-Type** field needs to be added to requests for calling the API. An example of such requests is as follows:

POST https://{{endpoint}}/v3/auth/tokens Content-Type: application/json

#### **(Optional) Request Body**

This part is optional. The body of a request is often sent in a structured format (for example, JSON or XML) as specified in the **Content-Type** header field. The request body transfers content except the request header.

The request body varies between APIs. Some APIs do not require the request body, such as the APIs requested using the GET and DELETE methods.

In the case of the API used to obtain a user token, the request parameters and parameter description can be obtained from the API request. The following provides an example request with a body included. Replace *username*, domainname, \$ADMIN\_PASS (login password), and xxxxxxxxxxxxxxxxxx (project name) with the actual values. Obtain a project name from the administrator.

#### $\Box$  note

The **scope** parameter specifies where a token takes effect. You can set **scope** to an account or a project under an account. In the following example, the token takes effect only for the resources in a specified project. For more information about this API, see "Obtaining a User Token".

POST https://{{endpoint}}/v3/auth/tokens Content-Type: application/json

```
{
   "auth": {
       "identity": {
         "methods": [
            "password"
         ],
         "password": {
            "user": {
              "name": "username",
              "password": "$ADMIN_PASS", //You are advised to store it in ciphertext in the
configuration file or an environment variable and decrypt it when needed to ensure security.
               "domain": {
                 "name": "domainname"
\qquad \qquad \} }
         }
      },
       "scope": {
         "project": {
            "name": "xxxxxxxxxxxxxxxxxx"
         }
      }
```
<span id="page-13-0"></span> } }

If all data required for the API request is available, you can send the request to call the API through **[curl](https://curl.haxx.se/)**, **[Postman](https://www.getpostman.com/)**, or coding. In the response to the API used to obtain a user token, **X-Subject-Token** is the desired user token. This token can then be used to authenticate the calling of other APIs.

# **3.2 Authentication**

Requests for calling an API can be authenticated using either of the following methods:

- Token authentication: Requests are authenticated using tokens.
- AK/SK authentication: Requests are encrypted using AK/SK pairs. AK/SK authentication is recommended because it is more secure than token authentication.

#### **Token Authentication**

#### $\cap$  note

The validity period of a token is 24 hours. When using a token for authentication, cache it to prevent frequently calling the IAM API used to obtain a user token.

A token specifies temporary permissions in a computer system. During API authentication using a token, the token is added to requests to get permissions for calling the API. You can obtain a token by calling the Obtaining User Token API.

EIP is a project-level service. When you call the API, set **auth.scope** in the request body to **project**.

```
{
   "auth": {
      "identity": {
         "methods": [
           "password"
\qquad \qquad ],
         "password": {
           "user": {
 "name": "username", // IAM user name
 "password": "********", // IAM user password
              "domain": {
                "name": "domainname" //Name of the account to which the IAM user belongs
\qquad \qquad \} }
        }
 },
 "scope": {
         "project": {
           "name": "xxxxxxxx" // Project Name
        }
      }
   }
}
```
After a token is obtained, the **X-Auth-Token** header field must be added to requests to specify the token when calling other APIs. For example, if the token is **ABCDEFJ....**, **X-Auth-Token: ABCDEFJ....** can be added to a request as follows:

POST https://{{endpoint}}/v3/auth/projects

Content-Type: application/json **X-Auth-Token: ABCDEFJ....**

#### **AK/SK Authentication**

An AK/SK is used to verify the identity of a request sender. In AK/SK authentication, a signature needs to be obtained and then added to requests.

#### $\Box$  Note

AK: access key ID, which is a unique identifier used in conjunction with a secret access key to sign requests cryptographically.

SK: secret access key, which is used in conjunction with an AK to sign requests cryptographically. It identifies a request sender and prevents the request from being modified.

The following uses a demo project to show how to sign a request and use an HTTP client to send an HTTPS request.

Download the demo project at **<https://github.com/api-gate-way/SdkDemo>**.

If you do not need the demo project, visit the following URL to download the API Gateway signing SDK:

Obtain the API Gateway signing SDK from the enterprise administrator.

Decompress the downloaded package to obtain a JAR file. Add the decompressed JAR file to the project as a dependency package. The following figure shows an example.

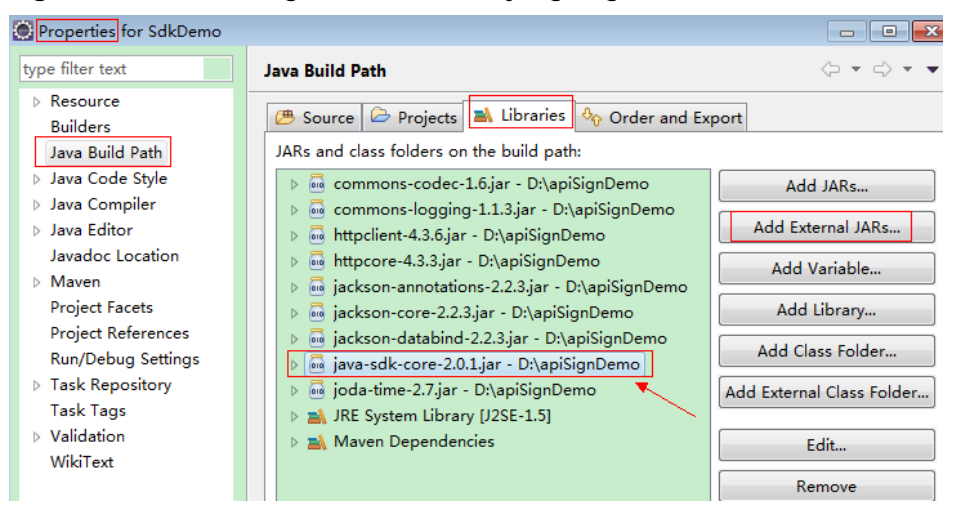

**Figure 3-1** Introducing the API Gateway signing SDK

- **Step 1** Generate an AK/SK. (If you already have an AK/SK file, skip this step and find it. Generally, the file name is **credentials.csv**.)
	- 1. Log in to the management console.
	- 2. Click the username and select **My Credentials** from the drop-down list.
	- 3. In the navigation tree on the left, click **Access Keys**.
	- 4. Click **Add Access Key**.
- <span id="page-15-0"></span>5. Enter an access key description and click **OK**.
- 6. Enter the verification code received by email, SMS message, or MFA application.

#### $\Box$  Note

If you have enabled operation protection (**Security Settings** > **Critical Operations** > **Operation Protection**), you need to enter the verification code.

For users created in IAM that have not bound with any email address or mobile number, only the login password needs to be entered.

7. Download the access key file.

#### $\Box$  Note

Keep the access key secure.

- **Step 2** Download and extract the demo project.
- **Step 3** Import the demo project to Eclipse.

#### **Figure 3-2** Selecting Existing Projects into Workspace

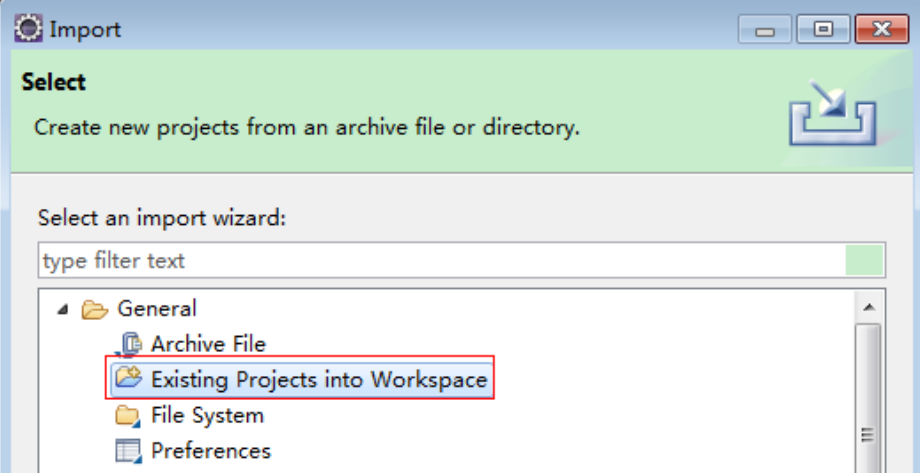

**Figure 3-3** Selecting the demo project

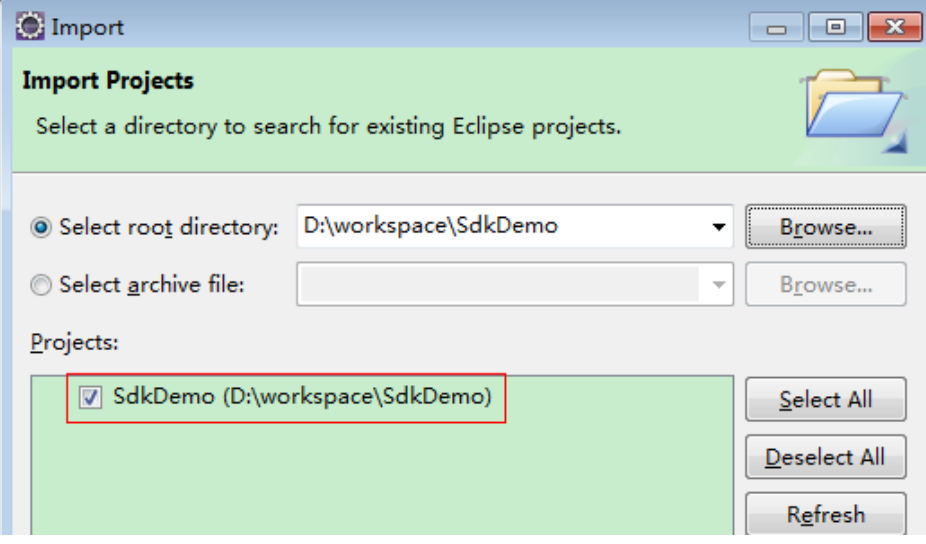

#### **Figure 3-4** Structure of the demo project

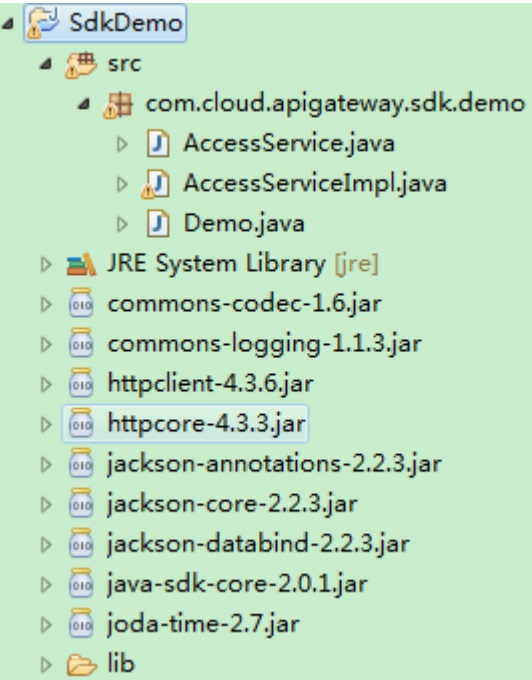

#### **Step 4** Sign the request.

The signature method is integrated into the JAR file imported in **[Step 3](#page-15-0)**. Before sending the request, you need to sign the requested content. The obtained signature is included in the HTTP header of the request.

The demo code is classified into the following classes to demonstrate signing and sending the HTTP request:

- **AccessService**: An abstract class that merges the GET, POST, PUT, and DELETE methods into the **access** method.
- **Demo**: Execution entry used to simulate the sending of GET, POST, PUT, and DELETE requests.
- **AccessServiceImpl**: Implements the **access** method, which contains the code required for communication with API Gateway.
- 1. Edit the main method in the **Demo.java** file, and replace the bold text with actual values.

If you use other methods such as POST, PUT, and DELETE, see the corresponding comment.

Specify **region**, **serviceName**, **ak/sk**, and **url** as the actual values. In this demo, the URLs for accessing VPC resources are used.

To obtain the project ID in the URLs, see **[Obtaining a Project ID](#page-110-0)**.

To obtain the endpoint, contact the enterprise administrator.

//**TODO**: Replace region with the name of the region in which the service to be accessed is located. **private static final** String **region** = "";

//**TODO**: Replace **vpc** with the name of the service you want to access. For example, ecs, vpc, iam, and elb.

**private static final** String **serviceName** = "";

**public static void** main(String[] args) **throws** UnsupportedEncodingException

```
{
     //TODO: Replace the AK and SK with those obtained on the My Credentials page.
     String ak = "ZIRRKMTWP******1WKNKB";
     String sk = "Us0mdMNHk******YrRCnW0ecfzl";
     //TODO: To specify a project ID (multi-project scenarios), add the X-Project-Id header.
     //TODO: To access a global service, such as IAM, DNS, CDN, and TMS, add the X-Domain-Id header to 
     specify an account ID.
     //TODO: To add a header, find "Add special headers" in the AccessServiceImple.java file.
     //TODO: Test the API
     String url = "https://{Endpoint}/v1/{project_id}/vpcs";
     get(ak, sk, url);
     //TODO: When creating a VPC, replace {project_id} in postUrl with the actual value.
     //String postUrl = "https://serviceEndpoint/v1/{project_id}/cloudservers";
     //String postbody ="{\"vpc\": {\"name\": \"vpc\",\"cidr\": \"192.168.0.0/16\"}}";
     //post(ak, sk, postUrl, postbody);
     //TODO: When querying a VPC, replace {project_id} in url with the actual value.
     //String url = "https://serviceEndpoint/v1/{project_id}/vpcs/{vpc_id}";
     //get(ak, sk, url);
     //TODO: When updating a VPC, replace {project_id} and {vpc_id} in putUrl with the actual values.
     //String putUrl = "https://serviceEndpoint/v1/{project_id}/vpcs/{vpc_id}";
     //String putbody ="{\"vpc\":{\"name\": \"vpc1\",\"cidr\": \"192.168.0.0/16\"}}";
     //put(ak, sk, putUrl, putbody);
     //TODO: When deleting a VPC, replace {project_id} and {vpc_id} in deleteUrl with the actual values.
     //String deleteUrl = "https://serviceEndpoint/v1/{project_id}/vpcs/{vpc_id}";
     //delete(ak, sk, deleteUrl);
     }
2. Compile the code and call the API.
     In the Package Explorer area on the left, right-click Demo.java, choose Run
     AS > Java Application from the shortcut menu to run the demo code.
```
You can view API call logs on the console.

**----End**

## **3.3 Response**

#### **Status Code**

After sending a request, you will receive a response, including a status code, response header, and response body.

A status code is a group of digits, ranging from 1xx to 5xx. It indicates the status of a request. For more information, see **[Status Codes](#page-87-0)**.

For example, if status code **201** is returned for calling the API used to obtain a user token, the request is successful.

#### **Response Header**

Similar to a request, a response also has a header, for example, **Content-Type**.

**[Figure 3-5](#page-18-0)** shows the response header fields for the API used to obtain a user token. The **X-Subject-Token** header field is the desired user token. This token can then be used to authenticate the calling of other APIs.

#### <span id="page-18-0"></span> $\Box$  Note

For security purposes, you are advised to set the token in ciphertext in configuration files or environment variables and decrypt it when using it.

**Figure 3-5** Header fields of the response to the request for obtaining a user token

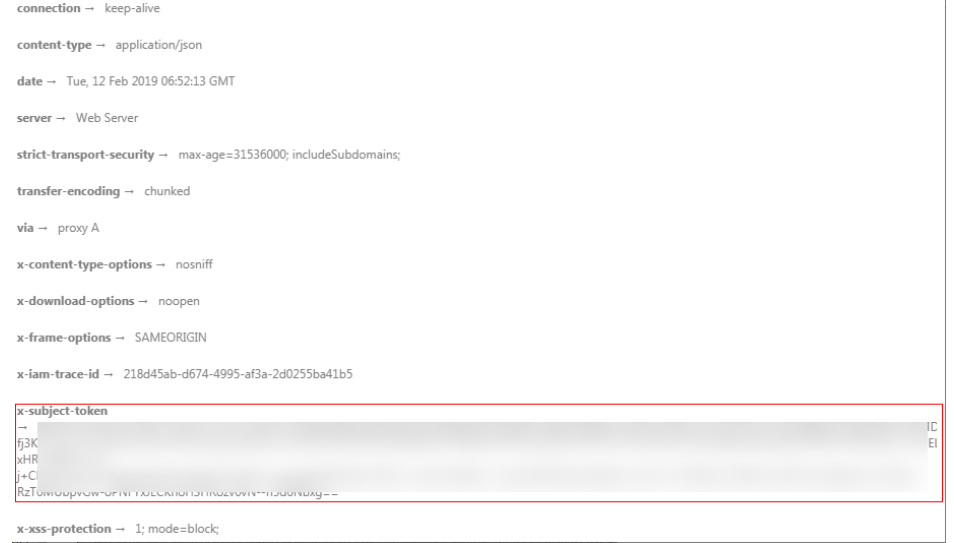

#### **(Optional) Response Body**

{

}

The body of a response is often returned in a structured format (for example, JSON or XML) as specified in the **Content-Type** header field. The response body transfers content except the response header.

The following is part of the response body for the API used to obtain a user token.

```
{
   "token": {
      "expires_at": "2019-02-13T06:52:13.855000Z",
      "methods": [
         "password"
      ],
      "catalog": [
        {
            "endpoints": [
 {
                 "region_id": "az-01",
......
```
If an error occurs during API calling, an error code and a message will be displayed. The following shows an error response body.

```
 "error_msg": "The request message format is invalid.",
 "error_code": "IMG.0001"
```
In the response body, **error\_code** is an error code, and **error\_msg** provides information about the error.

# **4 APIs**

# <span id="page-19-0"></span>**4.1 EIP**

# **4.1.1 Assigning an EIP**

#### **Function**

This API is used to assign an EIP.

The EIP service provides independent public IP addresses and bandwidth for Internet access. EIPs can be bound to or unbound from ECSs, virtual IP addresses, NAT gateways, or load balancers.

#### **URI**

POST /v1/{project\_id}/publicips

**Table 4-1** describes the parameters.

#### **Table 4-1** Parameter description

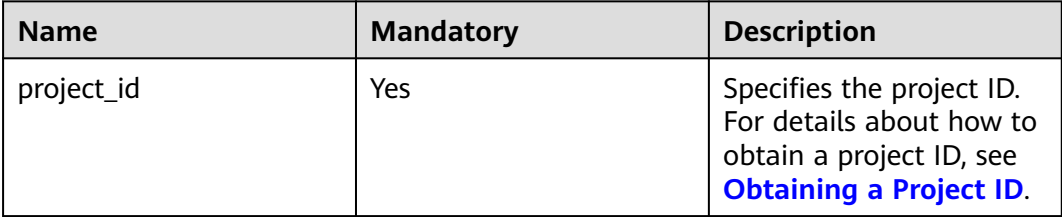

#### **Request Parameters**

**Table 4-2** Request body parameter

| <b>Name</b>   | <b>Mandatory</b> | <b>Type</b>         | <b>Description</b>                                             |
|---------------|------------------|---------------------|----------------------------------------------------------------|
| publicip      | Yes.             | publicip<br>object  | Specifies the EIP object. For details,<br>see Table 4-3.       |
| bandwidt<br>h | Yes              | bandwidth<br>object | Specifies the bandwidth object. For<br>details, see Table 4-4. |

**Table 4-3** Description of the **publicip** field

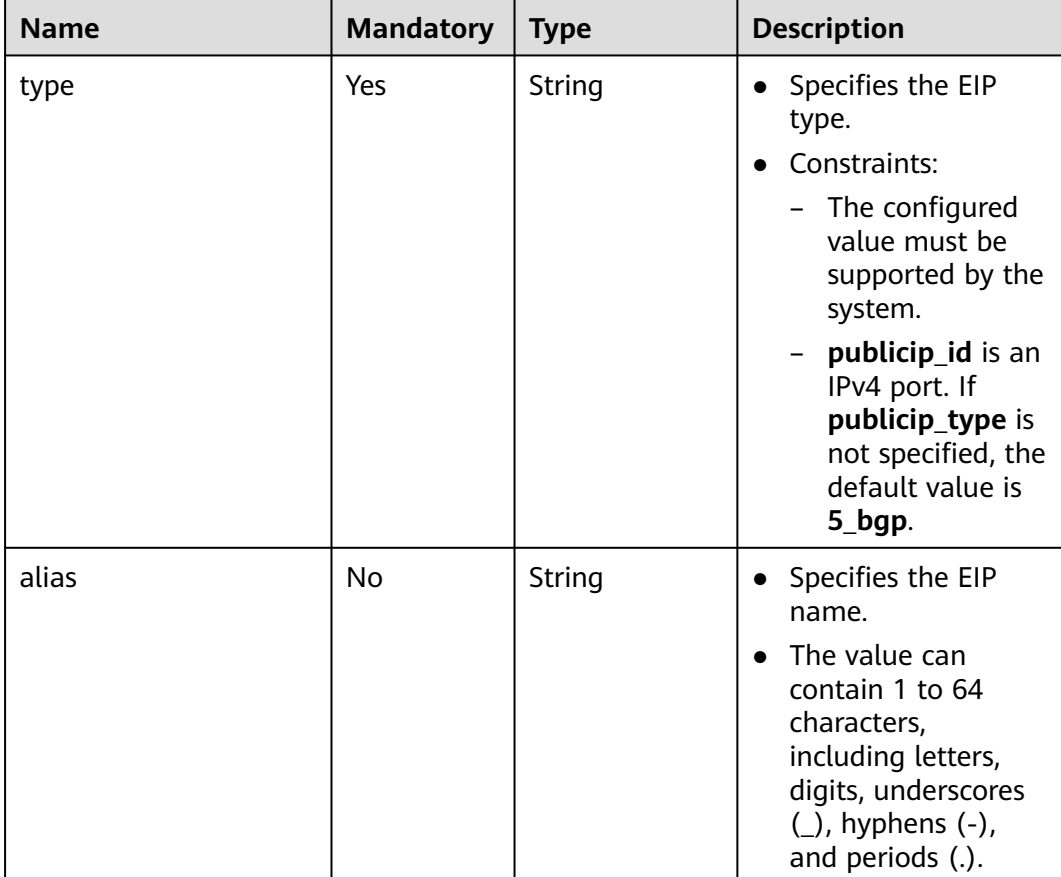

| <b>Name</b> | <b>Mandatory</b> | <b>Type</b> | <b>Description</b>                                                                                                    |
|-------------|------------------|-------------|----------------------------------------------------------------------------------------------------|
| name        | Yes              | String      | • Specifies the<br>bandwidth name.                                                                                                    |
|             |                  |             | $\bullet$ The value can<br>contain 1 to 64<br>characters,<br>including letters,<br>digits, underscores<br>$($ ), hyphens $($ - $)$ ,<br>and periods (.).                    |
|             |                  |             | This parameter is<br>mandatory when<br>share_type is set to<br>PER. This parameter<br>will be ignored<br>when share_type is<br>set to <b>WHOLE</b> with<br>an ID specified. |

<span id="page-21-0"></span>**Table 4-4** Description of the **bandwidth** field

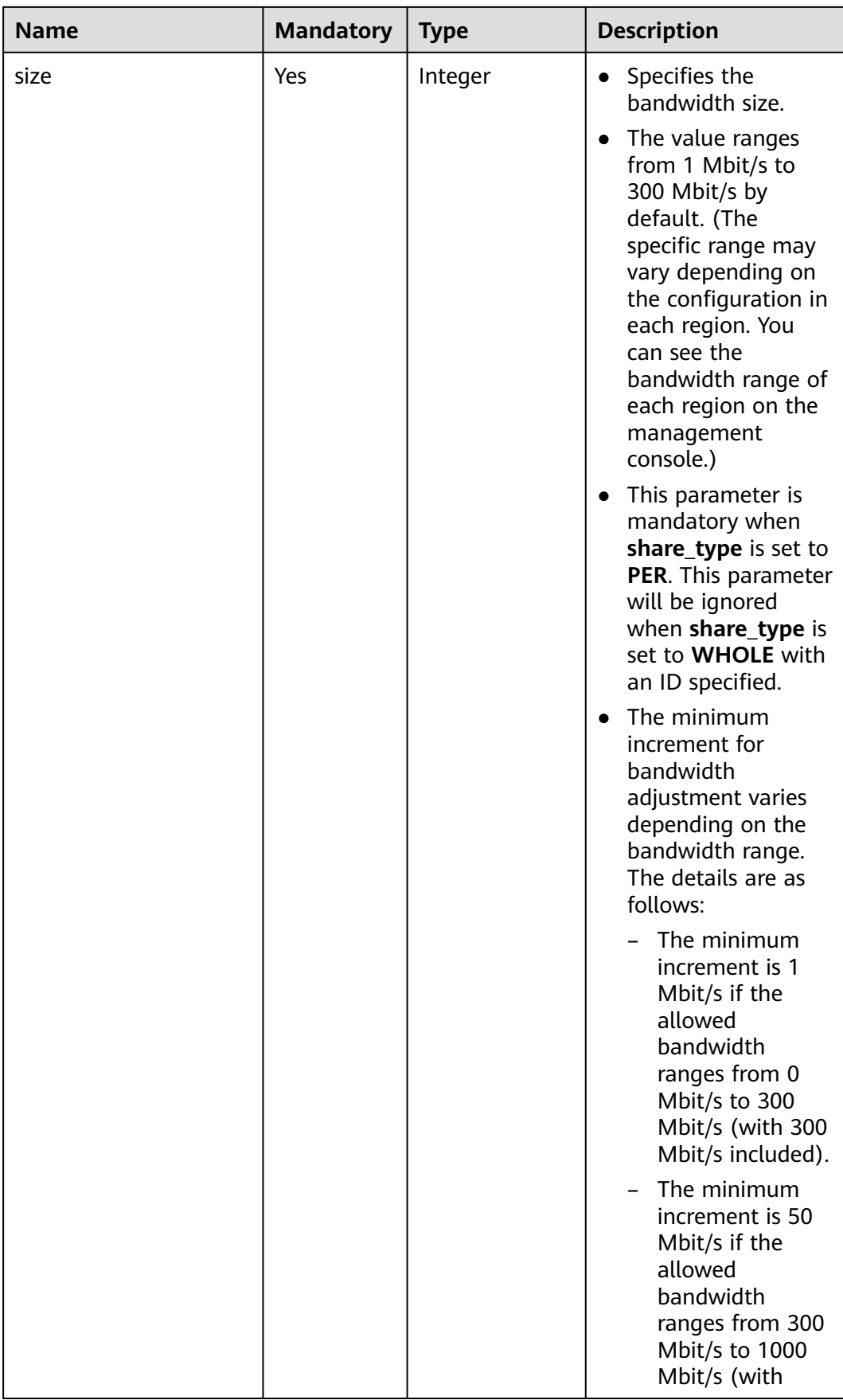

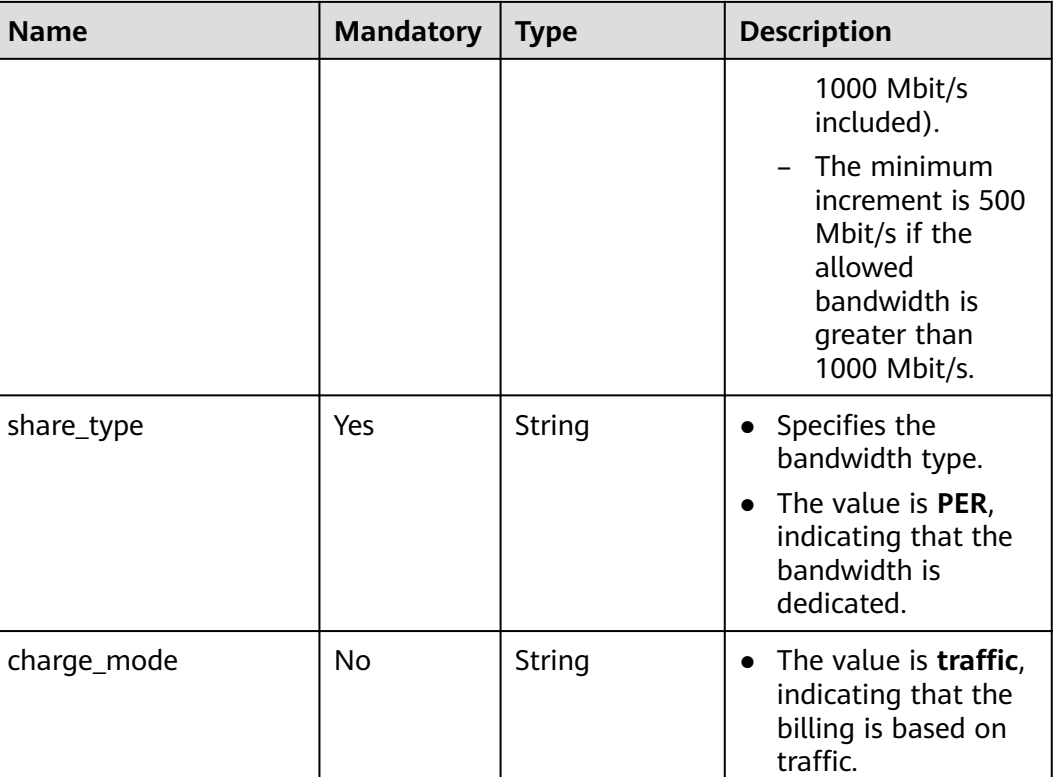

#### **Example Request**

Example request (IPv4 EIP with dedicated bandwidth) POST https://{Endpoint}/v1/{project\_id}/publicips

```
{
 "publicip": {
 "type": "5_bgp",
 "ip_version": 4
 },
 "bandwidth": {
      "name": "bandwidth123",
      "size": 10,
      "share_type": "PER"
   },
}
```
#### **Response Message**

Response parameter

**Table 4-5** Response parameter

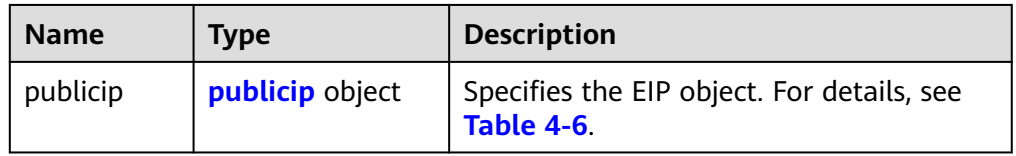

| <b>Name</b>       | <b>Type</b>   | <b>Description</b>                                                                                                    |
|-------------------|---------------|----------------------------------------------------------------------------------------------------|
| id                | <b>String</b> | Specifies the unique<br>identifier of an EIP.                                                                                                    |
| status            | <b>String</b> | Specifies the EIP status.<br>Possible values are as<br>follows:<br>FREEZED (Frozen)<br><b>BIND_ERROR</b><br>(Binding failed)<br><b>BINDING</b> (Binding)<br>PENDING DELETE<br>$-$<br>(Releasing)<br>PENDING_CREATE<br>(Assigning)<br>PENDING_UPDATE<br>(Updating)<br><b>NOTIFYING</b><br>(Assigning)<br><b>NOTIFY DELETE</b><br>(Release)<br>DOWN (Unbound)<br><b>ACTIVE</b> (Bound)<br>$\overline{\phantom{0}}$<br><b>ELB</b> (Bound to a load<br>balancer)<br><b>ERROR</b> (Exceptions) |
| type              | String        | Specifies the EIP type.<br>Constraints:<br>- The configured value<br>must be supported<br>by the system.<br>publicip_id is an<br>IPv4 port. If<br>publicip_type is not<br>specified, the default<br>value is 5_bgp.                                                                                                    |
| public_ip_address | String        | Specifies the obtained EIP<br>if only IPv4 EIPs are<br>available.                                                                                                    |
| tenant_id         | String        | Specifies the project ID.                                                                                                    |

<span id="page-24-0"></span>**Table 4-6** Description of the **publicip** field

<span id="page-25-0"></span>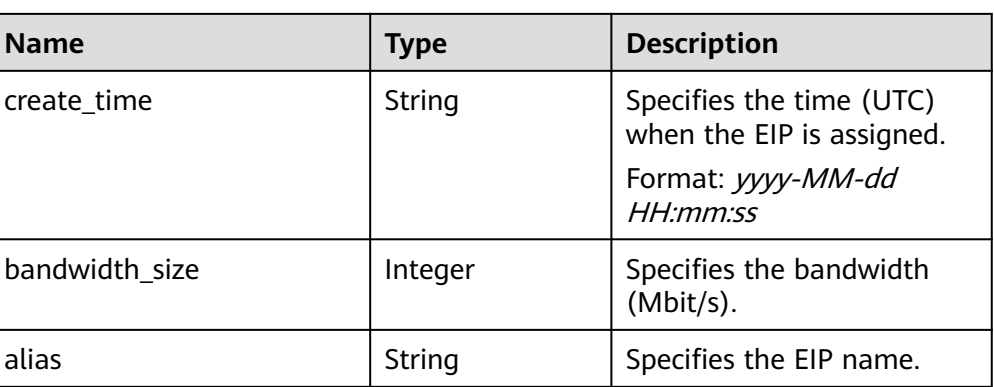

#### **Example Response**

{

}

Example response (IPv4 EIP with dedicated bandwidth)

```
 "publicip": {
     "id": "f588ccfa-8750-4d7c-bf5d-2ede24414706",
     "alias": "tom",
      "public_border_group": "center",
     "status": "PENDING_CREATE",
     "type": "5_bgp",
 "public_ip_address": "161.xx.xx.7",
 "tenant_id": "8b7e35ad379141fc9df3e178bd64f55c",
     "ip_version": 4,
      "create_time": "2015-07-16 04:10:52",
     "bandwidth_size": 0,
  }
```
#### **Status Code**

See **[Status Codes](#page-87-0)**.

#### **Error Code**

See **[Error Codes](#page-88-0)**.

## **4.1.2 Querying an EIP**

#### **Function**

This API is used to query a specific EIP.

#### **URI**

GET /v1/{project\_id}/publicips/{publicip\_id} **[Table 4-7](#page-26-0)** describes the parameters.

<span id="page-26-0"></span>**Table 4-7** Parameter description

| <b>Name</b> | <b>Mandatory</b> | <b>Description</b>                                                                                                  |
|-------------|------------------|----------------------------------------------------------------------------------------------------|
| project_id  | Yes              | Specifies the project ID.<br>For details about how to<br>obtain a project ID, see<br><b>Obtaining a Project ID.</b> |
| publicip_id | Yes              | Specifies the unique<br>identifier of an EIP.                                                                       |

#### **Request Message**

- Request parameter
	- None
- Example request Get https://{Endpoint}/v1/{project\_id}/publicips/{publicip\_id}

#### **Response Message**

Response parameter

#### **Table 4-8** Response parameter

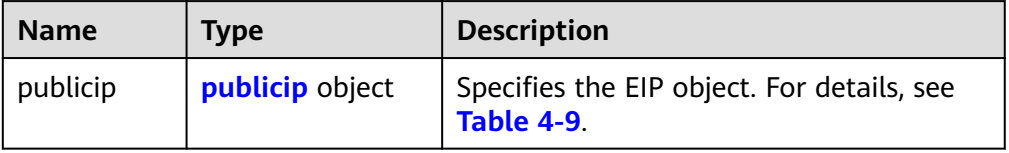

#### **Table 4-9** Description of the **publicip** field

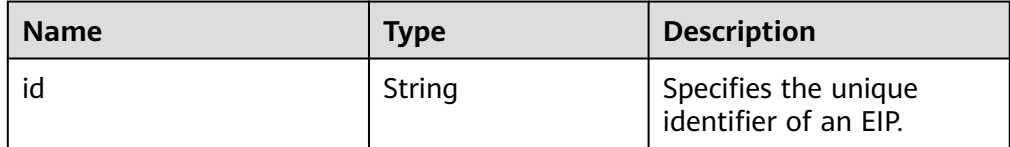

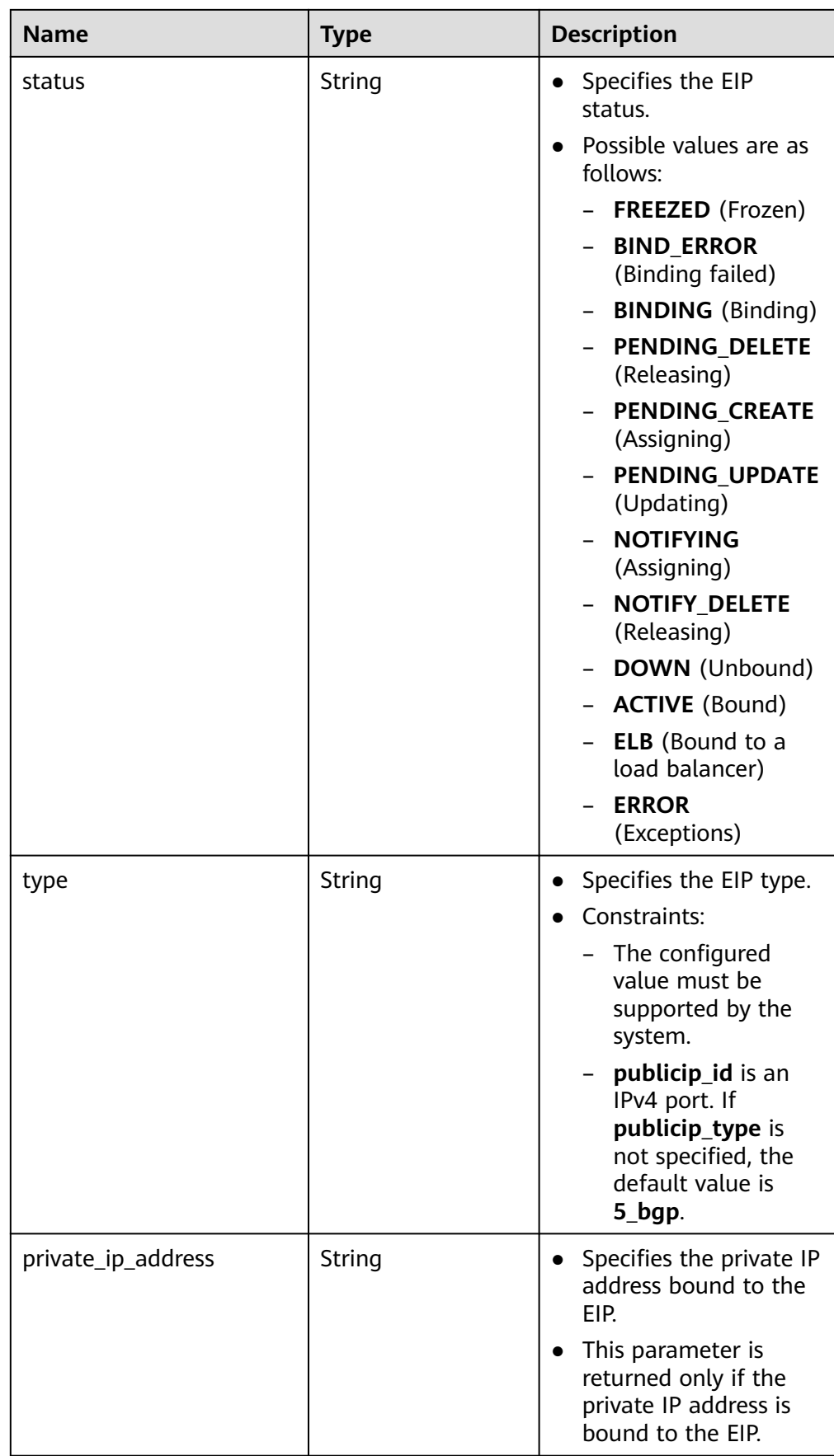

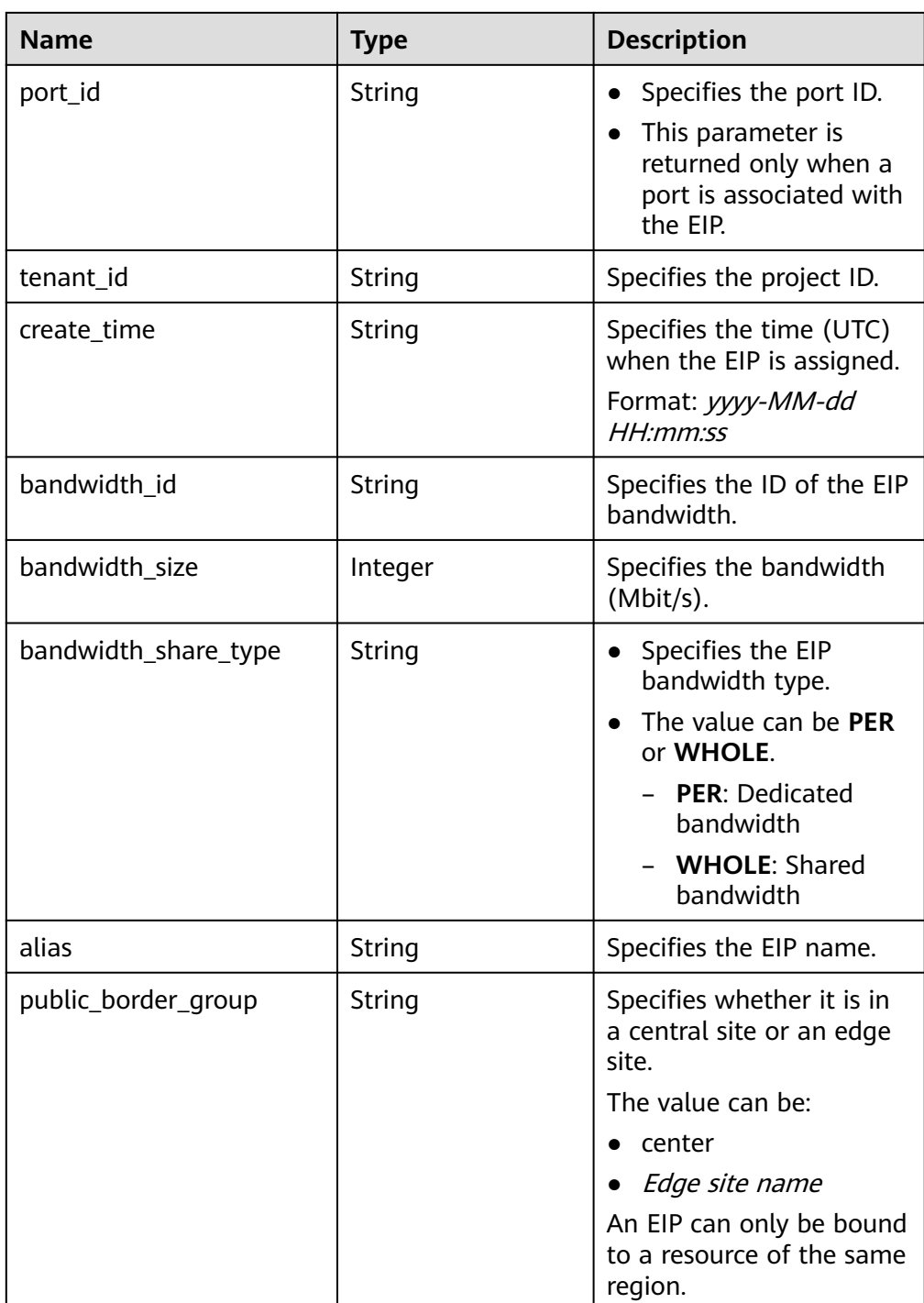

#### Example response

{

```
 "publicip": {
 "id": "2ec9b78d-9368-46f3-8f29-d1a95622a568",
 "status": "DOWN",
 "alias": "tom",
 "type": "5_bgp",
 "public_ip_address": "161.xx.xx.12",
 "tenant_id": "8b7e35ad379141fc9df3e178bd64f55c",
 "private_ip_address": "192.168.10.5",
 "create_time": "2015-07-16 04:32:50",
 "bandwidth_id": "49c8825b-bed9-46ff-9416-704b96d876a2",
```

```
 "bandwidth_share_type": "PER",
"bandwidth_size": 10, //The EIP bandwidth size is 10 Mbit/s.
      "ip_version": 4
   }
}
```
#### <span id="page-29-0"></span>**Status Code**

See **[Status Codes](#page-87-0)**.

#### **Error Code**

See **[Error Codes](#page-88-0)**.

## **4.1.3 Querying EIPs**

#### **Function**

This API is used to query EIPs.

#### **URI**

GET /v1/{project\_id}/publicips

**Table 4-10** describes the parameters.

#### **Table 4-10** Parameter description

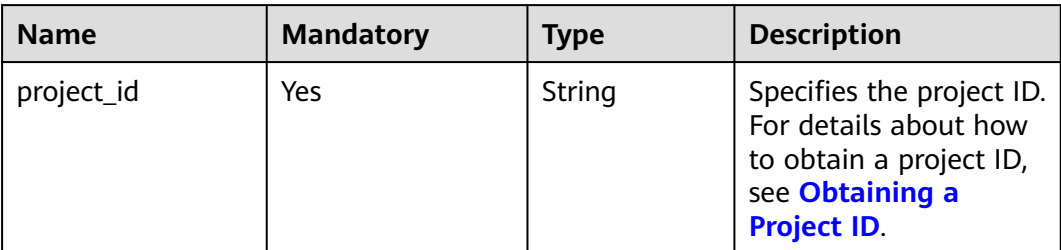

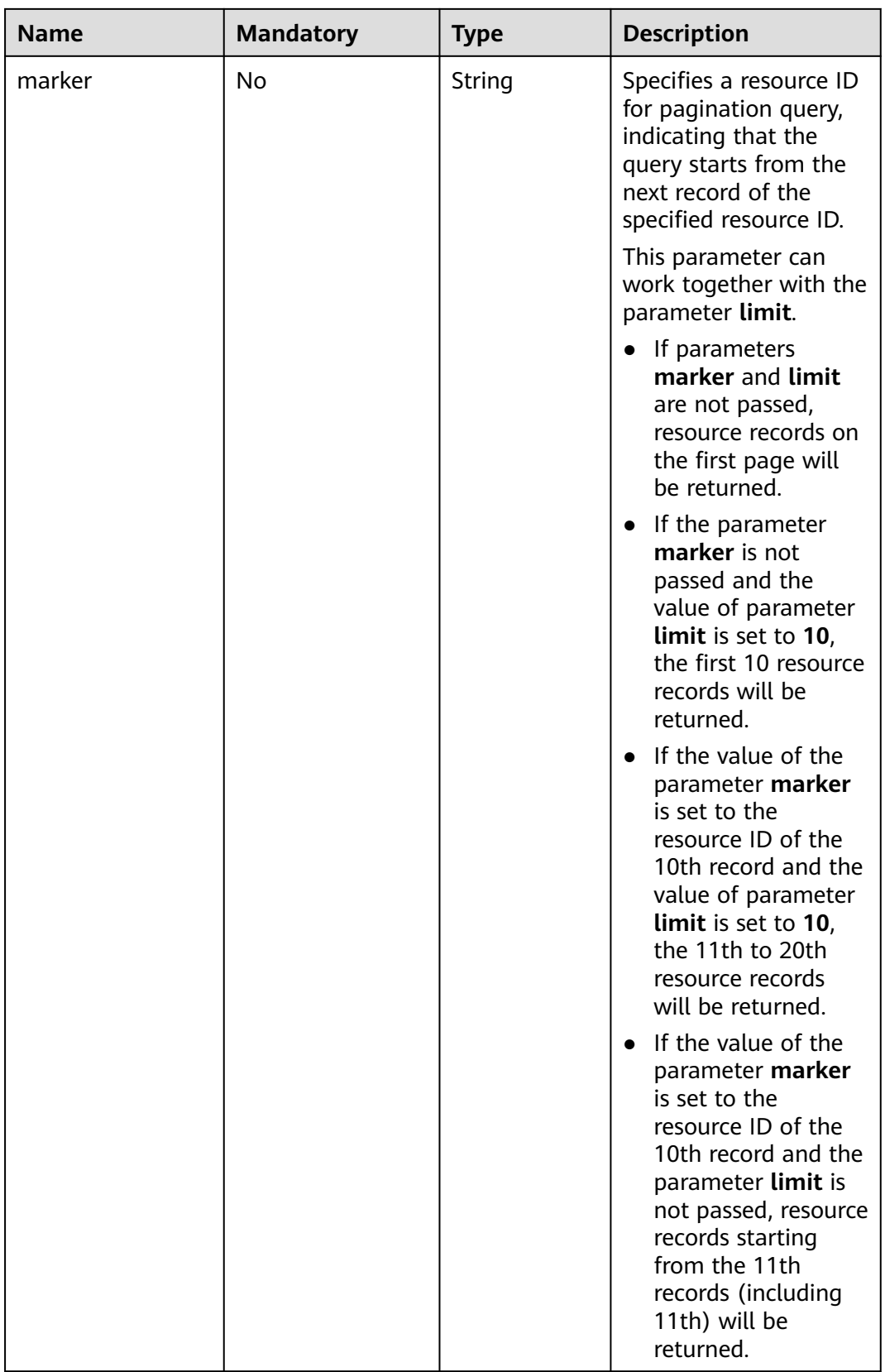

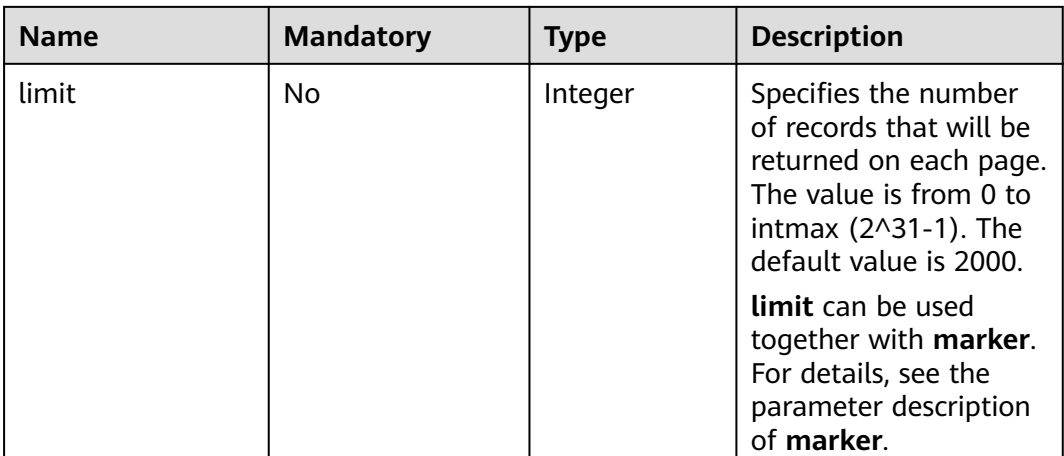

#### **Request Message**

- Request parameter None
- Example request GET https://{Endpoint}/v1/{project\_id}/publicips?limit={limit}&marker={marker}

#### **Response Message**

● Response parameter

#### **Table 4-11** Response parameter

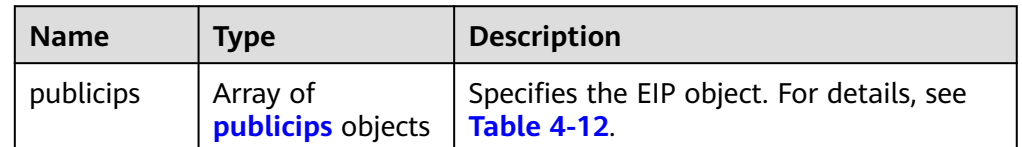

#### **Table 4-12** Description of the **publicips** field

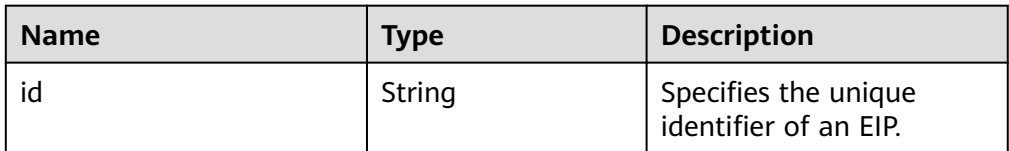

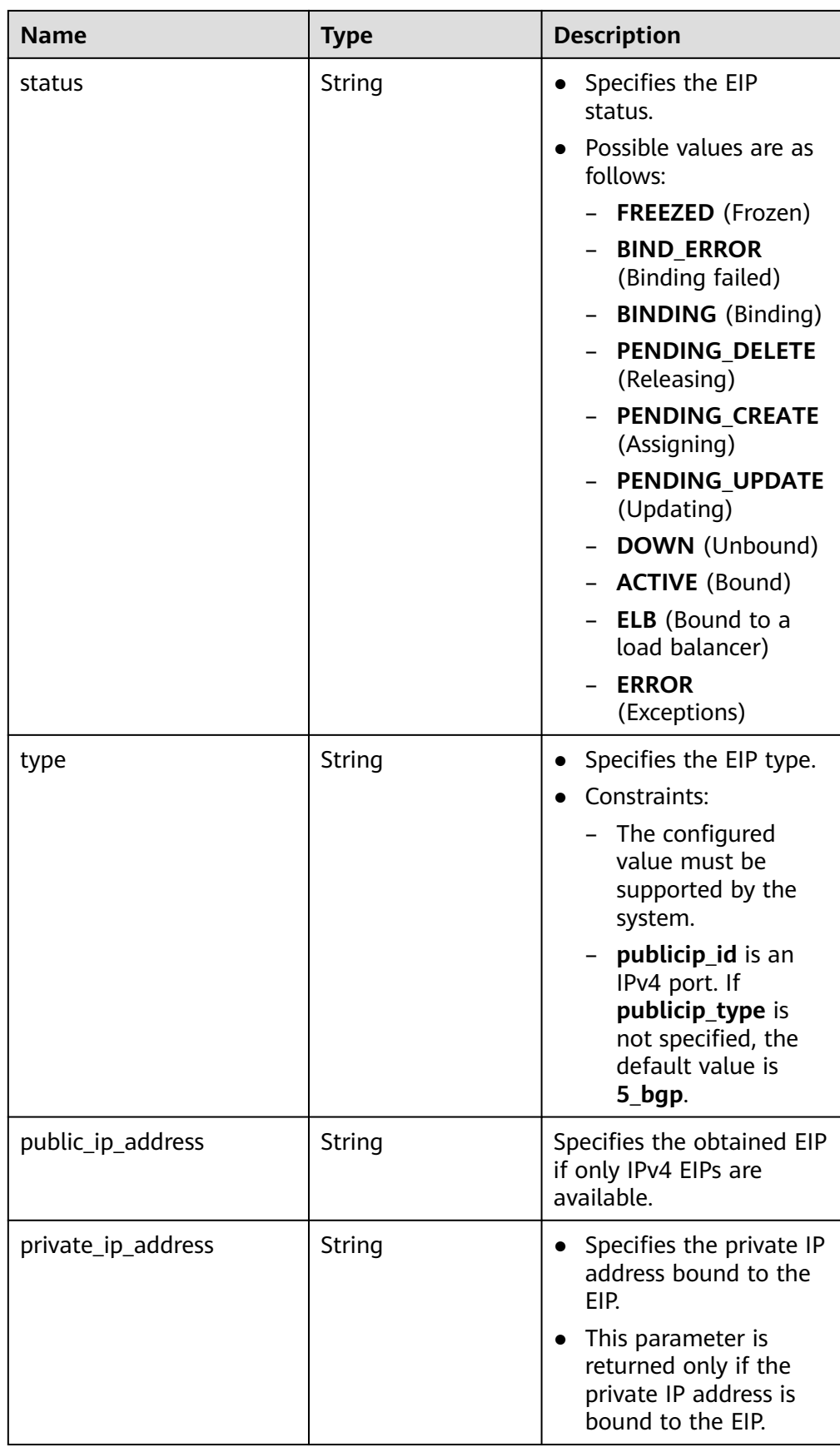

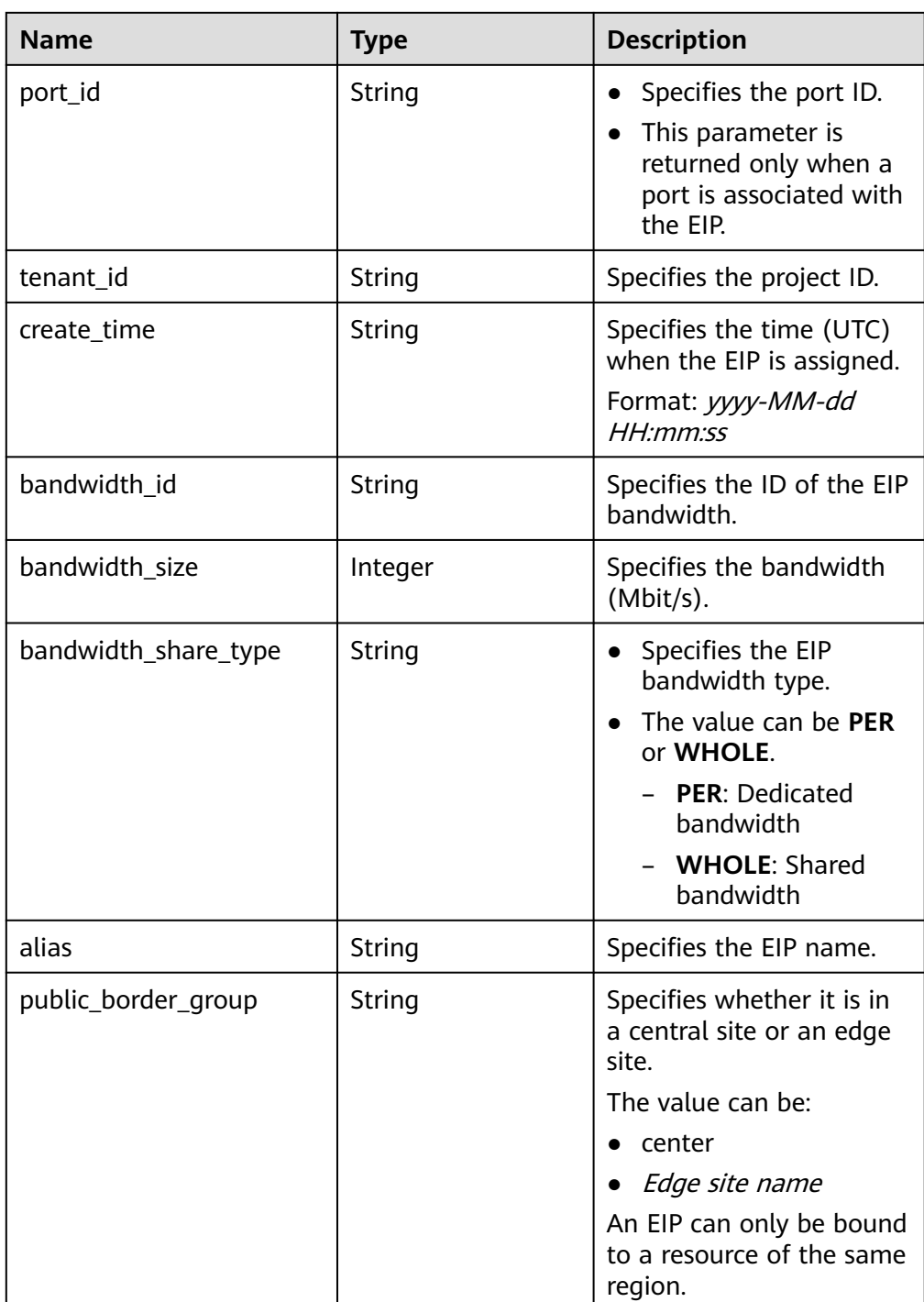

#### Example response

{

```
 "publicips": [
     {
       "id": "6285e7be-fd9f-497c-bc2d-dd0bdea6efe0",
 "status": "DOWN",
 "alias": "tom",
 "type": "5_bgp",
 "public_ip_address": "161.xx.xx.9",
 "private_ip_address": "192.168.10.5",
 "tenant_id": "8b7e35ad379141fc9df3e178bd64f55c",
       "create_time": "2015-07-16 04:22:32",
```
<span id="page-34-0"></span>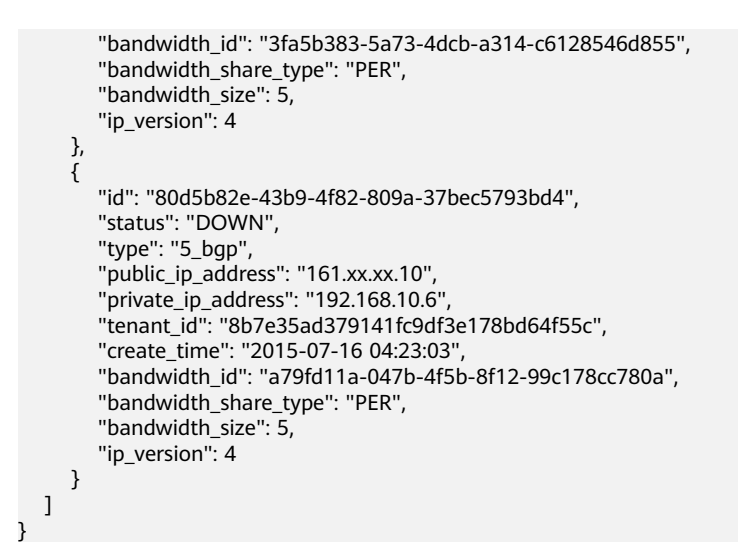

#### **Status Code**

See **[Status Codes](#page-87-0)**.

#### **Error Code**

See **[Error Codes](#page-88-0)**.

#### **4.1.4 Updating an EIP**

#### **Function**

This API is used to convert the EIP version, bind an EIP to a NIC, or unbind an EIP from a NIC.

#### **URI**

PUT /v1/{project\_id}/publicips/{publicip\_id}

**Table 4-13** describes the parameters.

#### **Table 4-13** Parameter description

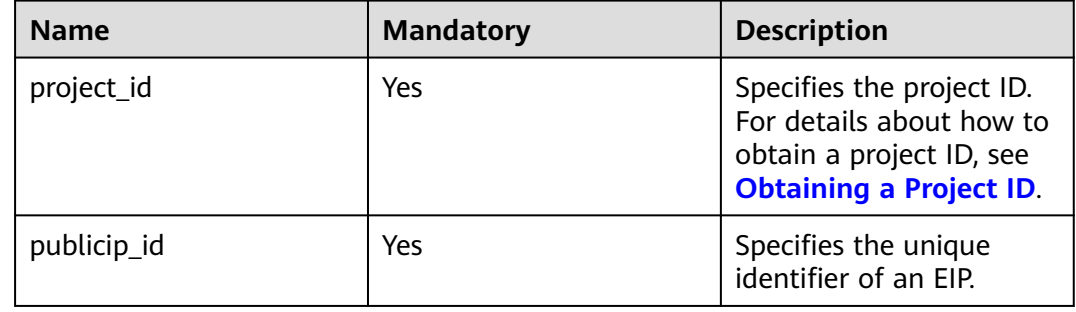

#### **Request Message**

● Request parameter

#### **Table 4-14** Request parameter

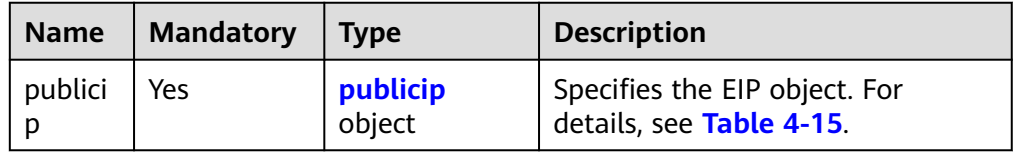

#### **Table 4-15** Description of the **publicip** field

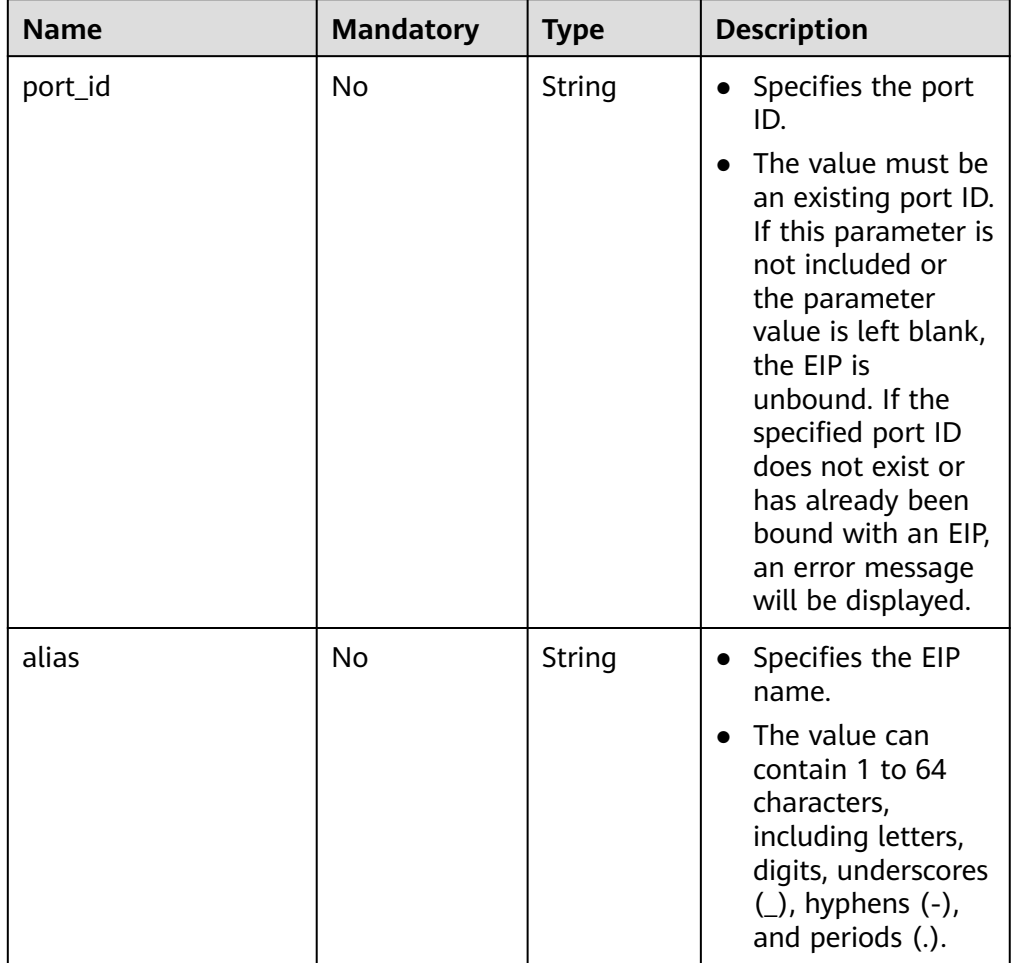

● Example request 1 (Binding an EIP to a NIC) PUT https://{Endpoint}/v1/{project\_id}/publicips/{publicip\_id}

```
{
 "publicip": {
 "port_id": "f588ccfa-8750-4d7c-bf5d-2ede24414706"
   }
}
```
## **Response Message**

● Response parameter

#### **Table 4-16** Response parameter

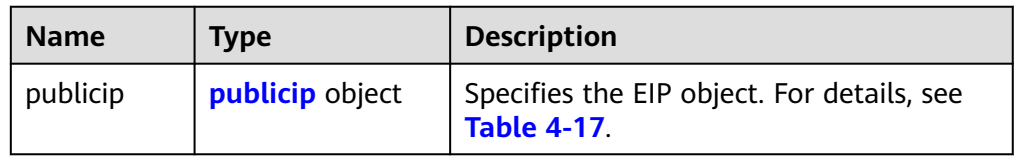

#### **Table 4-17** Description of the **publicips** field

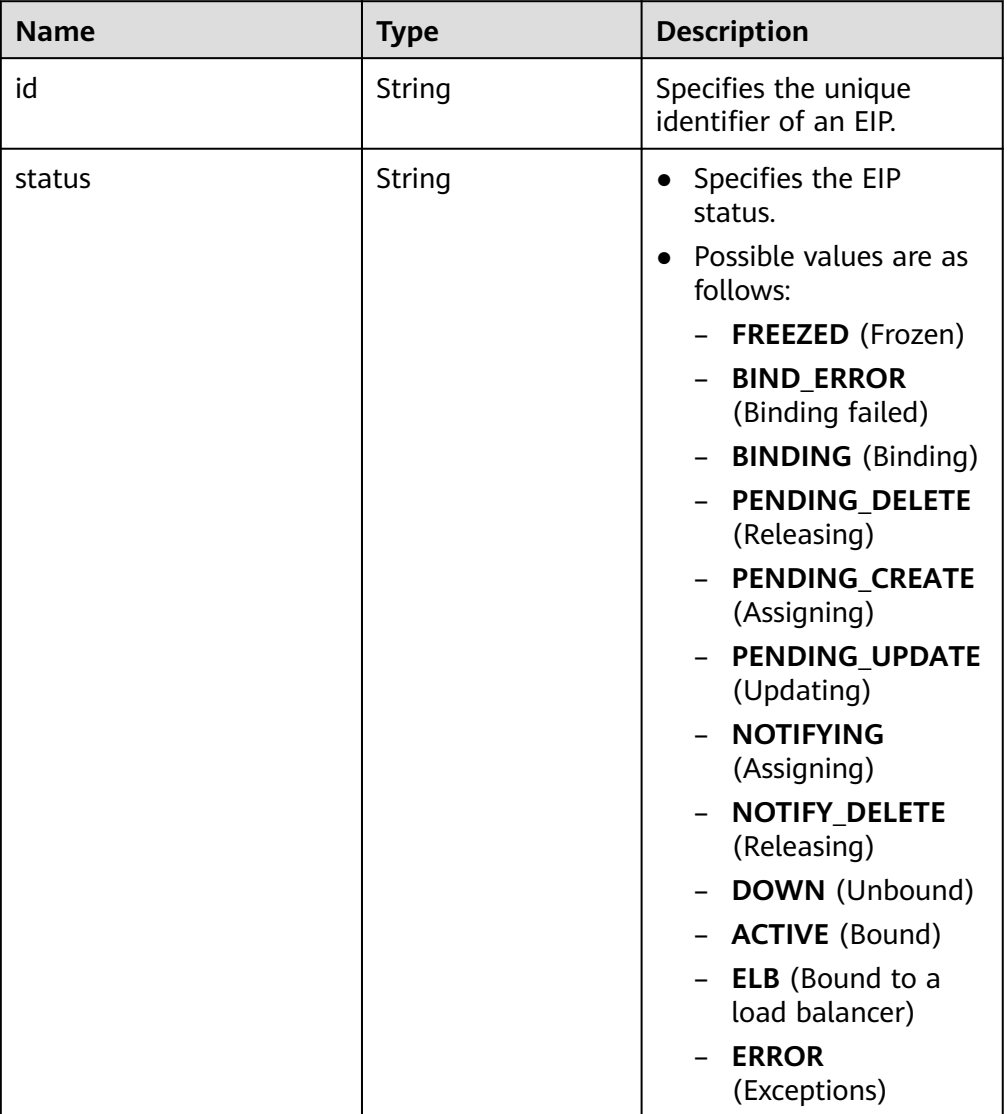

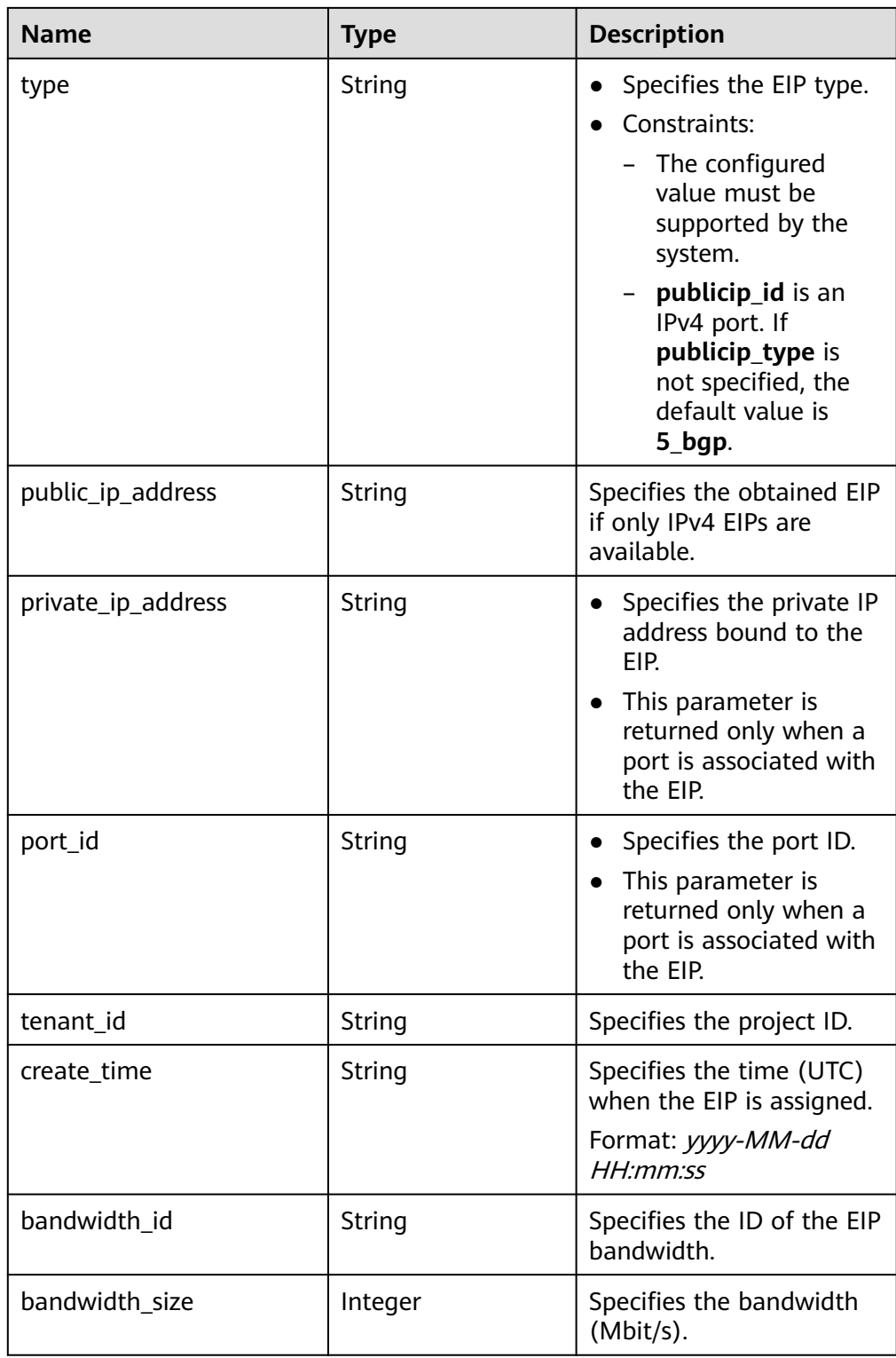

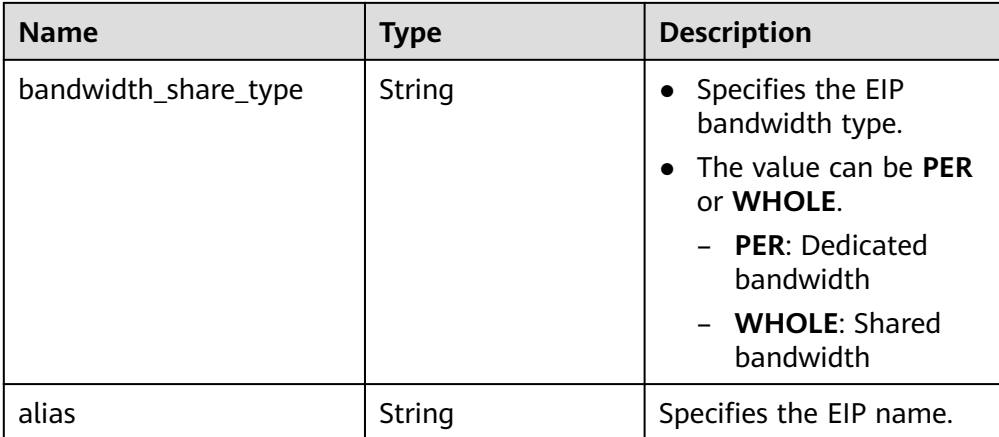

Example response (Binding an EIP to a NIC)

```
 "publicip": {
   "id": "f6318bef-6508-4ea5-a48f-6152b6b1a8fb",
   "status": "ACTIVE",
   "alias": "tom",
   "type": "5_bgp",
   "port_id": "a135e9b8-1630-40d2-a6c5-eb534a61efbe",
 "public_ip_address": "10.xx.xx.162",
 "private_ip_address": "192.168.1.131",
 "tenant_id": "26ae5181a416420998eb2093aaed84d9",
   "create_time": "2019-03-27 01:33:18",
   "bandwidth_size": 7,
   "ip_version": 4,
   "bandwidth_name": "bandwidth-2aef",
   "bandwidth_share_type": "PER",
   "bandwidth_id": "7a258fff-10d8-44b8-8124-c59079eb8f4c"
  }
}
```
#### **Status Code**

See **[Status Codes](#page-87-0)**.

{

#### **Error Code**

See **[Error Codes](#page-88-0)**.

# **4.1.5 Releasing an EIP**

#### **Function**

This API is used to release an EIP.

#### **URI**

DELETE /v1/{project\_id}/publicips/{publicip\_id}

**[Table 4-18](#page-39-0)** describes the parameters.

<span id="page-39-0"></span>**Table 4-18** Parameter description

| <b>Name</b> | <b>Mandatory</b> | <b>Description</b>                                                                                                  |
|-------------|------------------|----------------------------------------------------------------------------------------------------|
| project_id  | Yes              | Specifies the project ID.<br>For details about how to<br>obtain a project ID, see<br><b>Obtaining a Project ID.</b> |
| publicip_id | Yes              | Specifies the unique<br>identifier of an EIP.                                                                       |

#### **Request Message**

- Request parameter None
- Example request DELETE https://{Endpoint}/v1/{project\_id}/publicips/{publicip\_id}

## **Response Message**

- Response parameter
	- None
- Example response None Or
	- { "code":"xxx", "message":"xxxxx" }

# **Status Code**

See **[Status Codes](#page-87-0)**.

# **Error Code**

See **[Error Codes](#page-88-0)**.

# **4.2 Bandwidth**

# **4.2.1 Querying a Bandwidth**

# **Function**

This API is used to query details about a bandwidth.

# **URI**

GET /v1/{project\_id}/bandwidths/{bandwidth\_id}

#### **Table 4-19** describes the parameters.

#### **Table 4-19** Parameter description

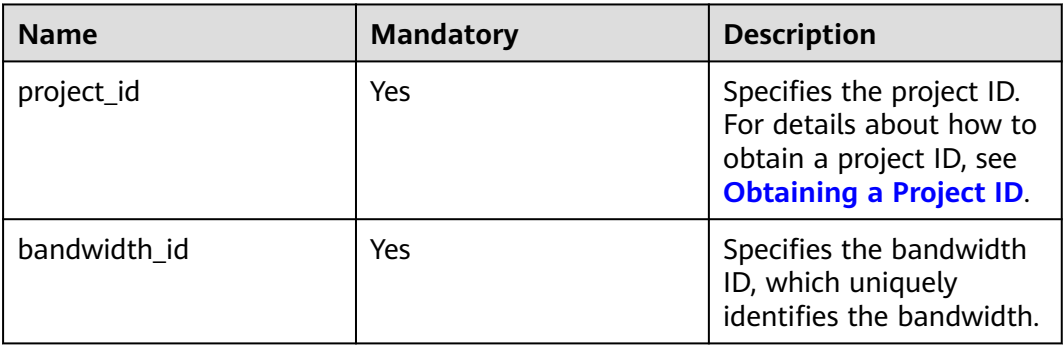

#### **Request Message**

- Request parameter None
- Example request Get https://{Endpoint}//v1/{project\_id}/bandwidths/{bandwidth\_id}

#### **Response Message**

Response parameter

#### **Table 4-20** Response parameter

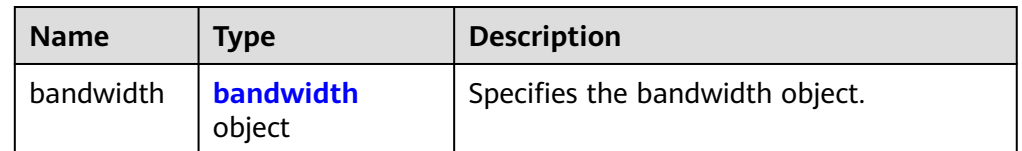

#### **Table 4-21** Description of the **bandwidth** field

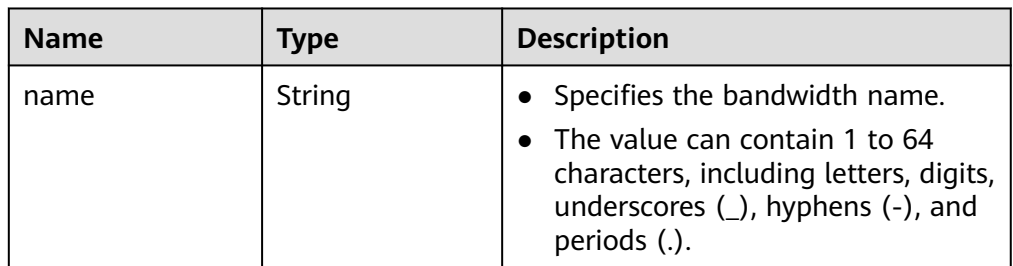

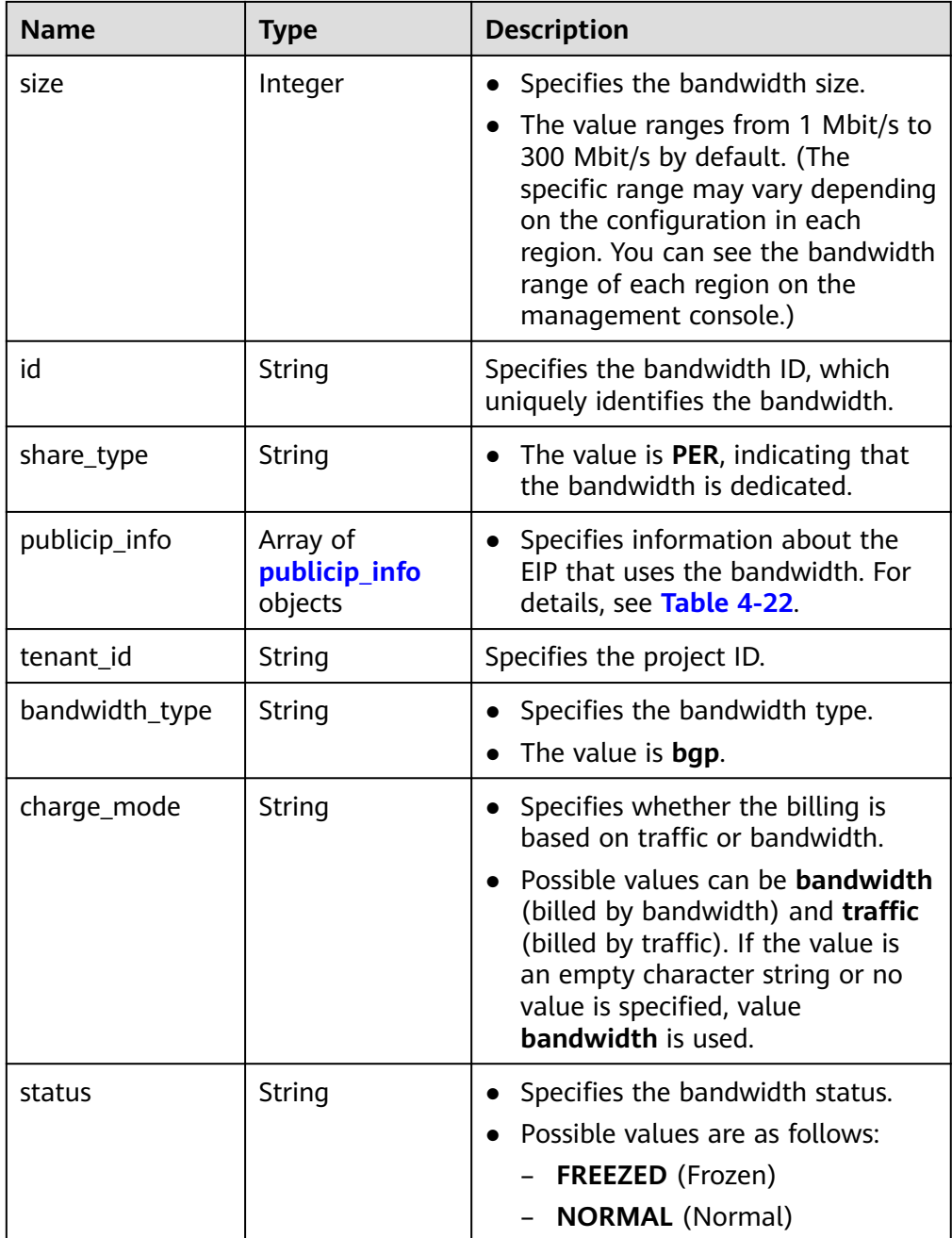

#### **Table 4-22 publicip\_info** object

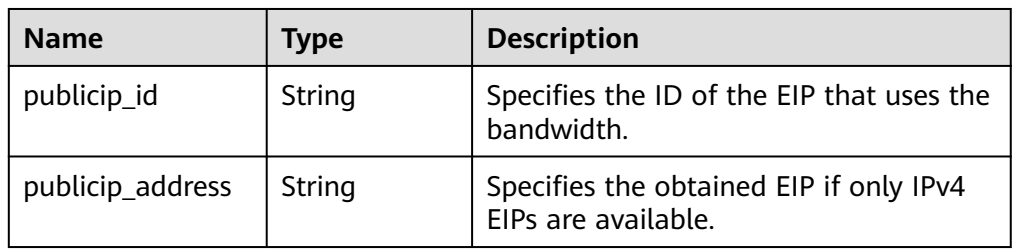

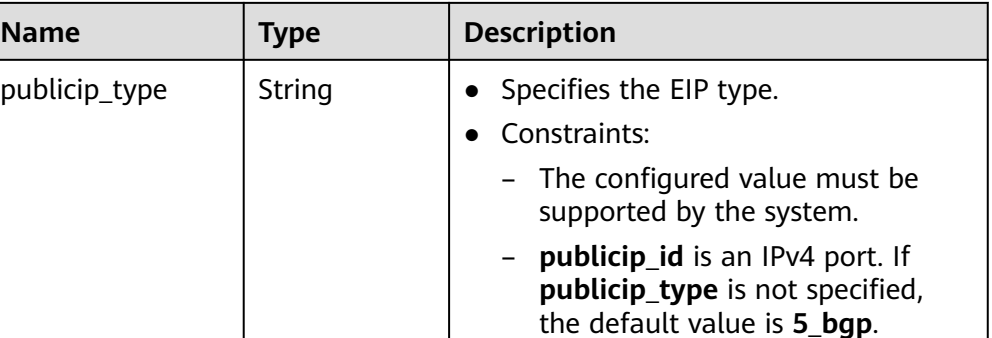

Example response

```
{
  "bandwidth": {
   "id": "3cbd5ae9-368f-4bc8-8841-f2ecc322c64a",
   "name": "EIPResourceSetup_1553594229",
   "size": 5,
   "share_type": "PER",
    "publicip_info": [
     {
      "publicip_id": "22b02f40-b95f-465a-ae9b-7c8b0f042a41",
      "publicip_address": "10.xx.xx.62",
      "ip_version": 4,
      "publicip_type": "5_bgp",
    }
   ],
   "tenant_id": "26ae5181a416420998eb2093aaed84d9",
   "bandwidth_type": "bgp",
   "charge_mode": "bandwidth",
   "status": "NORMAL",
   "created_at": "2020-04-21T07:58:02Z",
   "updated_at": "2020-04-21T07:58:02Z"
  }
}
```
# **Status Code**

See **[Status Codes](#page-87-0)**.

#### **Error Code**

See **[Error Codes](#page-88-0)**.

# **4.2.2 Querying Bandwidths**

# **Function**

This API is used to query bandwidths using search criteria.

#### **URI**

GET /v1/{project\_id}/bandwidths

**[Table 4-23](#page-43-0)** describes the parameters.

|             | <b>Table 4-23</b> Parameter description |             |                                                                                                    |
|-------------|-----------------------------------------|-------------|----------------------------------------------------------------------------------------------------|
| <b>Name</b> | <b>Mandatory</b>                        | <b>Type</b> | <b>Description</b>                                                                                                    |
| project_id  | Yes                                     | String      | Specifies the project ID. For details<br>about how to obtain a project ID,<br>see Obtaining a Project ID.                                                                                                    |
| marker      | No                                      | String      | Specifies a resource ID for<br>pagination query, indicating that<br>the query starts from the next<br>record of the specified resource ID.<br>This parameter can work together<br>with the parameter limit.<br>If parameters marker and limit<br>are not passed, resource records<br>on the first page will be<br>returned.<br>If the parameter marker is not<br>passed and the value of<br>parameter limit is set to 10, the<br>first 10 resource records will be<br>returned.<br>If the value of the parameter<br>marker is set to the resource ID<br>of the 10th record and the value<br>of parameter limit is set to 10,<br>the 11th to 20th resource<br>records will be returned.<br>If the value of the parameter<br>$\bullet$<br>marker is set to the resource ID<br>of the 10th record and the<br>parameter limit is not passed,<br>resource records starting from<br>the 11th records (including<br>11th) will be returned. |
| limit       | No                                      | Integer     | Specifies the number of records<br>that will be returned on each page.<br>The value is from 0 to intmax<br>$(2^{\wedge}31-1)$ . The default value is 2000.<br>limit can be used together with                                                                                                    |
|             |                                         |             | marker. For details, see the<br>parameter description of marker.                                                                                                    |

<span id="page-43-0"></span>**Table 4-23** Parameter description

● Example request

GET https://{Endpoint}/v1/{project\_id}/bandwidths?limit={limit}&marker={marker}

## **Response Message**

● Response parameter

#### **Table 4-24** Response parameter

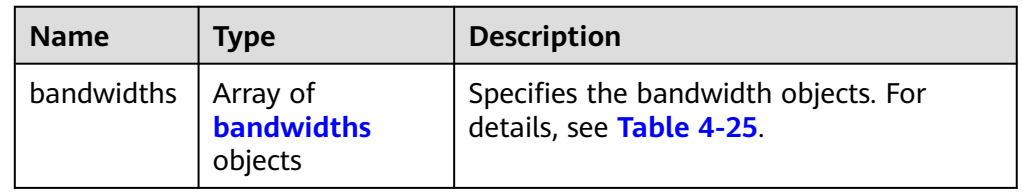

#### **Table 4-25** Description of the **bandwidths** field

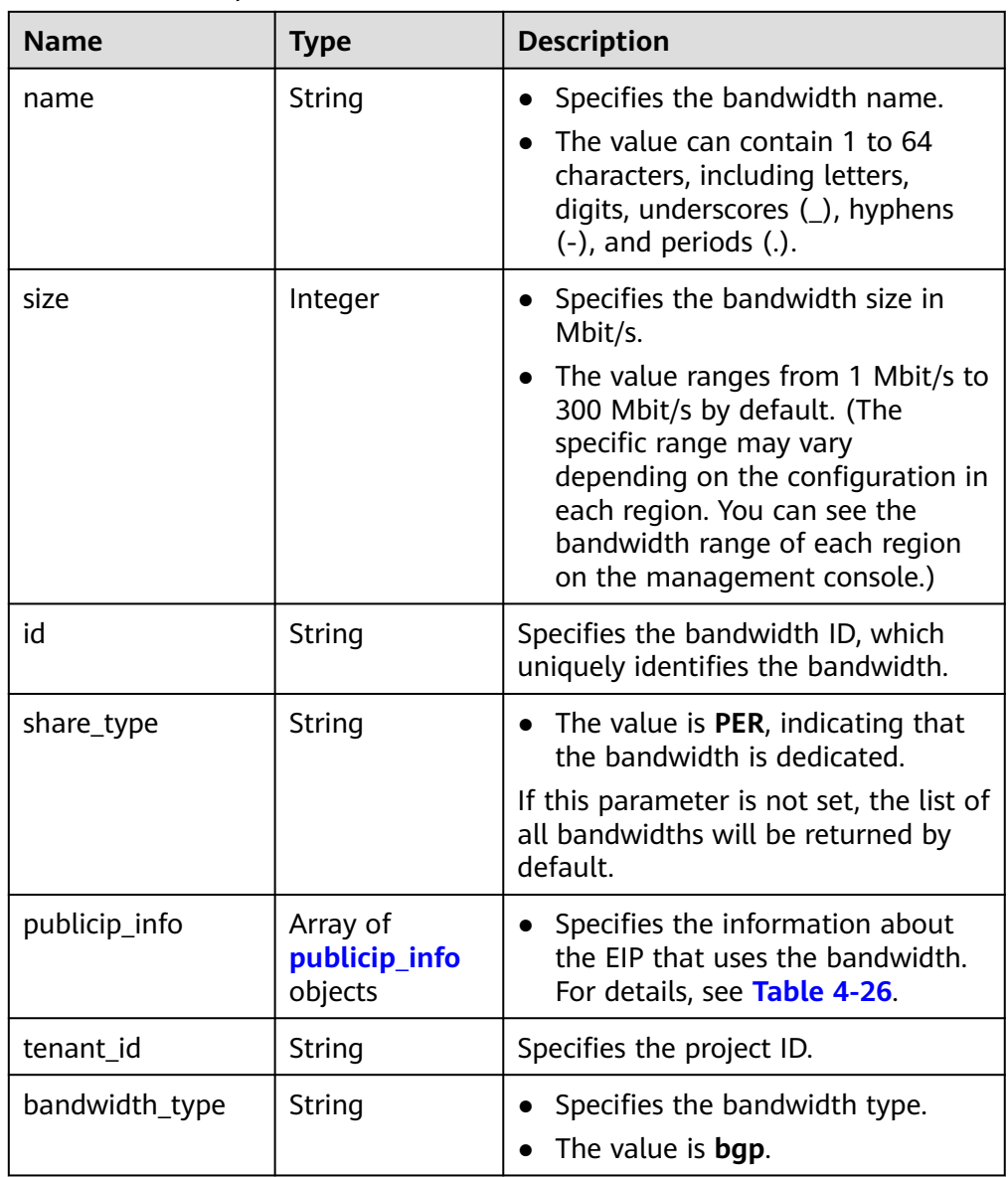

<span id="page-45-0"></span>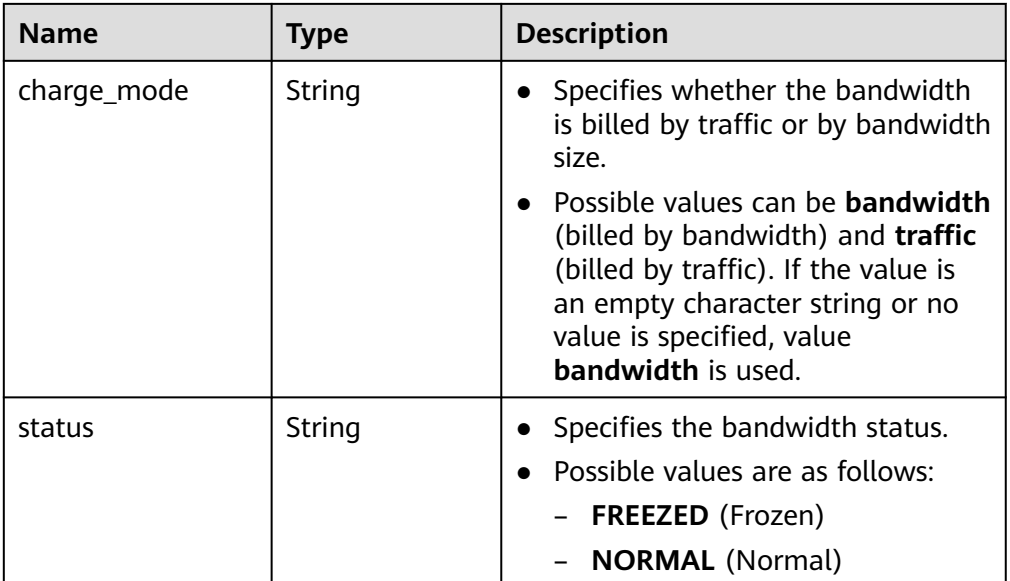

#### **Table 4-26 publicip\_info** object

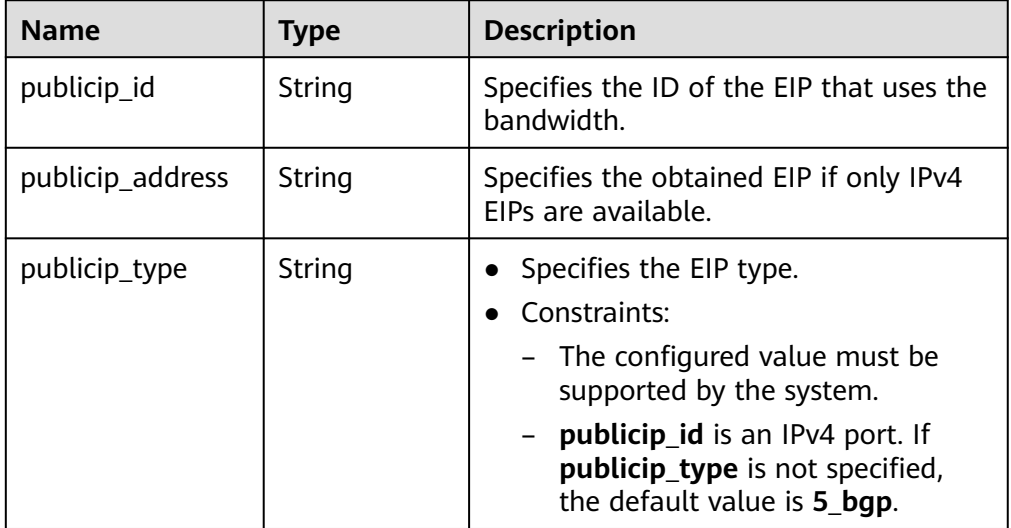

#### Example response

{

```
 "bandwidths": [
\{ "id": "09b99c91-da7c-449f-94e2-f4934c5b2a71",
 "name": "test-f632a7b0-ef50-4ac5-97e9-ddc56b3d5977",
 "size": 200,
    "share_type": "PER",
    "publicip_info": [
\overline{\phantom{a}} "publicip_id": "2a65923c-7133-415d-ae3b-cf9635a942c5",
       "publicip_address": "10.xx.xx.3",
       "ip_version": 4,
       "publicip_type": "5_bgp"
     }
\Box "tenant_id": "26ae5181a416420998eb2093aaed84d9",
```
,

,

,

,

```
 "bandwidth_type": "bgp",
     "charge_mode": "bandwidth",
     "status": "NORMAL"
   },
   {
     "id": "0a583ff1-b43e-4000-ade3-e7af0097f832",
     "name": "test-7e880d5b-f458-40ad-a7e5-735c44cd8b7d",
     "size": 300,
     "share_type": "PER",
     "publicip_info": [
      {
       "publicip_id": "c754bc9a-16d5-4763-9674-d7561917aa80",
       "publicip_address": "10.xx.xx.9",
        "ip_version": 4,
        "publicip_type": "5_bgp"
      }
\Box "tenant_id": "26ae5181a416420998eb2093aaed84d9",
     "bandwidth_type": "bgp",
     "charge_mode": "bandwidth",
     "status": "NORMAL"
   },
   {
     "id": "0a673f00-3640-4a13-949e-7049b2916baf",
     "name": "bandwidth123",
     "size": 10,
     "share_type": "PER",
     "publicip_info": [
      {
        "publicip_id": "cec7fb70-2f82-4561-bd83-2121fb642fdc",
        "publicip_address": "10.xx.xx.184",
      "ip_version": 4,
        "publicip_type": "5_bgp"
      }
    ],
     "tenant_id": "26ae5181a416420998eb2093aaed84d9",
 "bandwidth_type": "bgp",
 "charge_mode": "bandwidth",
     "status": "NORMAL"
   },
 {
 "id": "0dde1eae-1783-46dc-998c-930fbe261ff9",
     "name": "bandwidth123",
     "size": 100,
     "share_type": "PER",
     "publicip_info": [
\overline{\phantom{a}} "publicip_id": "24232038-e178-40ad-80e4-5abb75db84be",
       "publicip_address": "10.xx.xx.101",
       "ip_version": 4,
        "publicip_type": "5_bgp"
      }
    ],
     "tenant_id": "26ae5181a416420998eb2093aaed84d9",
     "bandwidth_type": "bgp",
    "charge_mode": "bandwidth",
     "status": "NORMAL"
   }
 ]
}
```
#### **Status Code**

See **[Status Codes](#page-87-0)**.

# **Error Code**

See **[Error Codes](#page-88-0)**.

# **4.2.3 Updating a Bandwidth**

# **Function**

This API is used to update information about a bandwidth.

## **URI**

PUT /v1/{project\_id}/bandwidths/{bandwidth\_id}

**Table 4-27** describes the parameters.

#### **Table 4-27** Parameter description

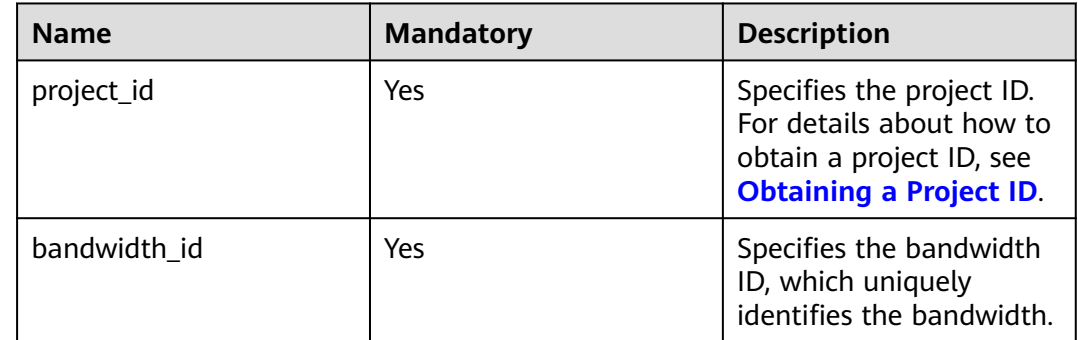

## **Request Message**

Request parameter

**Table 4-28** Request parameter

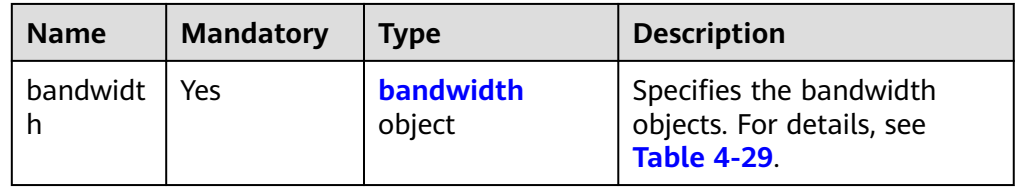

| <b>Name</b> | <b>Mandator</b><br>y | <b>Type</b> | <b>Description</b>                                                                                                    |
|-------------|----------------------|-------------|----------------------------------------------------------------------------------------------------|
| name        | No                   | String      | Specifies the bandwidth name.<br>$\bullet$<br>The value can contain 1 to 64<br>characters, including letters, digits,<br>underscores $($ ), hyphens $($ - $)$ , and<br>periods (.). If the value is left blank,<br>the name of the bandwidth is not<br>changed.<br>Either parameter name or size must<br>be specified.                                                                                                    |
| size        | No                   | Integer     | Specifies the bandwidth size in<br>$\bullet$<br>Mbit/s.<br>The value ranges from 1 Mbit/s to<br>300 Mbit/s by default. (The specific<br>range may vary depending on the<br>configuration in each region. You can<br>see the available bandwidth range on<br>the management console.) If the<br>parameter is not included, the<br>bandwidth size is not changed.<br>Either parameter name or size must<br>be specified.<br>• If a decimal fraction (for example<br>10.2) or a character string (for<br>example "10") is specified, the<br>specified value will be automatically<br>converted to an integer.<br>The minimum increment for<br>bandwidth adjustment varies<br>depending on the bandwidth range.<br>The details are as follows:<br>The minimum increment is 1<br>Mbit/s if the allowed bandwidth<br>ranges from 0 Mbit/s to 300<br>Mbit/s (with 300 Mbit/s included).<br>The minimum increment is 50<br>Mbit/s if the allowed bandwidth<br>ranges from 300 Mbit/s to 1000<br>Mbit/s (with 1000 Mbit/s<br>included).<br>The minimum increment is 500<br>Mbit/s if the allowed bandwidth is<br>greater than 1000 Mbit/s. |

<span id="page-48-0"></span>**Table 4-29** Description of the **bandwidth** field

● Example request

PUT https://{Endpoint}/v1/{project\_id}/bandwidths/{bandwidth\_id}

```
{
   "bandwidth":
 {"name": "bandwidth123",
 "size": 10
     }
}
```
## **Response Message**

● Response parameter

#### **Table 4-30** Response parameter

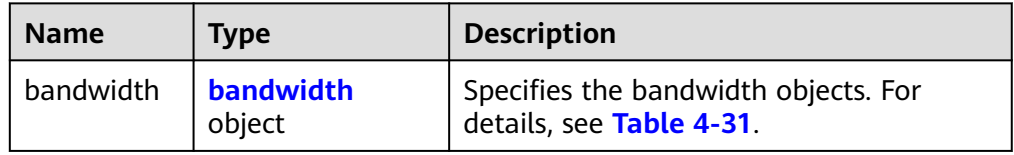

#### **Table 4-31** Description of the **bandwidth** field

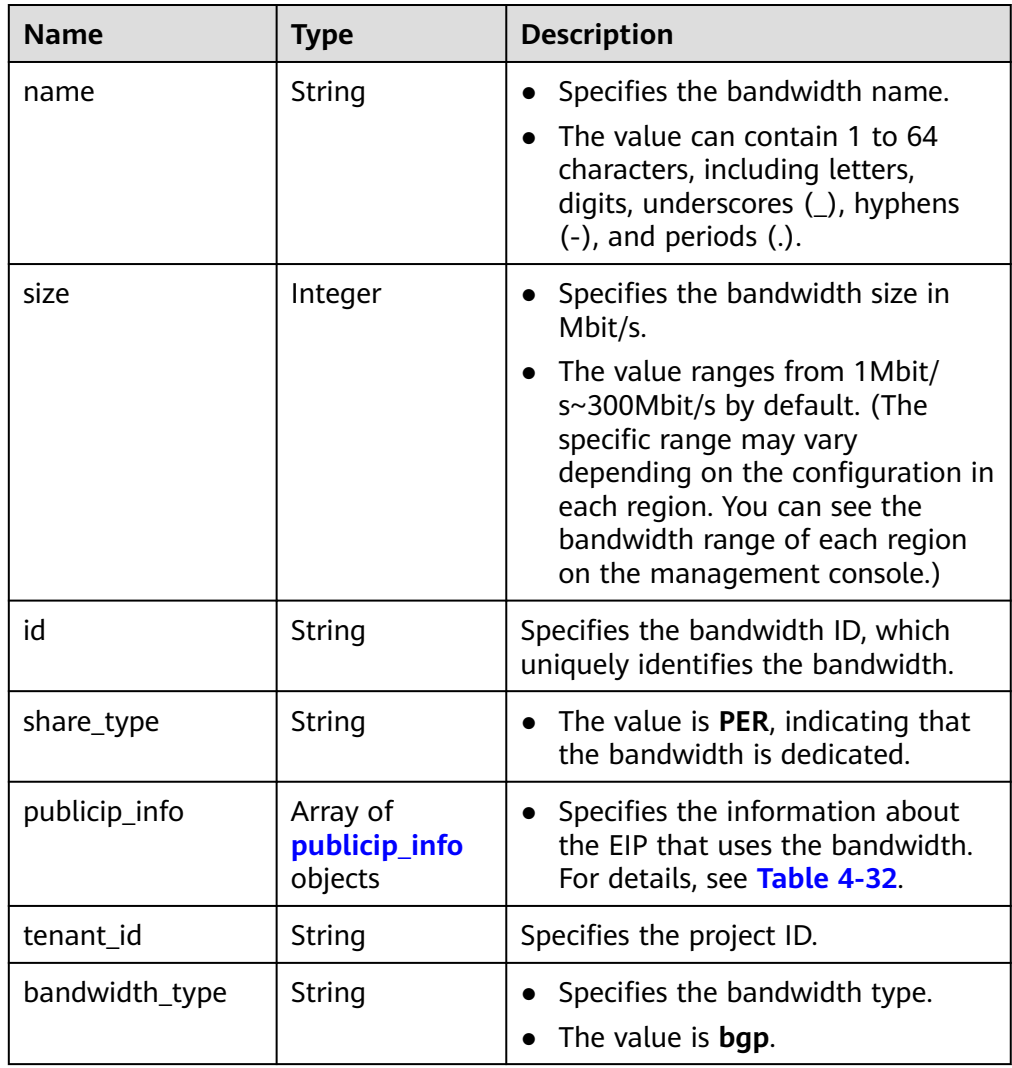

<span id="page-50-0"></span>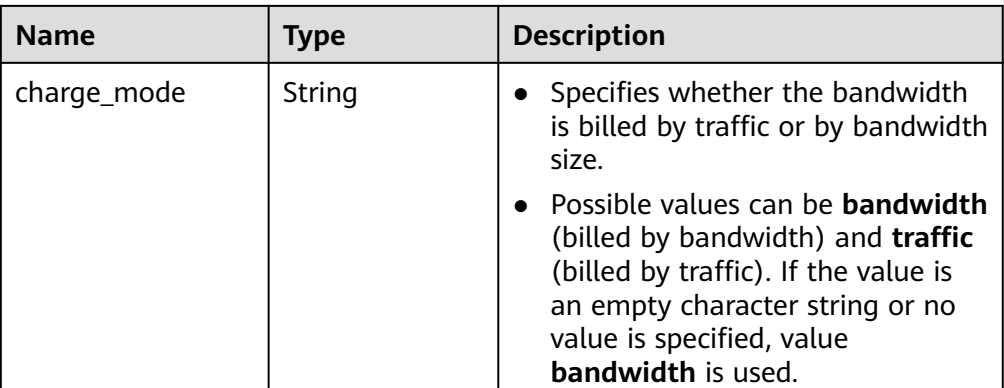

#### **Table 4-32 publicip\_info** objects

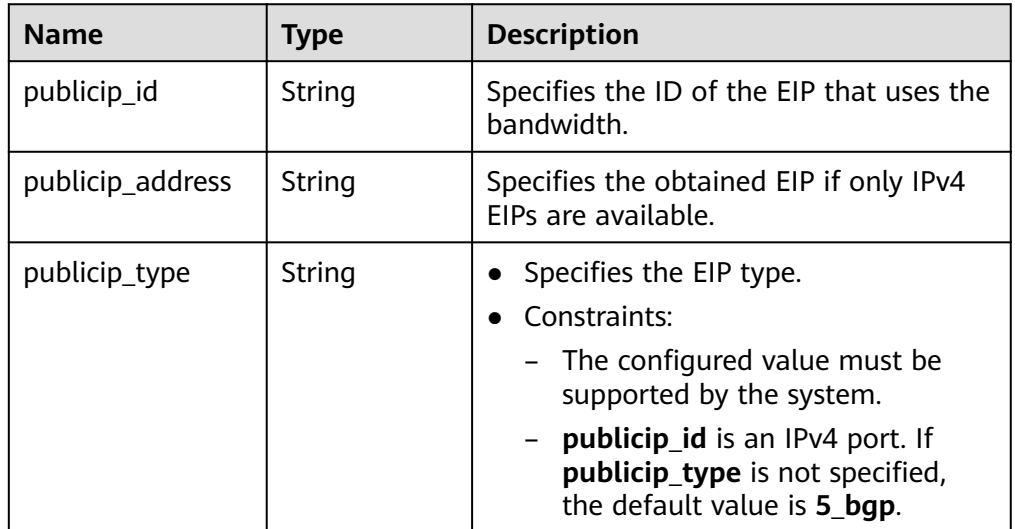

Example response

{

```
 "bandwidth": {
 "id": "3fa5b383-5a73-4dcb-a314-c6128546d855",
     "name": "bandwidth123",
     "size": 10,
 "share_type": "PER",
 "publicip_info": [
       {
 "publicip_id": "6285e7be-fd9f-497c-bc2d-dd0bdea6efe0",
 "publicip_address": "161.xx.xx.9",
 "publicip_type": "5_bgp",
 "ip_version": 4 
       }
     ],
     "tenant_id": "8b7e35ad379141fc9df3e178bd64f55c",
 "bandwidth_type": "bgp",
 "charge_mode": "bandwidth",
     "status": "NORMAL"
  }
```
#### **Status Code**

See **[Status Codes](#page-87-0)**.

}

# **Error Code**

See **[Error Codes](#page-88-0)**.

# **4.2.4 Updating Bandwidths in Batches**

# **Function**

This API is used to update bandwidths in batches. This API is not applicable to shared bandwidths and yearly/monthly bandwidths.

#### **URI**

PUT /v2/{project\_id}/batch-bandwidths/modify

#### **Table 4-33** Path parameters

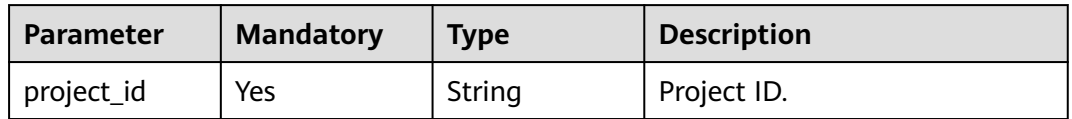

#### **Request Parameters**

**Table 4-34** Request body parameters

| <b>Parameter</b> | <b>Mandatory</b> | <b>Type</b>                                             | <b>Description</b> |
|------------------|------------------|---------------------------------------------------------|--------------------|
| bandwidths       | Yes.             | Array of<br><b>ModifyBand</b><br>widthOption<br>objects | Update bandwidths. |

**Table 4-35** ModifyBandwidthOption

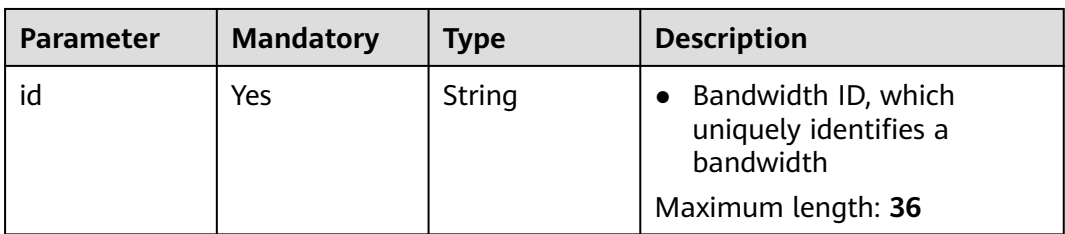

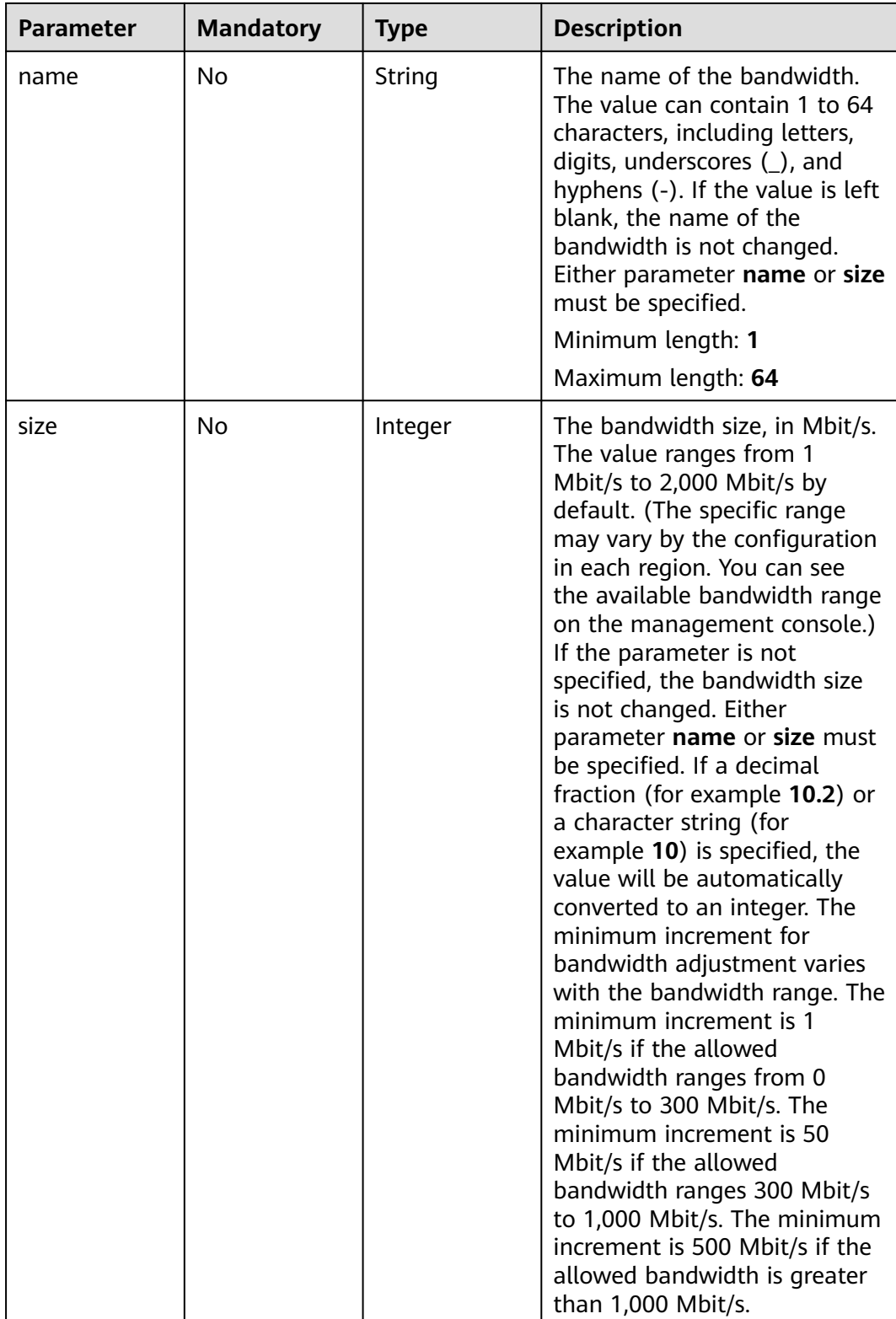

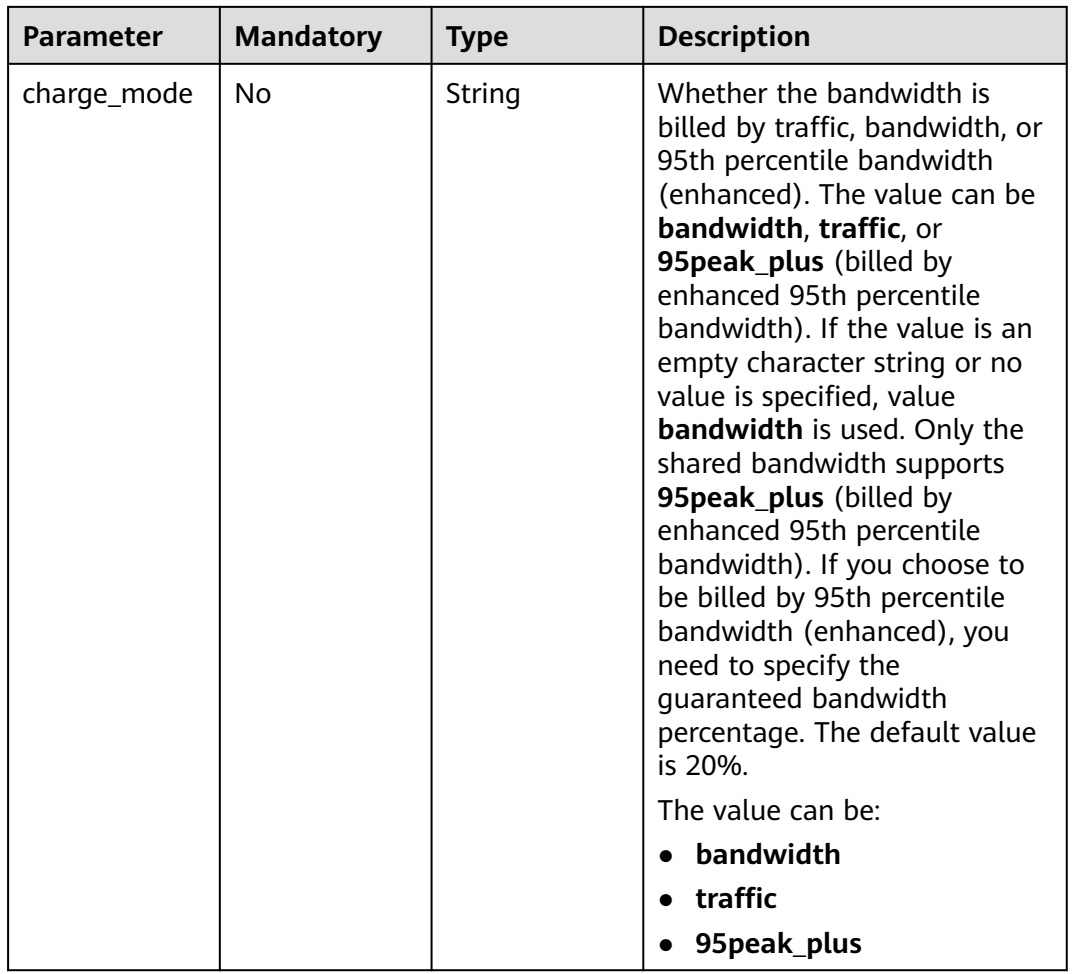

# **Response Parameters**

#### **Status code: 200**

**Table 4-36** Response body parameters

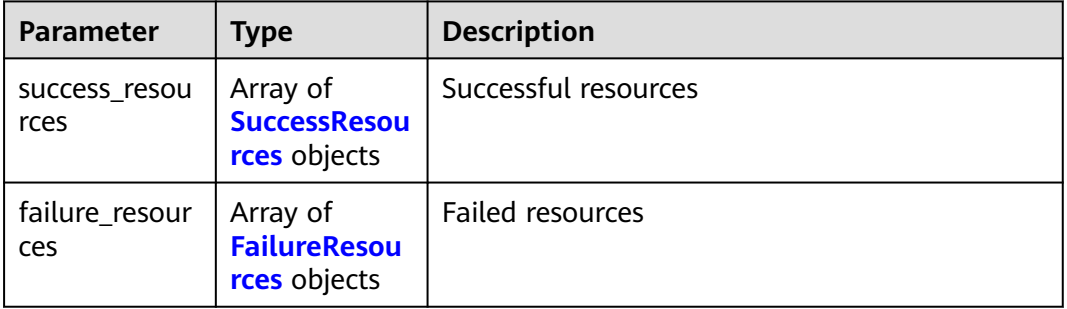

| <b>Parameter</b> | Type   | <b>Description</b>                                     |
|------------------|--------|--------------------------------------------------------|
| id               | String | • ID of the bandwidth that is successfully<br>updated. |
|                  |        | Minimum length: 1                                      |
|                  |        | Maximum length: 36                                     |

<span id="page-54-0"></span>**Table 4-37** SuccessResources

#### **Table 4-38** FailureResources

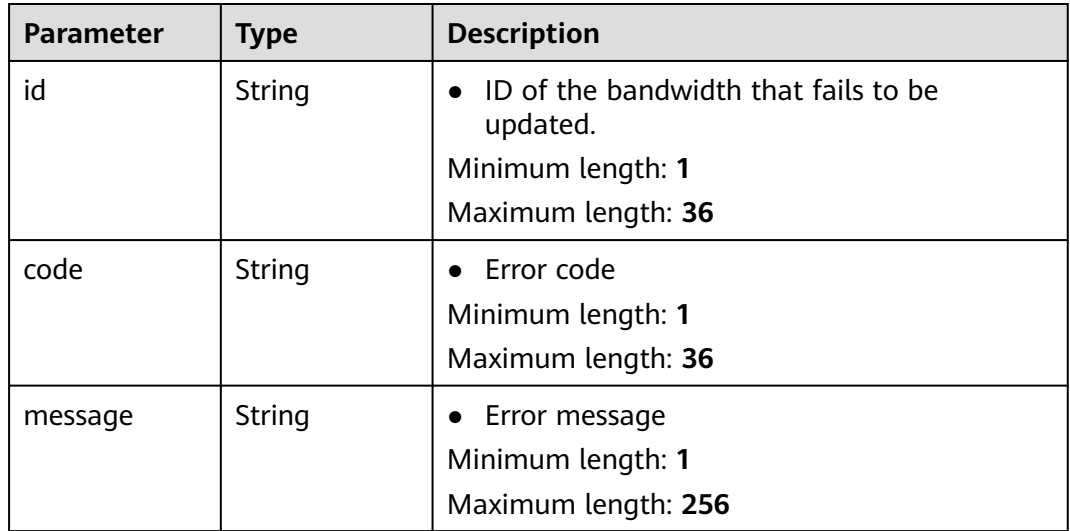

#### **Example Request**

Update bandwidths in batches.

```
{
 "bandwidths" : [ {
 "id" : "837d84a0-b940-4401-9477-4a99de1979a7",
 "name" : "bandwidth123",
 "size" : 5
 }, {
 "id" : "f2549bed-c419-4f58-9609-7ade104772bb",
 "name" : "bandwidth123",
 "size" : 5
 } ]
}
```
# **Example Response**

#### **Status code: 200**

Normal response to GET and PUT operations

```
{
  "success_resources" : [ {
   "id" : "837d84a0-b940-4401-9477-4a99de1979a7"
 } ],
 "failure_resources" : [ {
```

```
 "id" : "f2549bed-c419-4f58-9609-7ade104772bb",
   "code" : "VPC.0319",
   "message" : "updateBandwidth bandwidth failed. the bandwidth is share bandwidth."
 } ]
}
```
# **Status Codes**

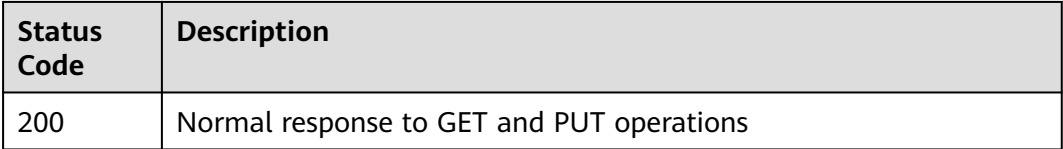

#### **Error Codes**

See **[Error Codes](#page-88-0)**.

# **4.3 Quota**

# **4.3.1 Querying the Quota**

# **Function**

This API is used to query the network resource quotas of a tenant. The network resources include VPCs, subnets, security groups, security group rules, EIPs, and more.

#### $\Box$  Note

This API can be used to query quotas of EIPs and VPCs.

#### **URI**

GET /v1/{project\_id}/quotas

Example: GET https://{Endpoint}/v1/{project\_id}/quotas?type={type}

**Table 4-39** describes the parameters.

#### **Table 4-39** Parameter description

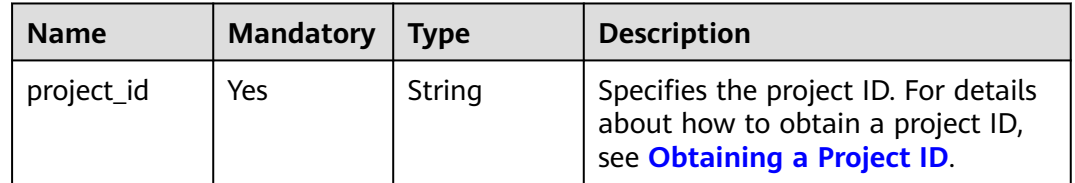

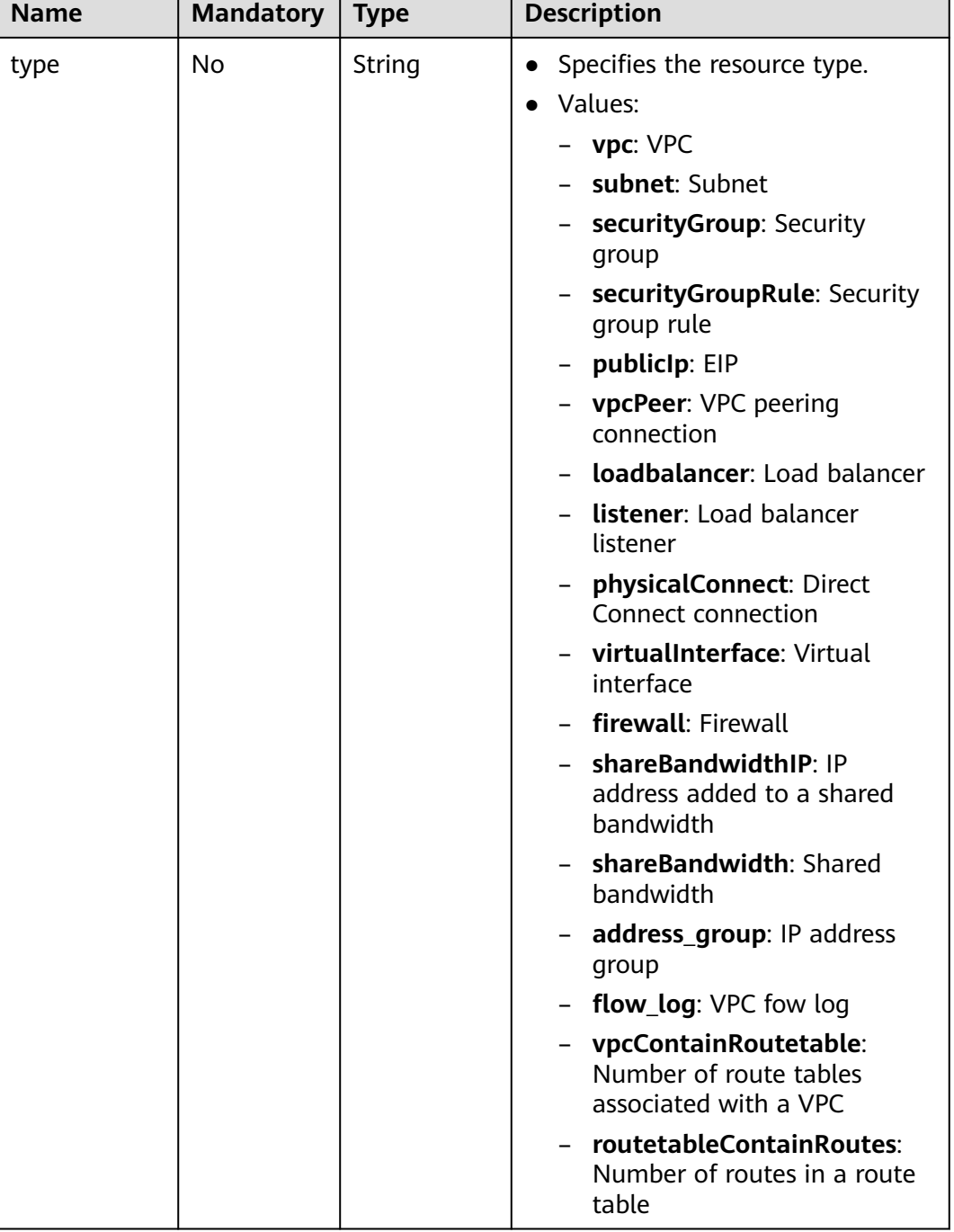

# **Request Parameters**

None

**Table 4-40** Response parameter

| <b>Name</b> | <b>Type</b>   | <b>Description</b>                                                 |
|-------------|---------------|--------------------------------------------------------------------|
| quotas      | quotas object | Specifies the quota object. For details, see<br><b>Table 4-41.</b> |

**Table 4-41** Description of the **quotas** field

| <b>Name</b> | <b>Type</b>                  | <b>Description</b>                                              |
|-------------|------------------------------|-----------------------------------------------------------------|
| resources   | Array of resource<br>objects | Specifies the resource objects. For details,<br>see Table 4-42. |

**Table 4-42** Description of the **resource** field

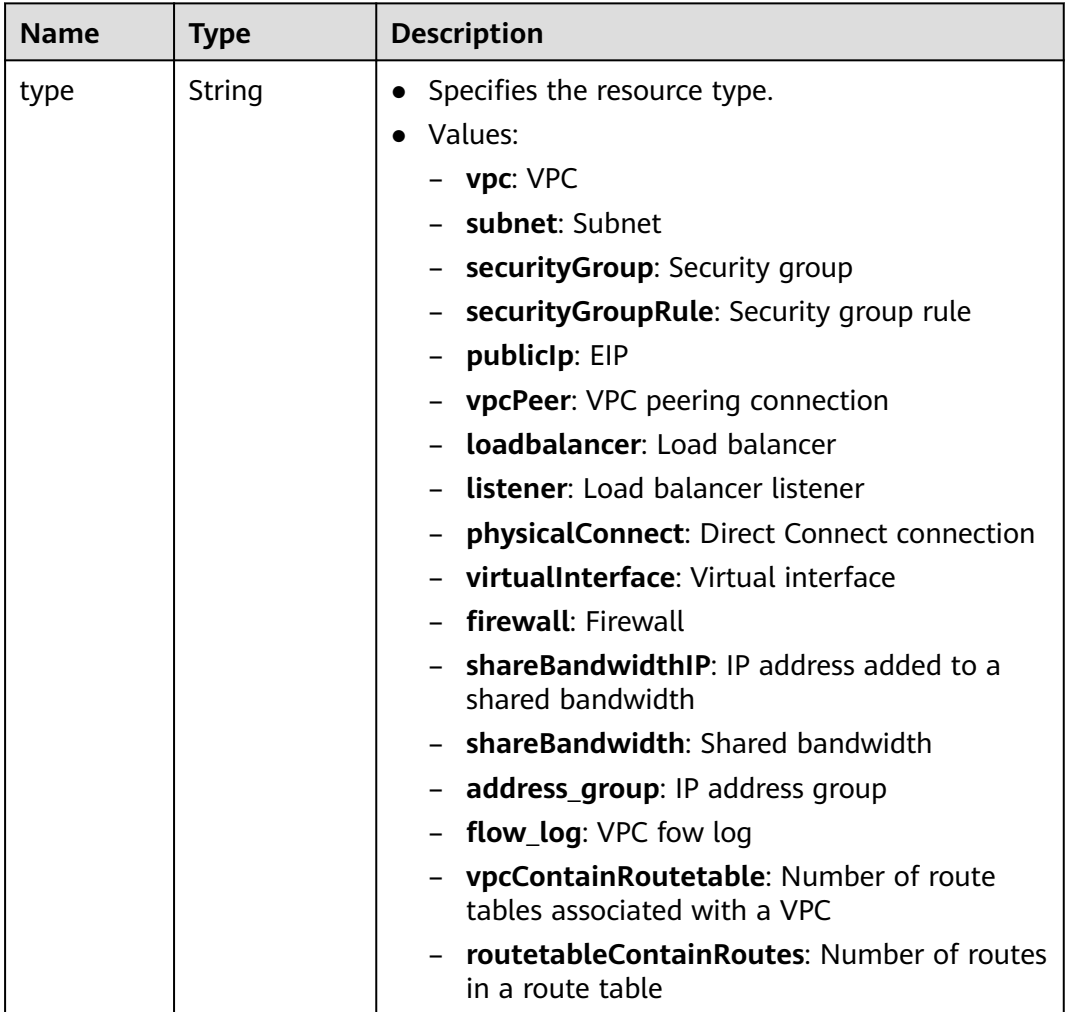

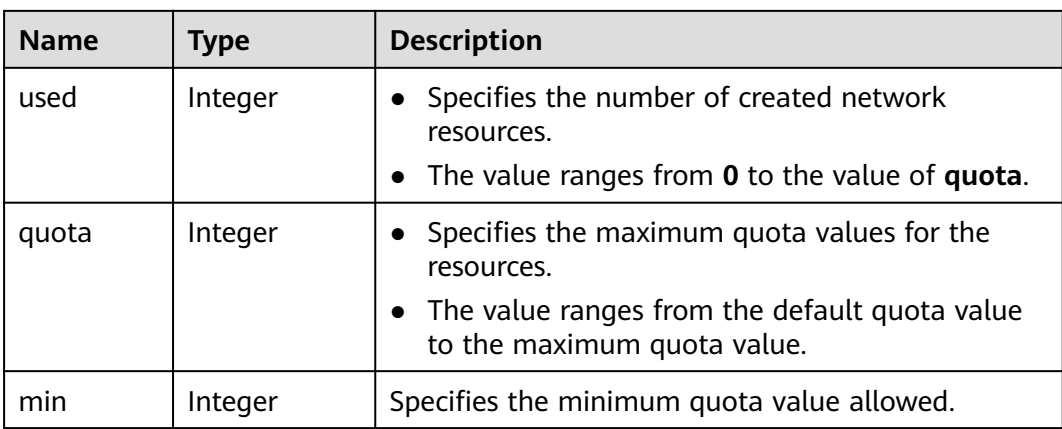

#### $\Box$  note

If value **-1** is returned when you use an API to query your VPC quota, this indicates that the VPC quota is not limited.

## **Example Response**

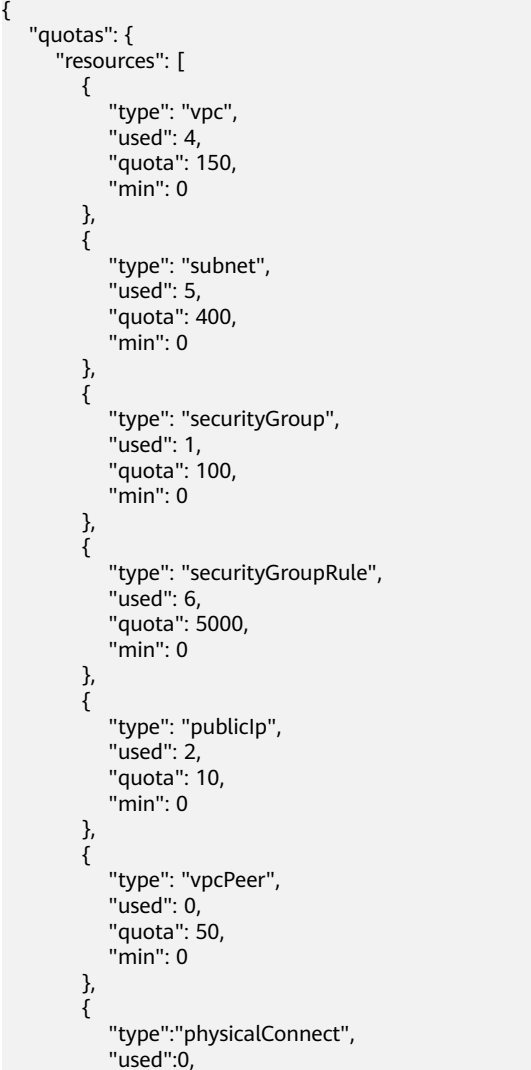

```
 "quota":10,
           "min":0
\qquad \qquad \} {
           "type":"virtualInterface",
           "used":0,
           "quota":50,
           "min":0
        },
        {
           "type": "firewall",
           "used": 0,
 "quota": 200,
 "min": 0
        },
        {
           "type": "shareBandwidth",
 "used": 0,
 "quota": 5,
           "min": 0
        },
       \overline{\mathcal{E}} "type": "shareBandwidthIP",
           "used": 0,
           "quota": 20,
           "min": 0
        },
        {
 "type": "loadbalancer",
 "used": 0,
           "quota": 10,
           "min": 0
        },
        {
           "type": "listener",
           "used": 0,
           "quota": 10,
           "min": 0
\qquad \qquad \}\overline{\phantom{a}} "type": "vpcContainRoutetable",
           "used": 0,
           "quota": 1,
           "min": 0
        },
       \tilde{\mathcal{E}} "type": "routetableContainRoutes",
           "used": 0,
 "quota": 200,
 "min": 0
        },
        { 
 "type": "address_group", 
"used": 0, "quota": 50, 
            "min": 0 
         }
     ]
  }
```
#### **Status Code**

See **[Status Codes](#page-87-0)**.

}

# **Error Code**

See **[Error Codes](#page-88-0)**.

# **5 Native OpenStack Neutron APIs V2.0**

# **5.1 API Version Information**

# **5.1.1 Querying API Versions**

# **Function**

This API is used to query all available versions of a native OpenStack API.

#### **URI**

GET /

#### **Request Parameters**

None

#### **Example Request**

GET https://{Endpoint}/

#### **Response Parameters**

**Table 5-1** Response parameter

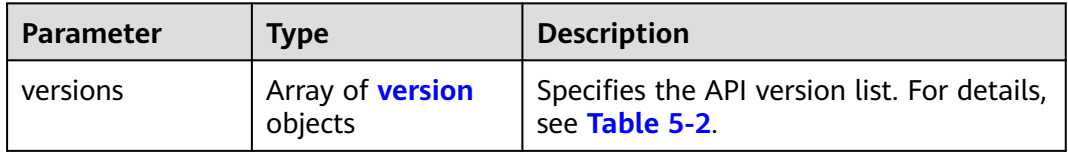

<span id="page-62-0"></span>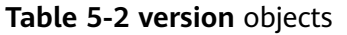

| <b>Parameter</b> | <b>Type</b>                     | <b>Description</b>                                                   |
|------------------|---------------------------------|----------------------------------------------------------------------|
| status           | String                          | Specifies the API version status. Possible<br>values are as follows: |
|                  |                                 | <b>CURRENT</b>                                                       |
|                  |                                 | <b>STABLE</b>                                                        |
|                  |                                 | <b>DEPRECATED</b>                                                    |
| id               | String                          | Specifies the API version.                                           |
| links            | Array of <b>link</b><br>objects | Specifies the link list. For details, see<br><b>Table 5-3.</b>       |

**Table 5-3 link** objects

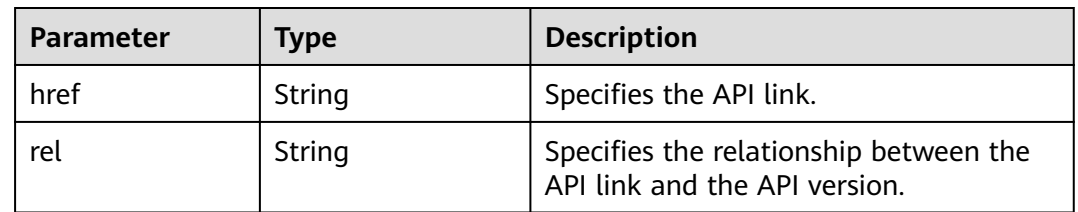

# **Example Response**

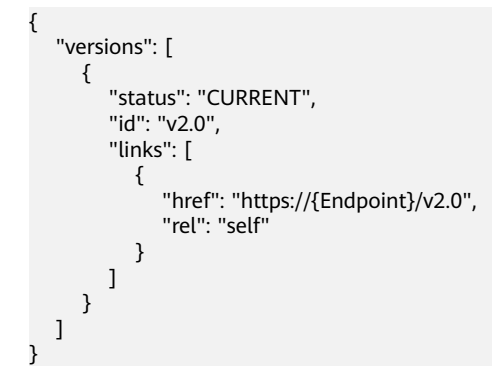

#### **Status Code**

See **[Status Codes](#page-87-0)**.

# **Error Code**

See **[Error Codes](#page-88-0)**.

# **5.1.2 Pagination**

## **Function**

Neutron APIs v2.0 provides the pagination function. You can set parameters **limit** and **marker** in the URL to enable the desired number of items to be returned. All returned items are displayed in the ascending order of ID.

- To access the next page of the request, perform the following configurations:
	- Replace the value of **marker** in the original access request URL. Replace the value of **marker** to the value of **marker** in the value of **herf** if the value of **rel** in the response is **next**.
	- Set the value of **page\_reverse** to **False**.
- To access the previous page of the request, perform the following configurations:
	- Replace the value of **marker** in the original access request URL. Replace the value of **marker** to the value of **marker** in the value of **herf** if the value of **rel** in the response is **previous**.
	- Set the value of **page\_reverse** to **True**.

#### **Request Parameters**

| <b>Parameter</b> | <b>Type</b> | <b>Mandatory</b> | <b>Description</b>                                                                                                    |
|------------------|-------------|------------------|----------------------------------------------------------------------------------------------------|
| limit            | Integer     | No               | Specifies the number of items<br>displayed per page.                                                                           |
| marker           | String      | No               | Specifies the ID of the last item in the<br>previous list. If the marker value is<br>invalid, error code 400 will be returned. |
| page_revers<br>e | Boolean     | No               | Specifies the page direction. The value<br>can be True or False.                                                               |

**Table 5-4** Request parameter

# **Example Request**

#### When **page** reverse is set to **False**:

GET https://{Endpoint}/v2.0/networks?limit=2&marker=3d42a0d4-a980-4613-ae76 a2cddecff054&page\_reverse=False

● When **page\_reverse** is set to **True**:

GET https://{Endpoint}/v2.0/vpc/peerings?limit=2&marker=e5a0c88e-228e-4e62 a8b0-90825b1b7958&page\_reverse=True

## **Response Parameters**

| <b>Parameter</b>      | <b>Type</b>                             | <b>Description</b>                                                                                                    |
|-----------------------|-----------------------------------------|----------------------------------------------------------------------------------------------------|
| {resources}_link<br>s | Array of<br>{resources}_link<br>objects | Specifies the pagination information. For<br>details, see Table 5-6. {resources}<br>indicates the resource name, for example,<br>ports, networks, subnets, routers,<br>firewall_rules, firewall_policies,<br>firewall_groups, security_groups, and<br>security_group_rules. |
|                       |                                         | Only when <b>limit</b> is used for filtering and<br>the number of resources exceeds the<br>value of limit or 2000 (default value of<br>limit), value next will be returned for rel<br>and a link for <b>href</b> .                                                          |

**Table 5-5** Response parameter

Table 5-6 {resources}\_link object

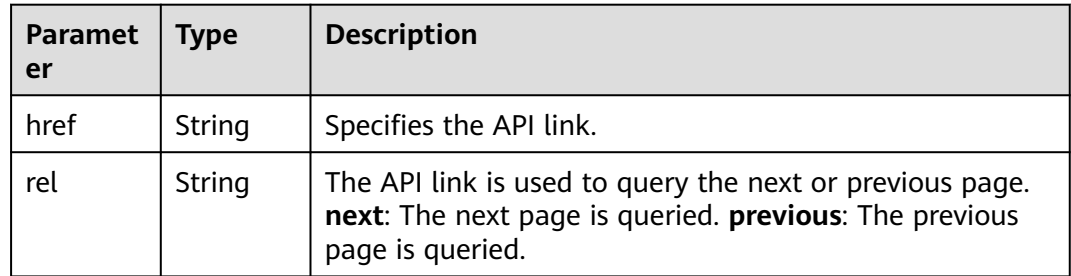

#### **Example Response**

{

● When **page\_reverse** is set to **False**:

```
 "networks": [
     {
        "status": "ACTIVE",
 "subnets": [],
 "name": "liudongtest ",
        "admin_state_up": false,
        "tenant_id": "6fbe9263116a4b68818cf1edce16bc4f",
        "id": "60c809cb-6731-45d0-ace8-3bf5626421a9"
 },
\overline{\phantom{a}} "status": "ACTIVE",
        "subnets": [
           "132dc12d-c02a-4c90-9cd5-c31669aace04"
\qquad \qquad ],
 "name": "publicnet",
        "admin_state_up": true,
        "tenant_id": "6fbe9263116a4b68818cf1edce16bc4f",
        "id": "9daeac7c-a98f-430f-8e38-67f9c044e299"
     }
 ],
 "networks_links": [
```

```
 {
        "href": "http://192.168.82.231:9696/v2.0/networks?limit=2&marker=9daeac7c-
a98f-430f-8e38-67f9c044e299",
        "rel": "next"
      },
      {
        "href": "http://192.168.82.231:9696/v2.0/networks?limit=2&marker=60c809cb-6731-45d0-
ace8-3bf5626421a9&page_reverse=True",
        "rel": "previous"
      }
  \mathbf{I}}
● When page_reverse is set to True:
{
   "peerings_links": [
      {
        "marker": "dd442819-5638-401c-bd48-a82703cf0464",
        "rel": "next"
      },
      {
        "marker": "1e13cbaf-3ce4-413d-941f-66d855dbfa7f",
        "rel": "previous"
      }
   ],
    "peerings": [
      {
        "status": "ACTIVE",
 "accept_vpc_info": {
 "vpc_id": "83a48834-b9bc-4f70-aa46-074568594650",
           "tenant_id": "e41a43bf06e249678413c6d61536eff9"
        },
 "request_vpc_info": {
 "vpc_id": "db8e7687-e43b-4fc1-94cf-16f69f484d6d",
           "tenant_id": "e41a43bf06e249678413c6d61536eff9"
        },
        "name": "peering1",
        "id": "1e13cbaf-3ce4-413d-941f-66d855dbfa7f"
      },
      {
        "status": "ACTIVE",
        "accept_vpc_info": {
           "vpc_id": "83a48834-b9bc-4f70-aa46-074568594650",
           "tenant_id": "e41a43bf06e249678413c6d61536eff9"
        },
         "request_vpc_info": {
           "vpc_id": "bd63cc9e-e7b8-4d4e-a0e9-055031470ffc",
           "tenant_id": "e41a43bf06e249678413c6d61536eff9"
\qquad \qquad \} "name": "peering2",
        "id": "dd442819-5638-401c-bd48-a82703cf0464"
      }
   ]
}
```
#### **Status Code**

See **[Status Codes](#page-87-0)**.

#### **Error Code**

See **[Error Codes](#page-88-0)**.

# **5.2 Floating IP Address**

# **5.2.1 Querying Floating IP Addresses**

# **Function**

This API is used to query all floating IP addresses accessible to the tenant submitting the request.

You can query the detailed information about a specified floating IP address using the API for **[Querying a Floating IP Address](#page-72-0)**.

#### **URI**

GET /v2.0/floatingips

**Table 5-7** describes the parameters.

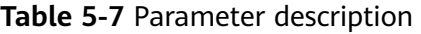

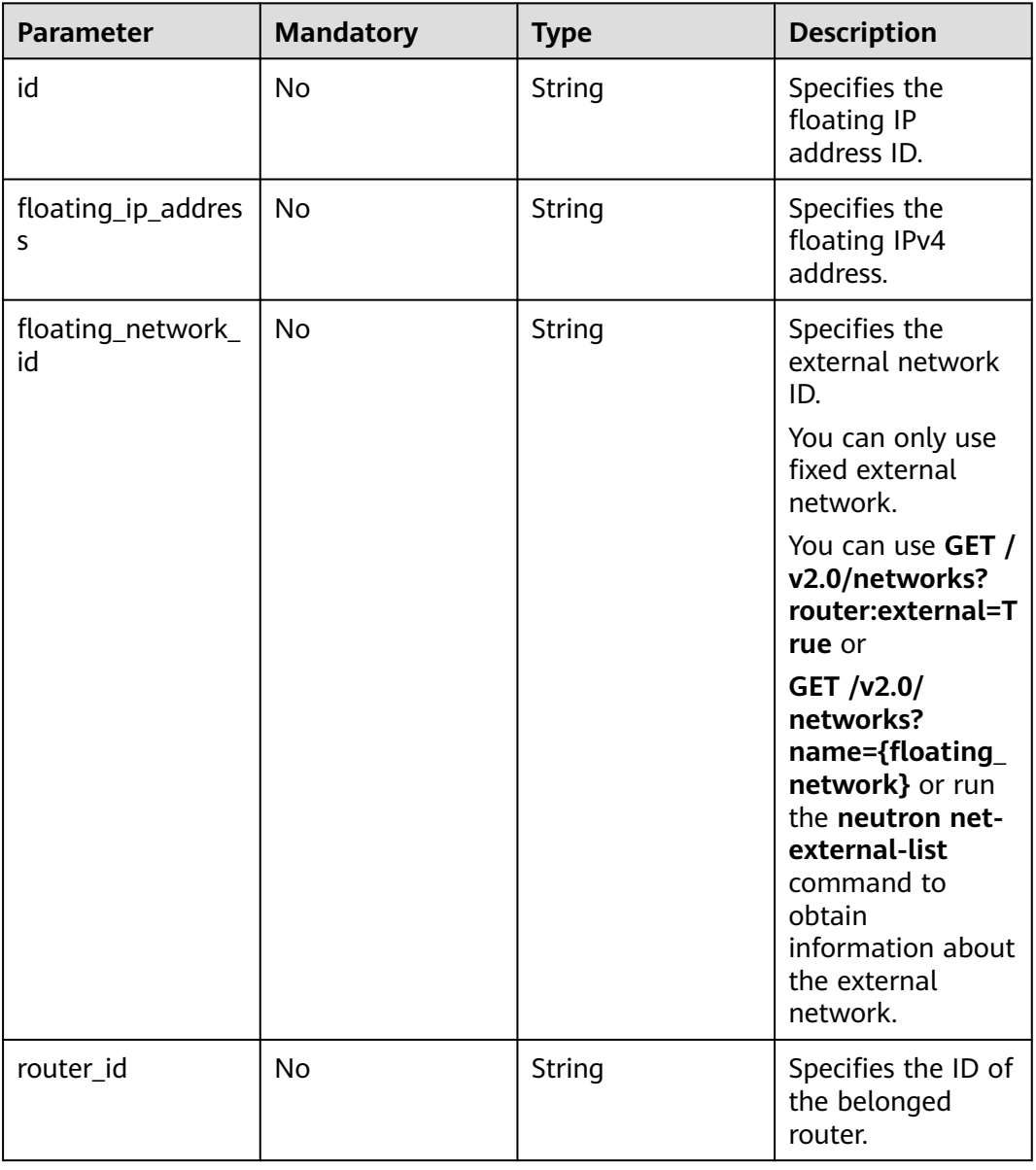

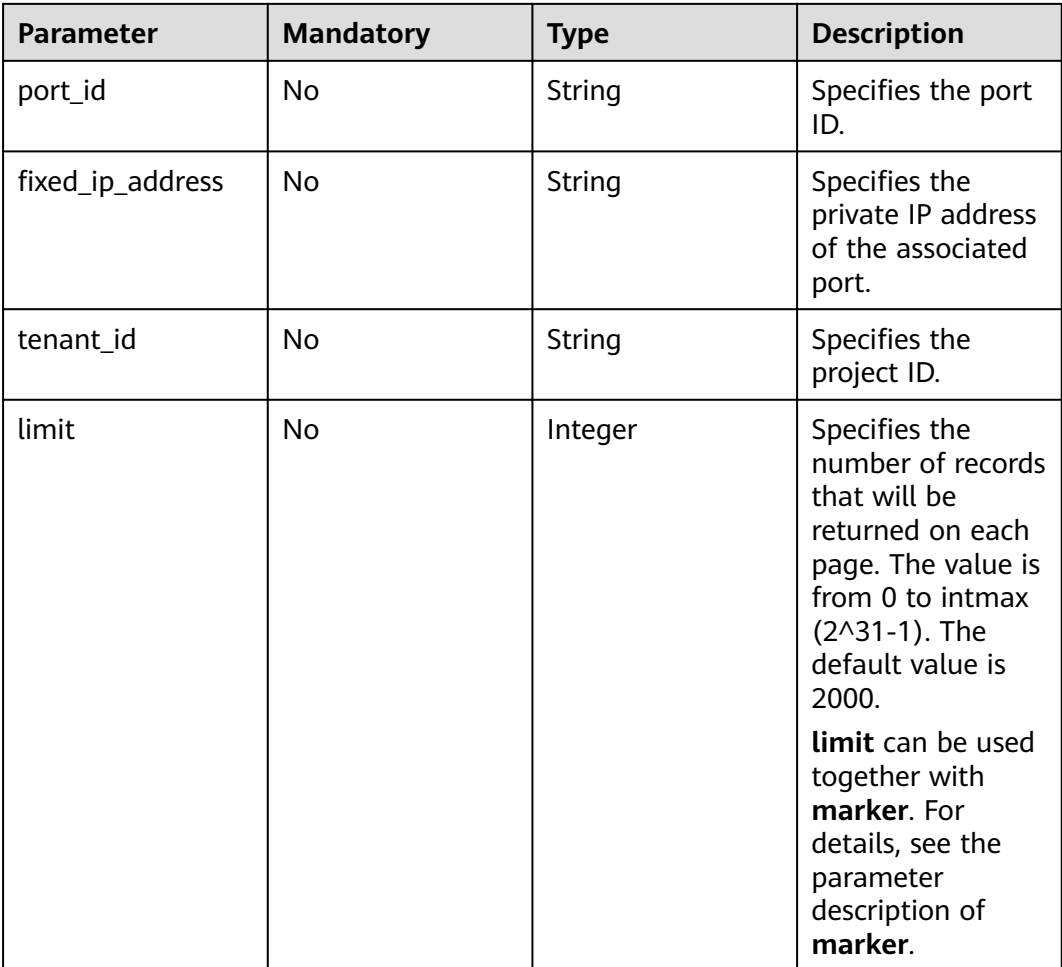

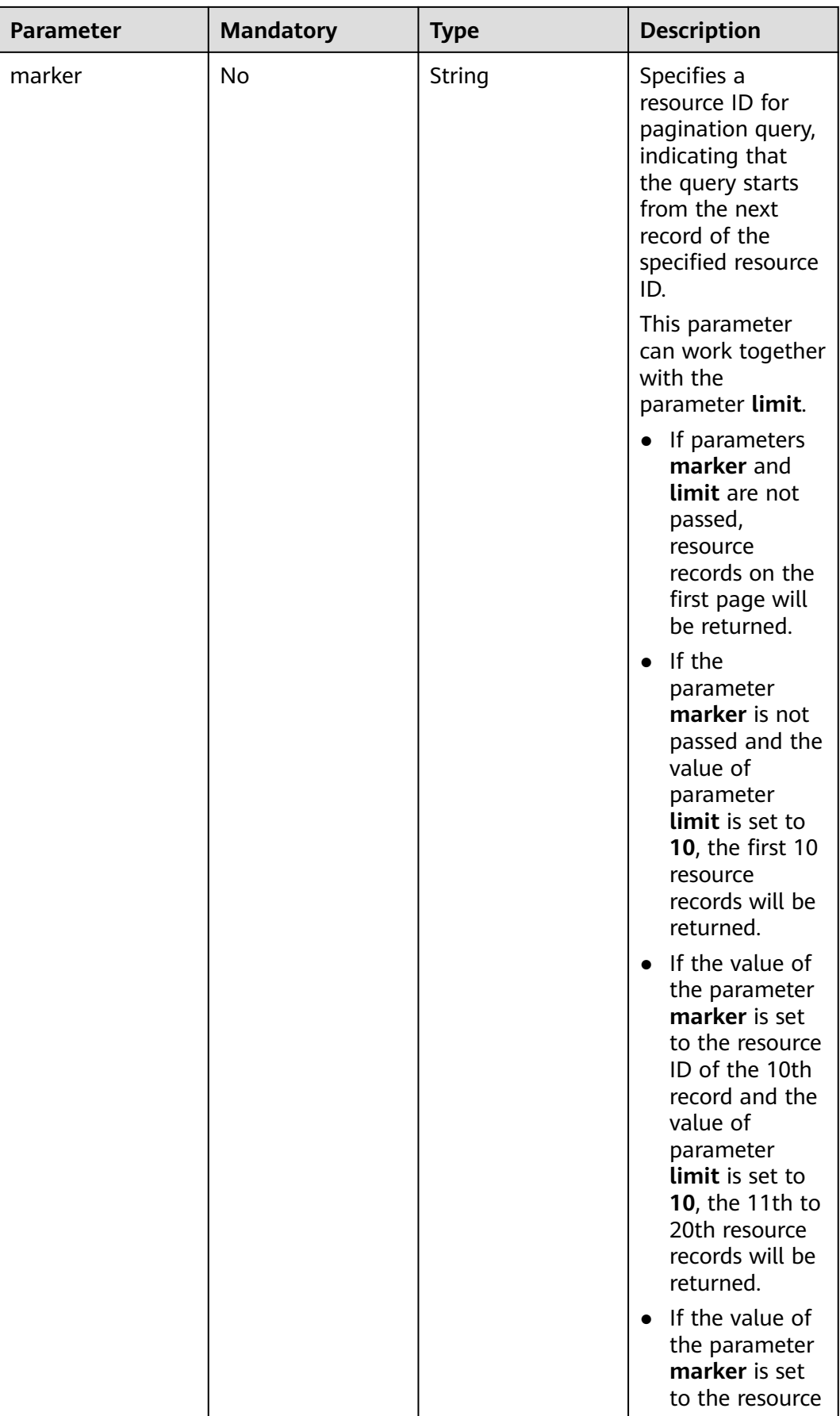

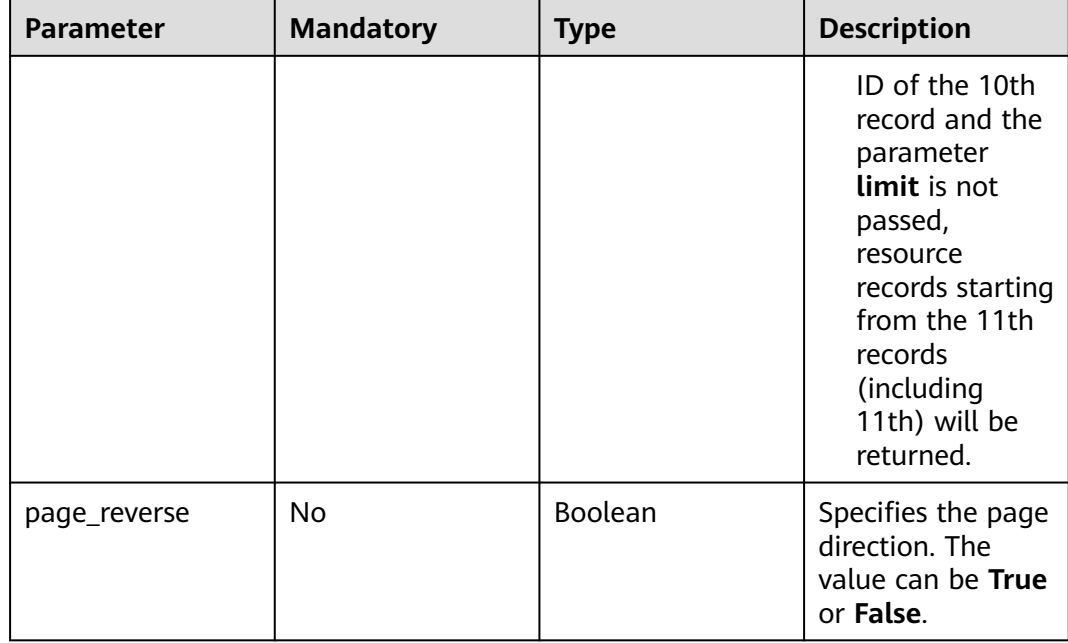

#### Example:

```
GET https://{Endpoint}/v2.0/floatingips?
id={fip_id}&router_id={router_id}&floating_network_id={net_id}&floating_ip_address={floating_ip}&port_id={
port_id}&fixed_ip_address={fixed_ip}&tenant_id={tenant_id}
```
# **Request Message**

None

#### **Response Message**

**Table 5-8** Response parameter

| <b>Paramete</b> | Type                                     | <b>Description</b>                                                     |
|-----------------|------------------------------------------|------------------------------------------------------------------------|
| floatingips     | Array of<br><b>floatingip</b><br>objects | Specifies the floating IP address list. For details,<br>see Table 5-9. |

<span id="page-70-0"></span>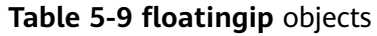

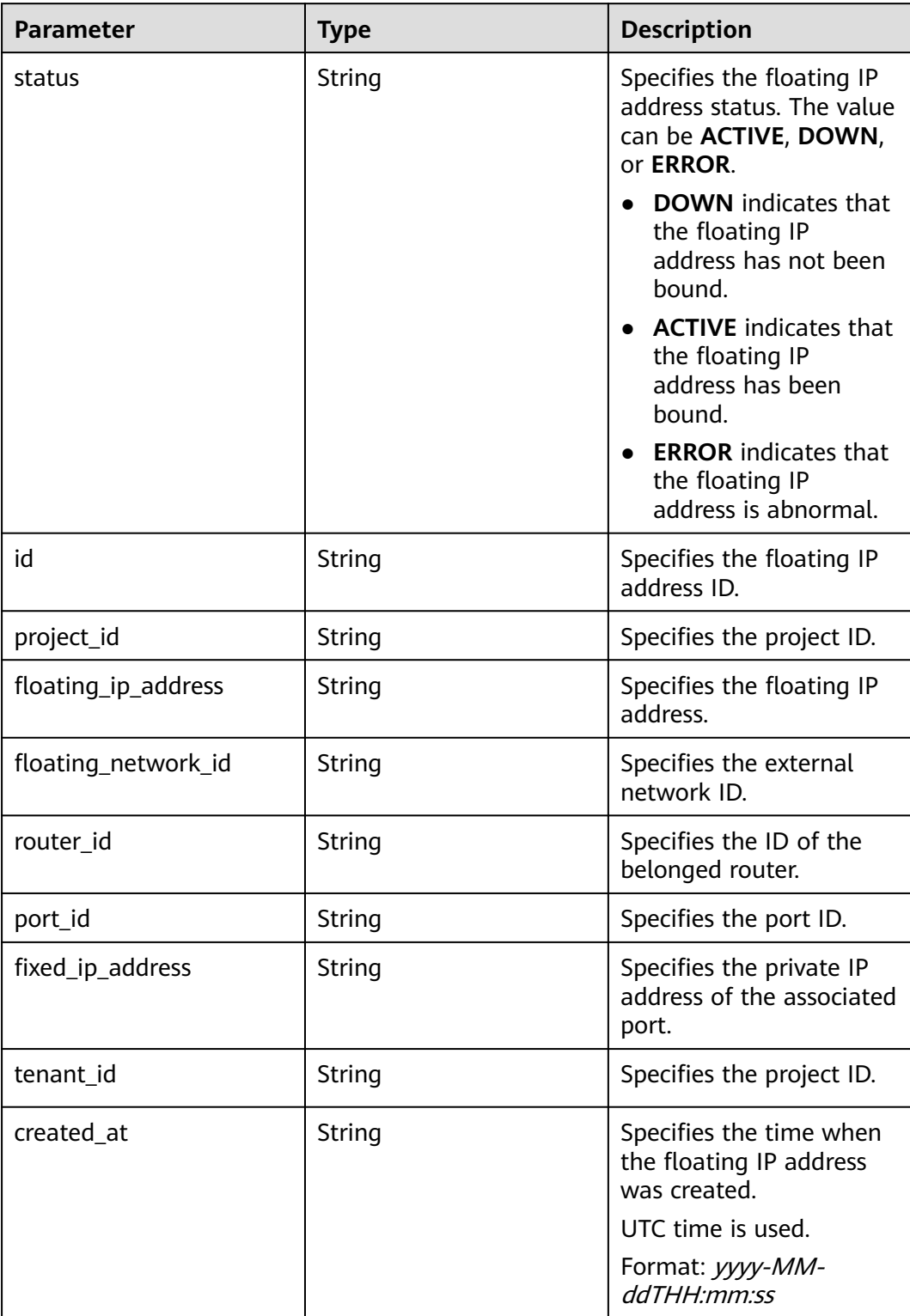

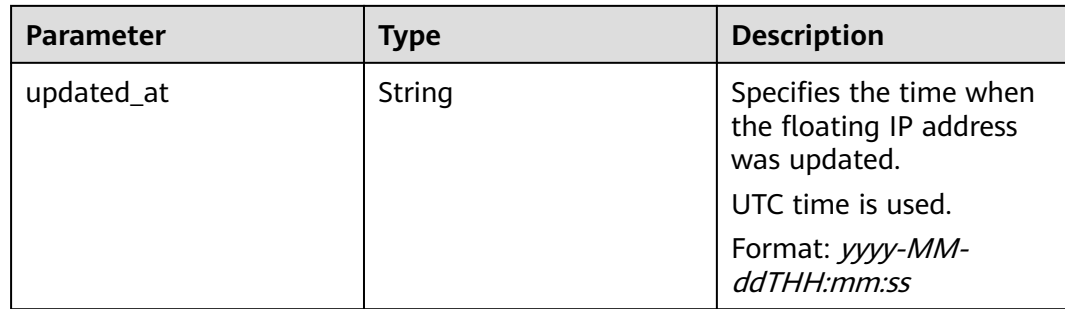

#### **Example Request**

GET https://{Endpoint}/v2.0/floatingips?limit=1

#### **Example Response**

#### **Status code: 200**

Normal response to the GET operation

```
{
  "floatingips" : [ {
   "id" : "1a3a2818-d9b4-4a9c-8a19-5252c499d1cd",
   "status" : "DOWN",
   "router_id" : null,
 "tenant_id" : "bbfe8c41dd034a07bebd592bf03b4b0c",
 "project_id" : "bbfe8c41dd034a07bebd592bf03b4b0c",
   "floating_network_id" : "0a2228f2-7f8a-45f1-8e09-9039e1d09975",
   "fixed_ip_address" : null,
   "floating_ip_address" : "99.99.99.84",
   "port_id" : null,
   "created_at" : "2017-10-19T12:21:28",
   "updated_at" : "2018-07-30T12:52:13"
 } ],
 "floatingips_links" : [ {
   "href" : "https://network.region.cn-test-2.clouds.com/v2.0/floatingips.json?
limit=2000&marker=000a6144-5010-46f2-bf06-6a1c94477ea3&page_reverse=true",
   "rel" : "previous"
 }, {
 "href" : "https://network.region.cn-test-2.clouds.com/v2.0/floatingips.json?limit=2000&marker=d445e537-
bc81-4039-9c7b-f9c1f5c73c78",
   "rel" : "next"
 } ]
}
```
#### **Status Code**

See **[Status Codes](#page-87-0)**.

#### **Error Code**

See **[Error Codes](#page-88-0)**.
## **5.2.2 Querying a Floating IP Address**

#### **Function**

This API is used to query details about a specified floating IP address, including the floating IP address status, ID of the router to which the floating IP address belongs, and external network ID of the floating IP address.

#### **URI**

GET /v2.0/floatingips/{floatingip\_id}

#### **Request Message**

None

#### **Response Message**

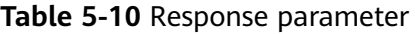

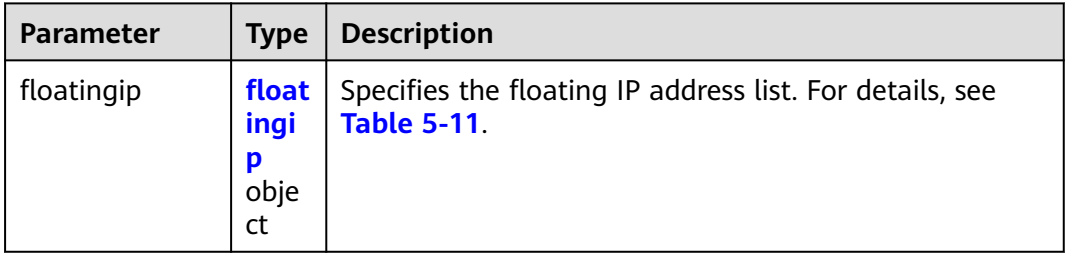

#### **Table 5-11 floatingip** objects

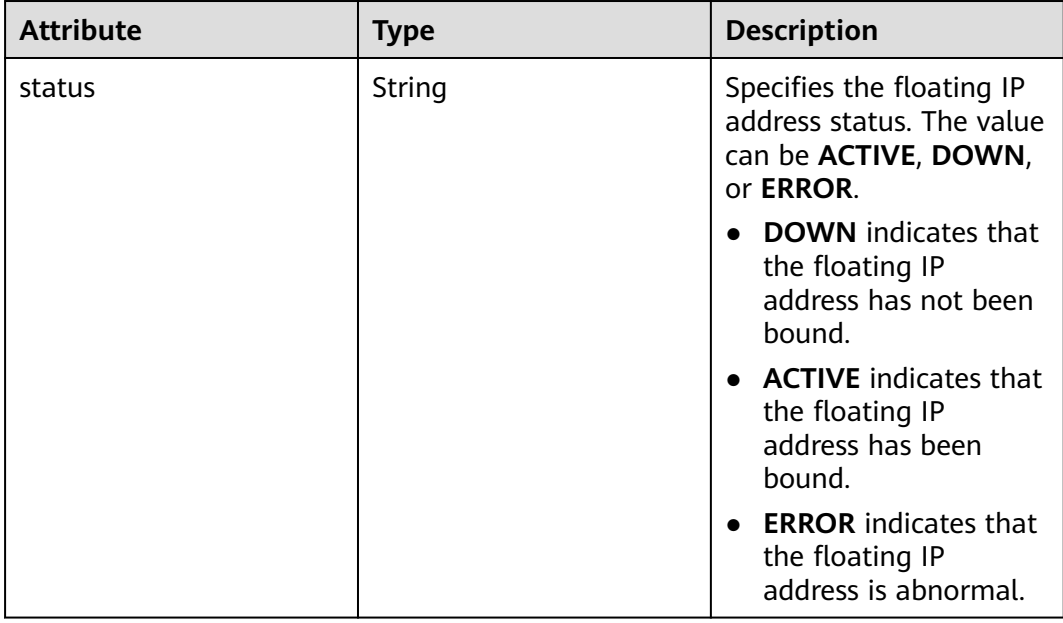

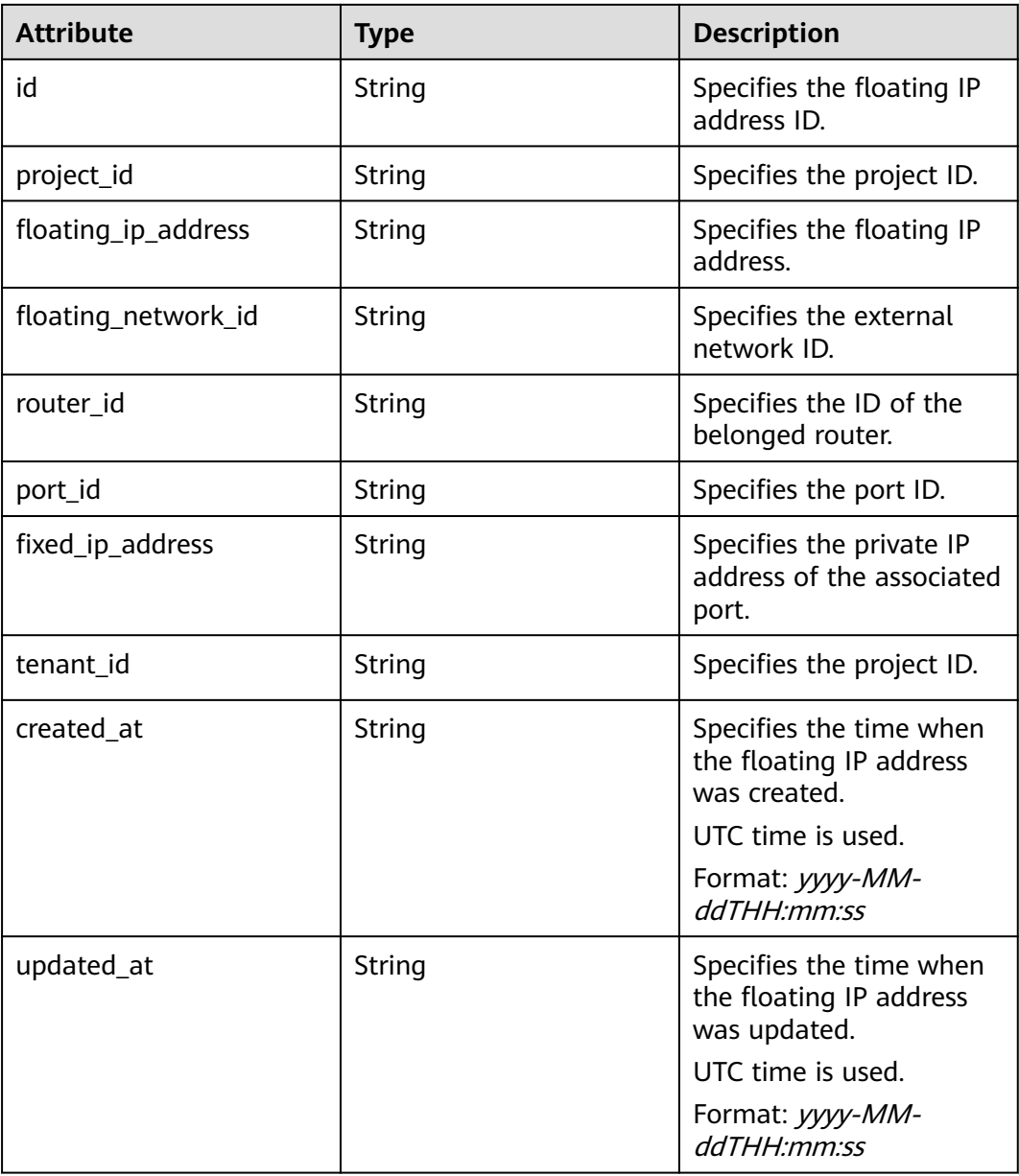

#### **Example Request**

GET https://{Endpoint}/v2.0/floatingips/1a3a2818-d9b4-4a9c-8a19-5252c499d1cd

#### **Example Response**

#### **Status code: 200**

```
{
 "floatingip": {
 "id": "1a3a2818-d9b4-4a9c-8a19-5252c499d1cd",
 "status": "DOWN",
     "router_id": null,
 "tenant_id": "bbfe8c41dd034a07bebd592bf03b4b0c",
 "project_id": "bbfe8c41dd034a07bebd592bf03b4b0c",
     "floating_network_id": "0a2228f2-7f8a-45f1-8e09-9039e1d09975",
 "fixed_ip_address": null,
 "floating_ip_address": "99.99.99.84",
```
}

```
 "port_id": null,
 "created_at": "2017-10-19T12:21:28",
 "updated_at": "2018-07-30T12:52:13"
  }
```
**Status Code**

See **[Status Codes](#page-87-0)**.

#### **Error Code**

See **[Error Codes](#page-88-0)**.

## **5.2.3 Assigning a Floating IP Address**

#### **Function**

When assigning a floating IP address, you need to obtain the external network ID **floating\_network\_id** of the floating IP address.

You can use **GET /v2.0/networks?router:external=True** or run the **neutron netexternal-list** command to obtain the UUID of the external network required for assigning a floating IP address.

#### **URI**

POST /v2.0/floatingips

#### **Request Message**

#### **Table 5-12** Request parameter

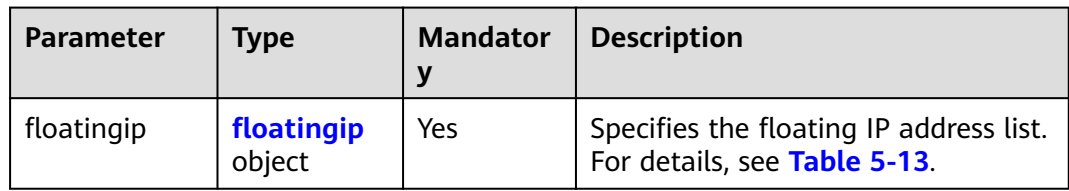

#### **Table 5-13 floatingip** objects

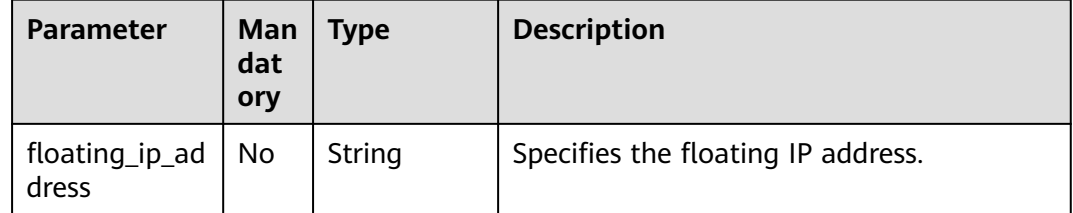

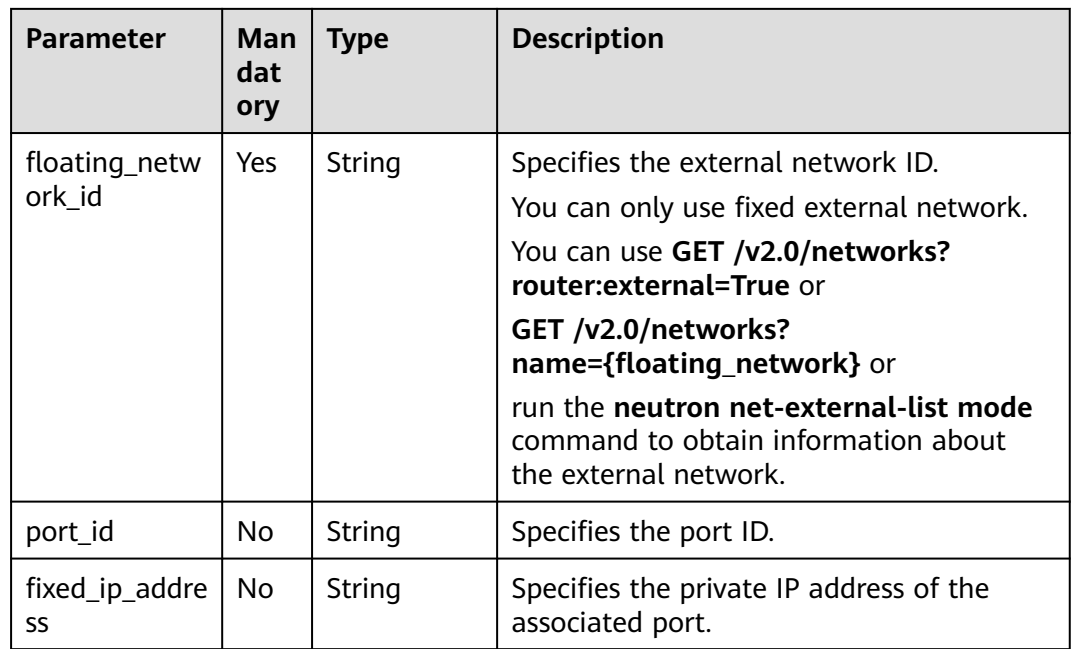

#### **Response Message**

**Table 5-14** Response parameter

| <b>Parameter</b> | Type                 | <b>Description</b>                                                      |
|------------------|----------------------|-------------------------------------------------------------------------|
| floatingip       | floatingip<br>object | Specifies the floating IP address list. For<br>details, see Table 5-15. |

**Table 5-15 floatingip** objects

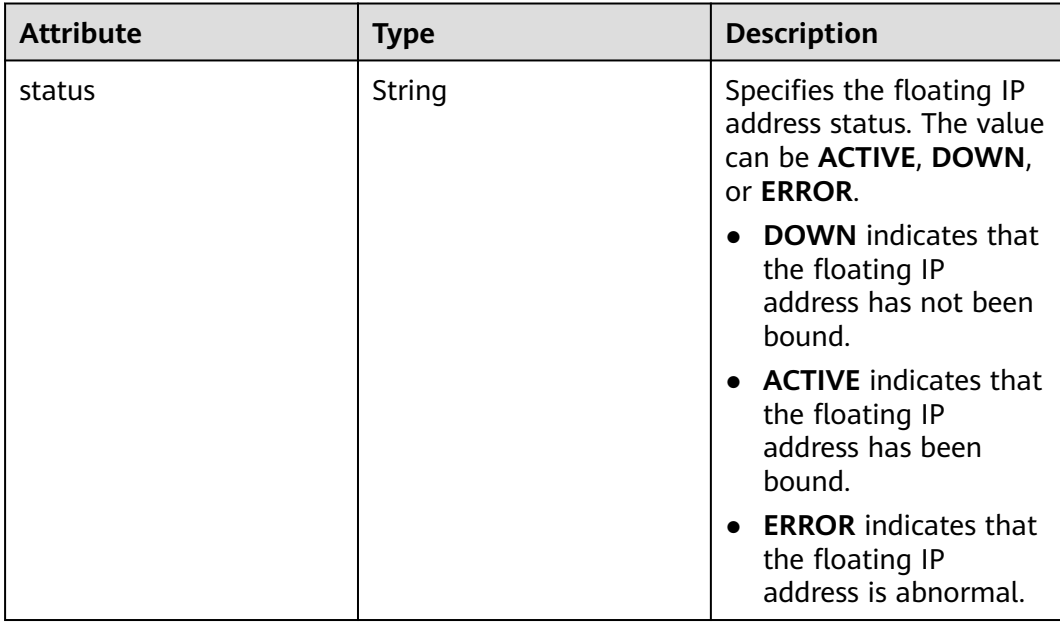

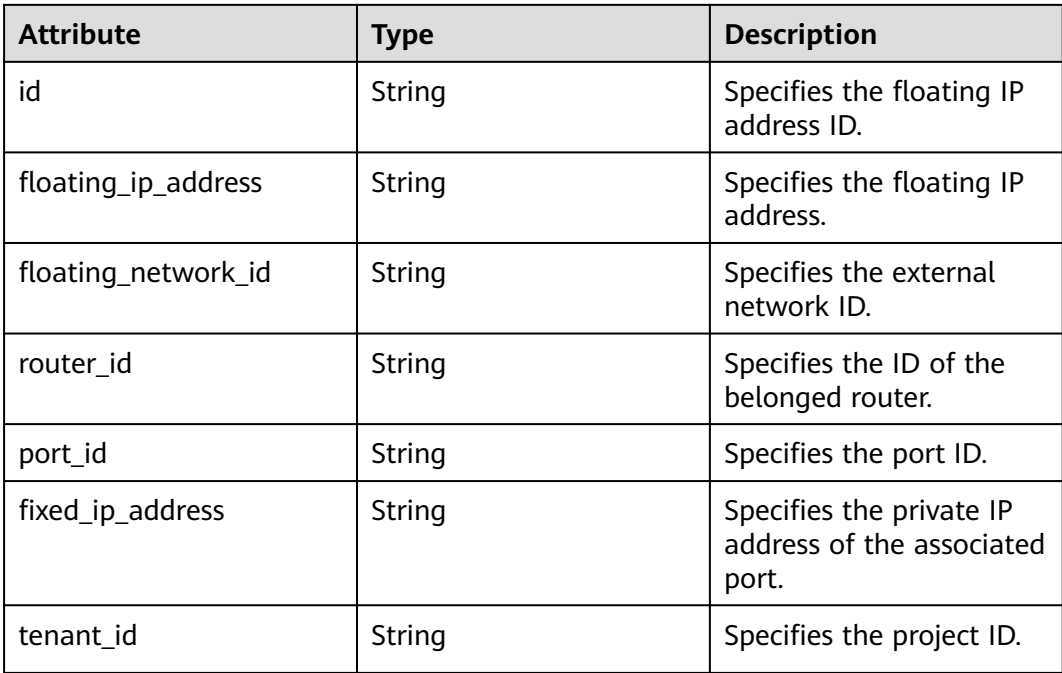

#### **Example Request**

Create a floating IP address whose network is **0a2228f2-7f8a-45f1-8e09-9039e1d09975**.

POST https://{Endpoint}/v2.0/floatingips

```
{
   "floatingip": {
        "floating_network_id": "0a2228f2-7f8a-45f1-8e09-9039e1d09975"
   }
}
```
#### **Example Response**

{

#### **Status code: 201**

Normal response to POST requests

```
 "floatingip": {
      "id": "b997e0d4-3359-4c74-8f88-bc0af81cd5a2",
      "status": "DOWN",
      "router_id": null,
      "tenant_id": "bbfe8c41dd034a07bebd592bf03b4b0c",
      "floating_network_id": "0a2228f2-7f8a-45f1-8e09-9039e1d09975",
      "fixed_ip_address": null,
      "floating_ip_address": "88.88.215.205",
      "port_id": null,
   }
}
```
#### **Status Code**

See **[Status Codes](#page-87-0)**.

#### **Error Code**

See **[Error Codes](#page-88-0)**.

## **5.2.4 Updating a Floating IP Address**

#### **Function**

This API is used to update a floating IP address.

During the update, the ID of the floating IP address must be provided in the URL.

If **port\_id** is left blank, the floating IP address has been unbound from the port.

#### $\Box$  Note

This API has the following constraints:

- If a floating IP address that you are binding is in the **error** state, unbind the IP address first.
- Do not associate a port that has a floating IP address associated to another floating IP address. You must first disassociate the port from the IP address and then associate it with another IP address.

#### **URI**

PUT /v2.0/floatingips/{floatingip\_id}

**Table 5-16** describes the parameters.

#### **Table 5-16** Parameter description

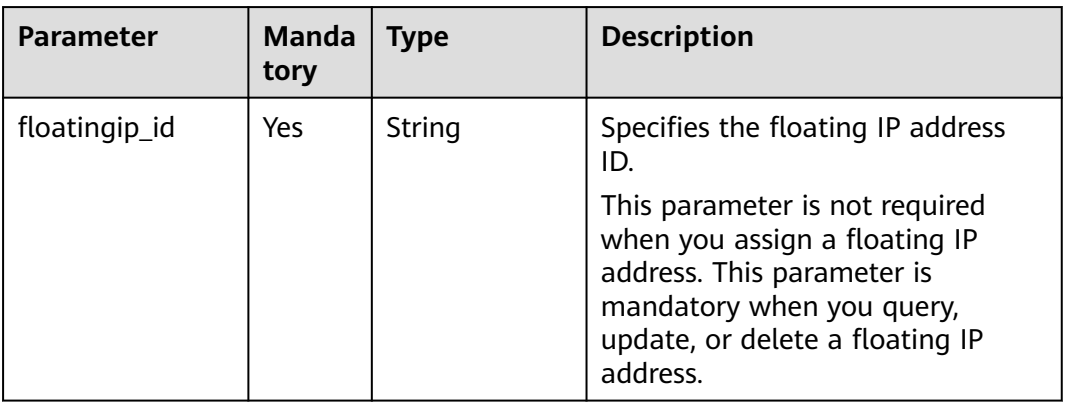

#### **Request Message**

#### **Table 5-17** Request parameter

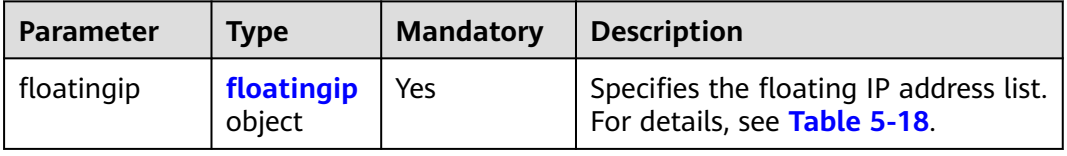

#### <span id="page-78-0"></span>**Table 5-18 floatingip** objects

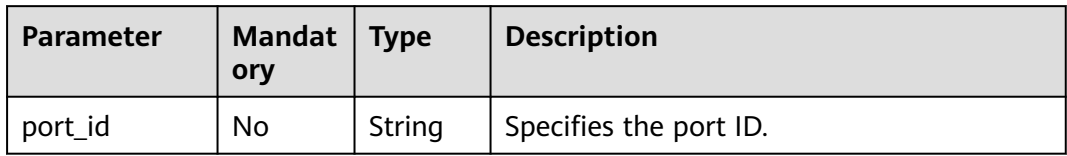

#### **Response Message**

#### **Table 5-19** Response parameter

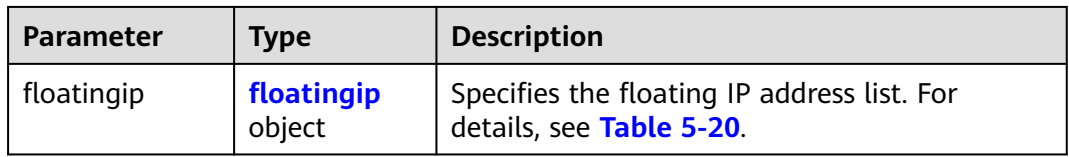

#### **Table 5-20 floatingip** objects

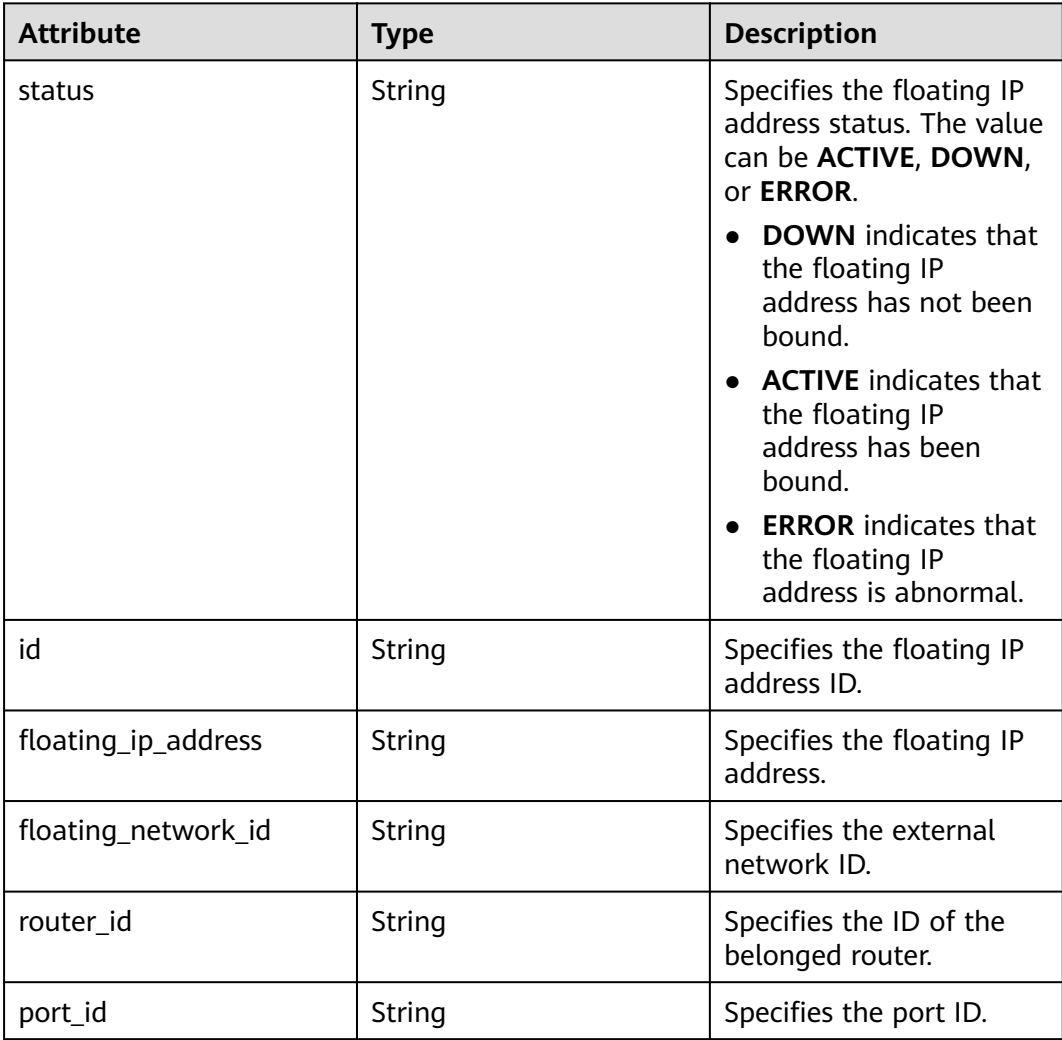

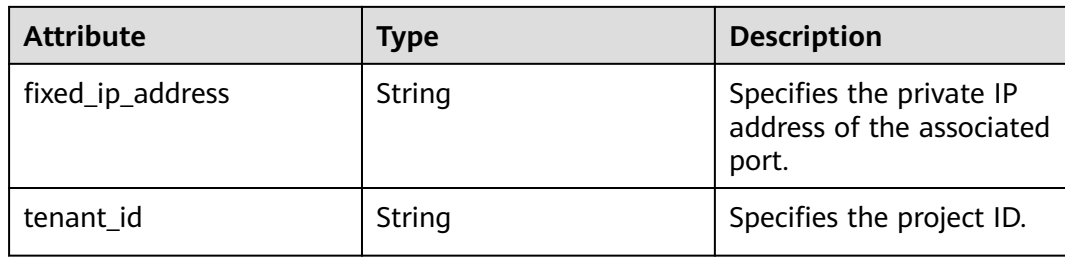

#### **Example Request**

Unbind a floating IP address from a port. PUT https://{Endpoint}/v2.0/floatingips/b997e0d4-3359-4c74-8f88-bc0af81cd5a2

```
{
   "floatingip": {
       "port_id": null
   }
}
```
● Bind a floating IP address to a port. The port ID is f91f5763 c5a2-4458-979d-61e48b3c3fac. PUT https://{Endpoint}/v2.0/floatingips/b997e0d4-3359-4c74-8f88-bc0af81cd5a2

```
 "floatingip": {
      "port_id": "f91f5763-c5a2-4458-979d-61e48b3c3fac"
 }
```
#### **Example Response**

#### **Status code: 200**

{

}

(The floating IP address is unbound from the port.)

```
{
   "floatingip": {
      "id": "b997e0d4-3359-4c74-8f88-bc0af81cd5a2",
      "status": "DOWN",
      "router_id": null,
      "tenant_id": "bbfe8c41dd034a07bebd592bf03b4b0c",
      "floating_network_id": "0a2228f2-7f8a-45f1-8e09-9039e1d09975",
      "fixed_ip_address": null,
 "floating_ip_address": "88.88.215.205",
 "port_id": null,
   }
}
```
(The floating IP address is bound to the port.)

```
 "floatingip": {
      "id": "b997e0d4-3359-4c74-8f88-bc0af81cd5a2",
      "status": "DOWN",
      "router_id": null,
      "tenant_id": "bbfe8c41dd034a07bebd592bf03b4b0c",
      "floating_network_id": "0a2228f2-7f8a-45f1-8e09-9039e1d09975",
      "fixed_ip_address": "192.168.10.3",
      "floating_ip_address": "88.88.215.205",
      "port_id": "f91f5763-c5a2-4458-979d-61e48b3c3fac",
   }
}
```
{

#### **Status Code**

See **[Status Codes](#page-87-0)**.

#### **Error Code**

See **[Error Codes](#page-88-0)**.

## **5.2.5 Deleting a Floating IP Address**

#### **Function**

This API is used to delete a floating IP address.

#### **URI**

DELETE /v2.0/floatingips/{floatingip\_id}

**Table 5-21** describes the parameters.

**Table 5-21** Parameter description

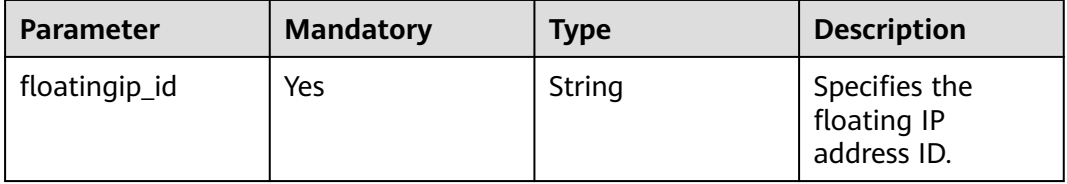

#### **Request Message**

None

#### **Response Message**

None

#### **Example Request**

Delete the floating IP address whose ID is a95ec431-8473-463baede-34fb048ee3a7.

DELETE https://{Endpoint}/v2.0/floatingips/a95ec431-8473-463b-aede-34fb048ee3a7

#### **Example Response**

None

#### **Status Code**

#### See **[Status Codes](#page-87-0)**.

#### **Error Code**

See **[Error Codes](#page-88-0)**.

## **6 Permissions Policies and Supported Actions**

## **6.1 Introduction**

You can use Identity and Access Management (IAM) for fine-grained permissions management of your EIP. If your does not need individual IAM users, you can skip this section.

By default, new IAM users do not have permissions assigned. You need to add them to one or more groups and attach policies or roles to these groups. The users then inherit permissions from the groups. This way, they can perform specified operations on cloud services based on the permissions.

Each account has all the permissions required to call all APIs, but IAM users must be assigned the required permissions. The permissions required for calling an API are determined by the actions supported by the API. Only users who have been granted permissions allowing the actions can call the API successfully. For example, if an IAM user wants to query EIPs using an API, the user must have been granted permissions that allow the **eip:publicIps:list** action.

#### **Supported Actions**

EIP provides system-defined policies that can be directly used in IAM. You can also create custom policies to supplement system-defined policies for more refined access control. Operations supported by policies are specific to APIs. The following are common concepts related to policies:

- Permissions: statements in a policy that allow or deny certain operations
- APIs: REST APIs that can be called by a user who has been granted specific permissions
- Actions: specific operations that are allowed or denied in a custom policy
- IAM projects/Enterprise projects: the authorization scope of a custom policy. A custom policy can be applied to IAM projects or enterprise projects or both. Policies that contain actions for both IAM and enterprise projects can be used and applied for both IAM and Enterprise Management. Policies that contain

actions only for IAM projects can be used and applied to IAM only. For details about the differences between IAM and enterprise projects, see .

#### $\Box$  Note

√: supported; x: not supported

EIP supports the following actions that can be defined in custom policies:

**EIP** actions that supported by EIP APIs include assigning an EIP, querying an EIP, querying EIPs, updating an EIP, and deleting an EIP.

## **6.2 EIP**

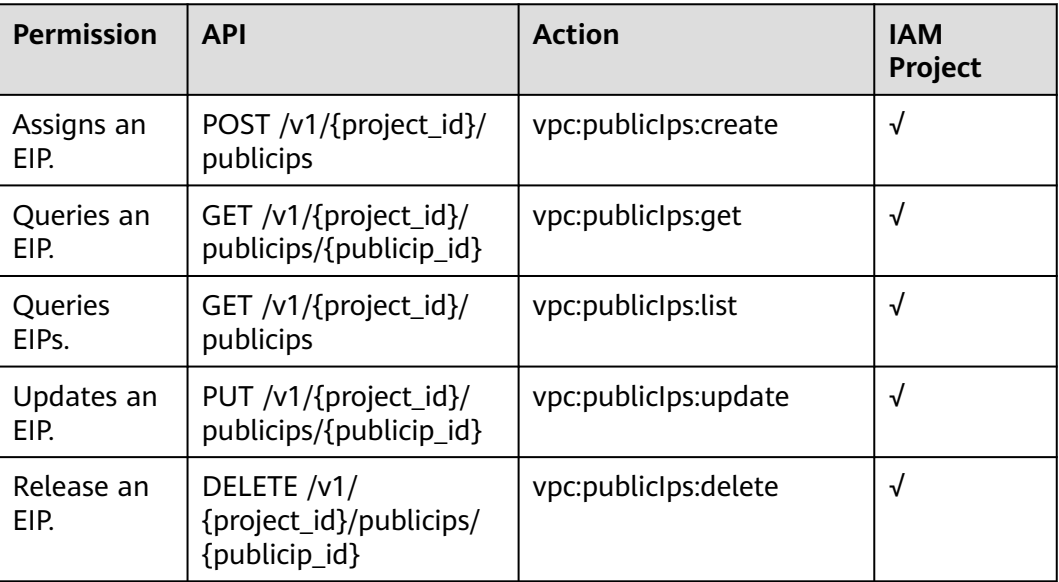

## **6.3 Bandwidth**

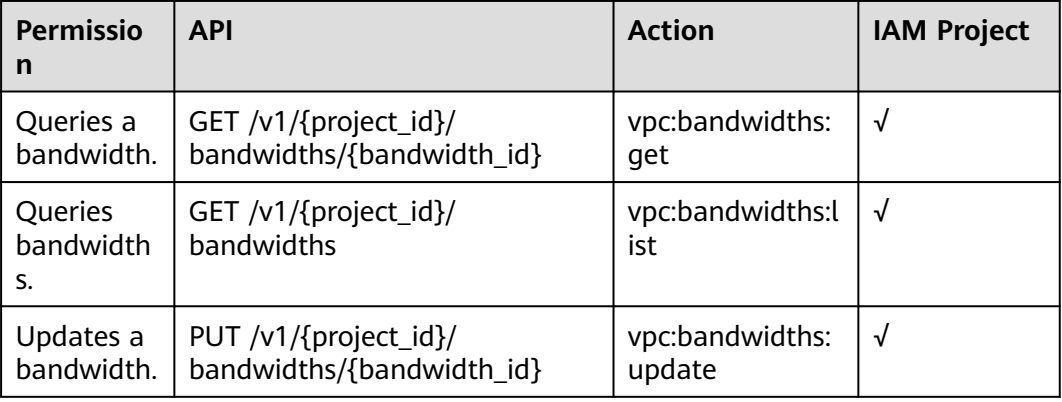

## **6.4 Bandwidth (V2.0)**

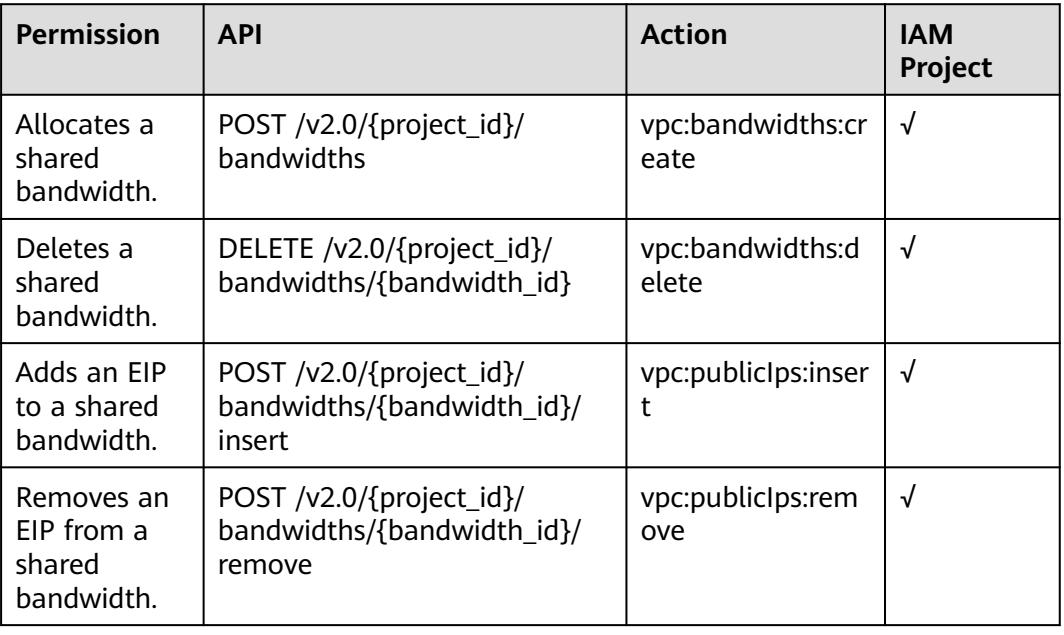

## **6.5 Floating IP Address (OpenStack Neutron API)**

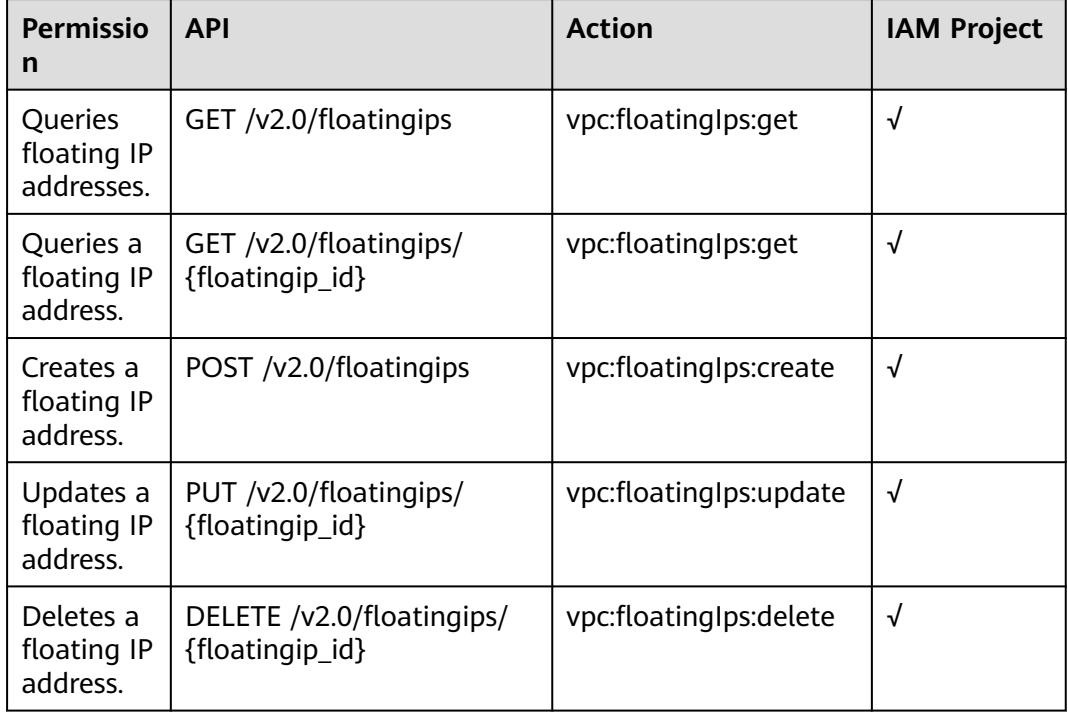

## **6.6 Precautions for API Permissions**

If you have insufficient permissions, response code **200** will be returned when you query network resources and an empty list will be displayed.

# **A Appendix**

## **A.1 VPC Monitoring Metrics**

#### **Description**

This section describes monitoring metrics reported by VPC to Cloud Eye as well as their namespaces and dimensions. You can use APIs provided by Cloud Eye to query the monitoring metrics of the monitored object and alarms generated for VPC.

#### **Namespace**

SYS.VPCnetwork ACL

#### **Metrics**

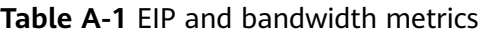

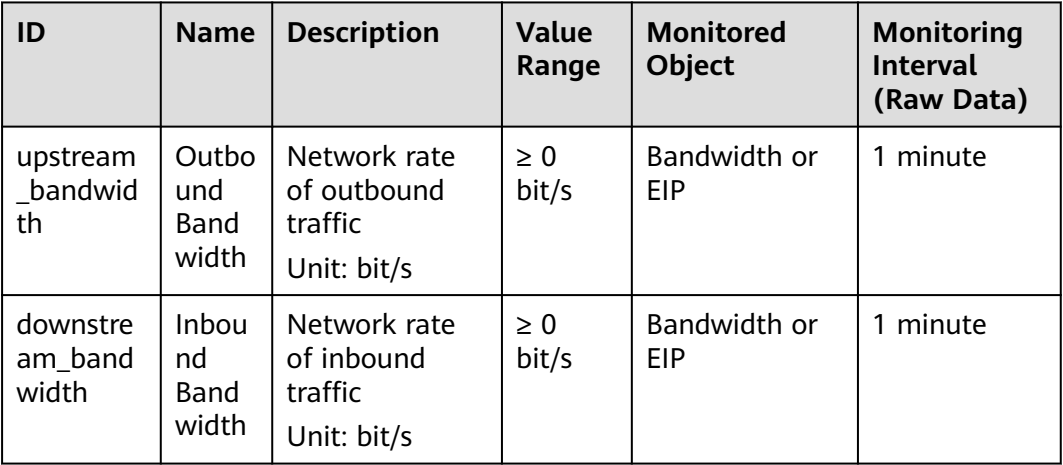

<span id="page-87-0"></span>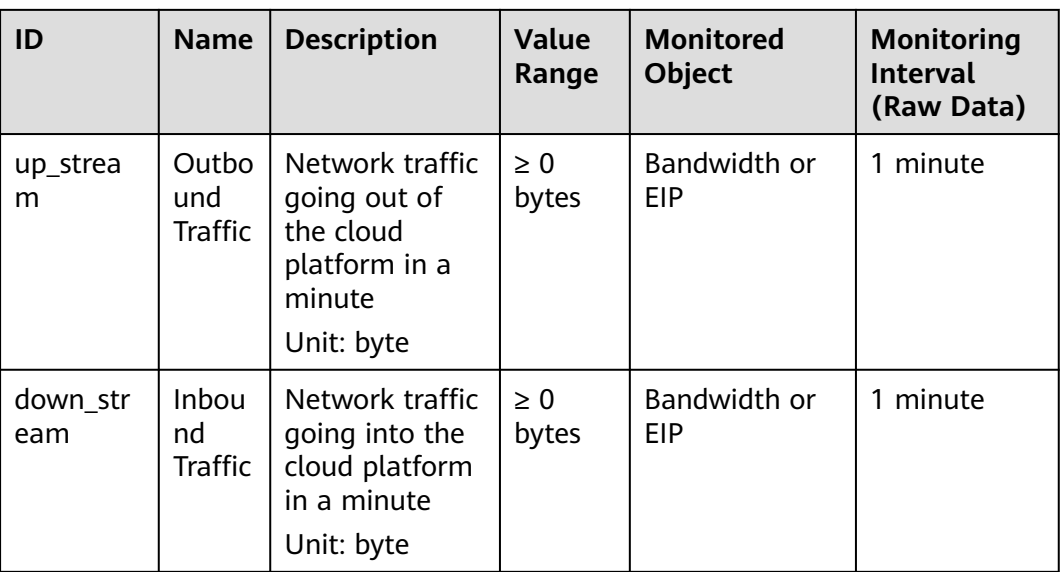

#### **Dimension**

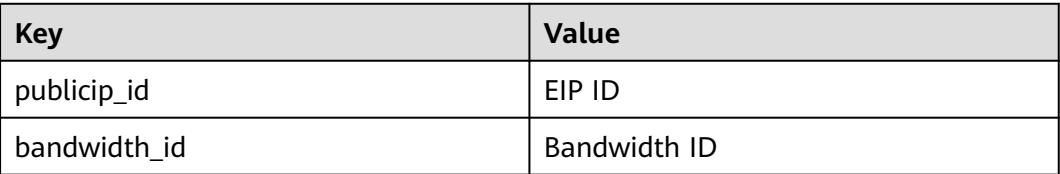

## **A.2 Status Codes**

#### **Table A-2** Normal values

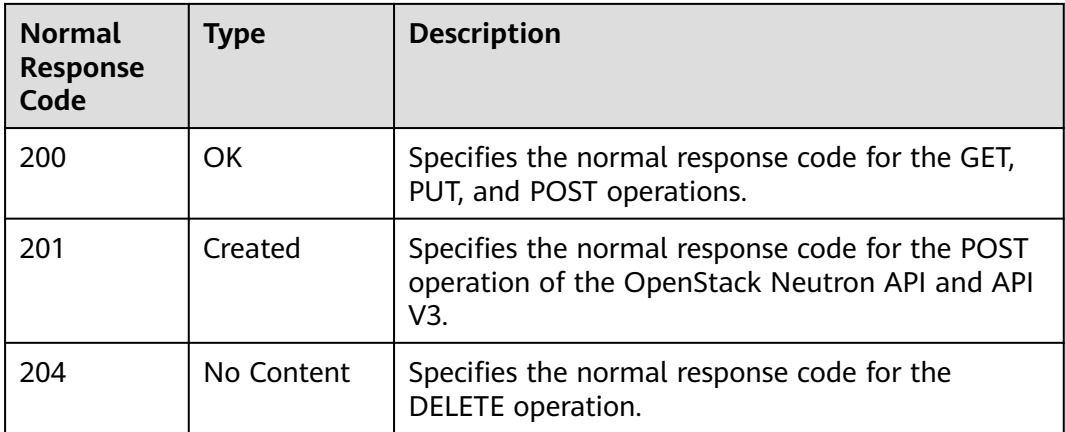

<span id="page-88-0"></span>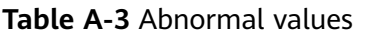

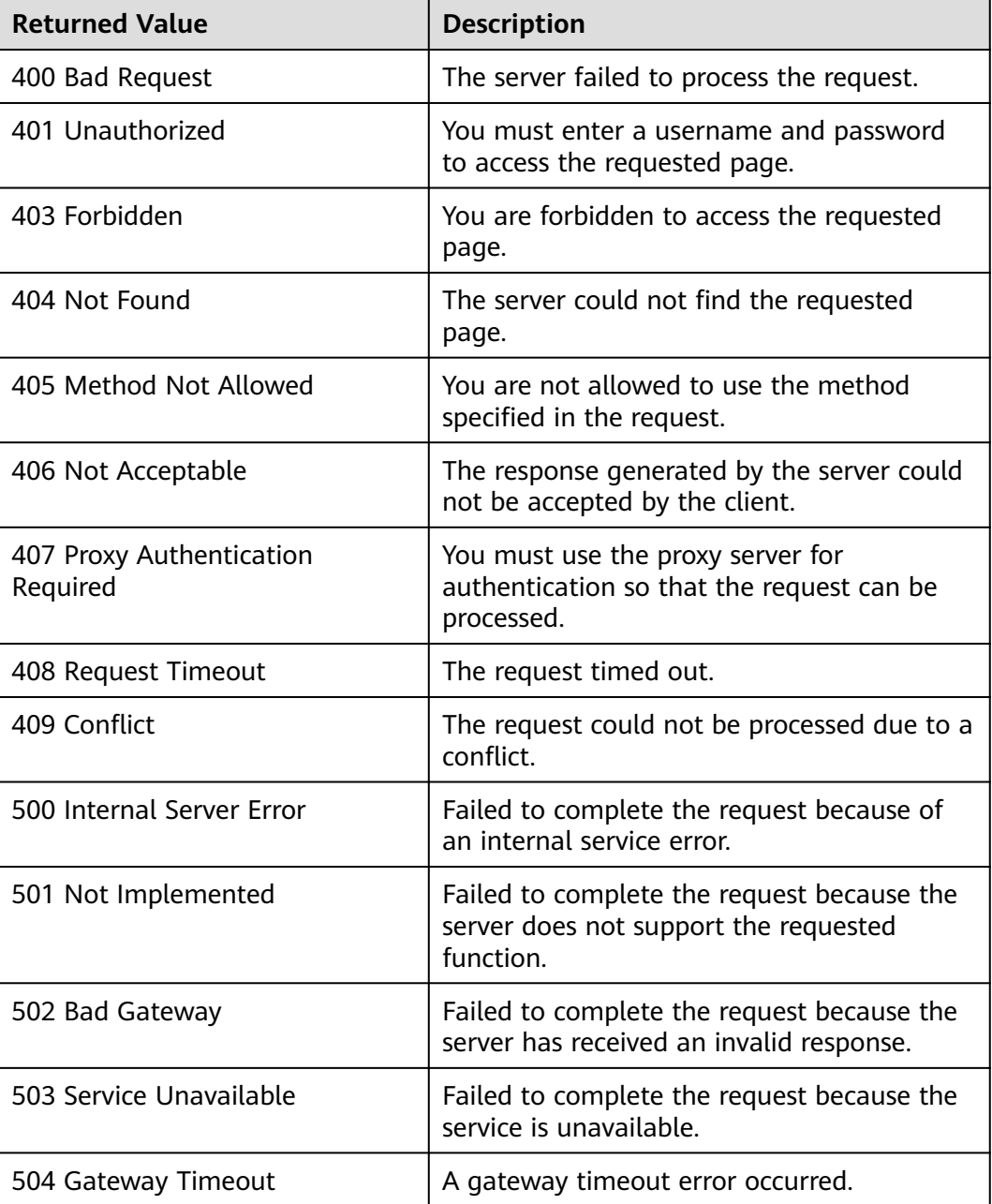

## **A.3 Error Codes**

#### **Description**

If an error occurs when an API is called, error information is returned. This section describes the error information for EIP APIs (excluding native OpenStack APIs).

#### **Example of Returned Error Information**

{ "code": "VPC.0504",

 "message": "Floating IP could not be found." }

### **Error Code Description**

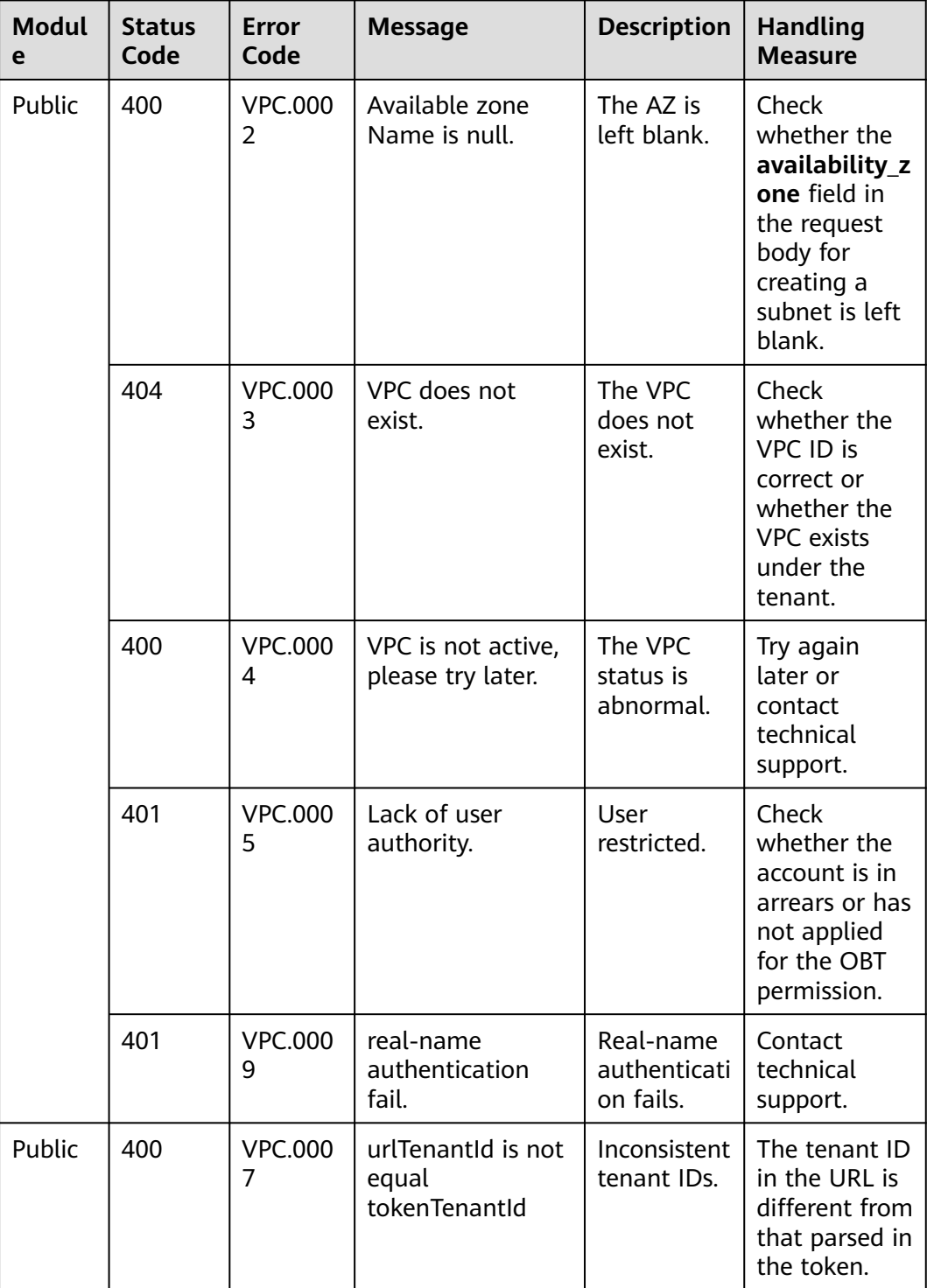

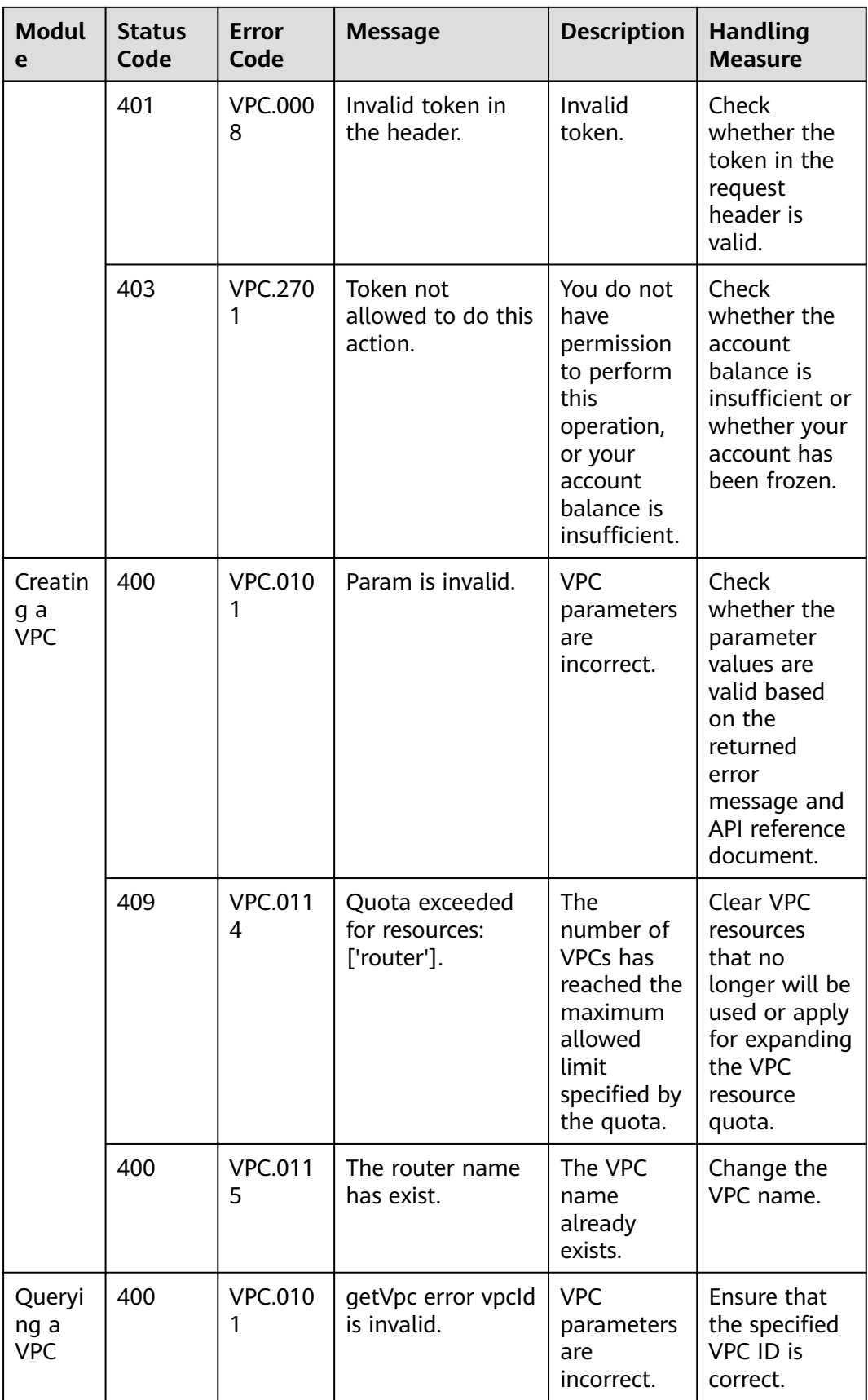

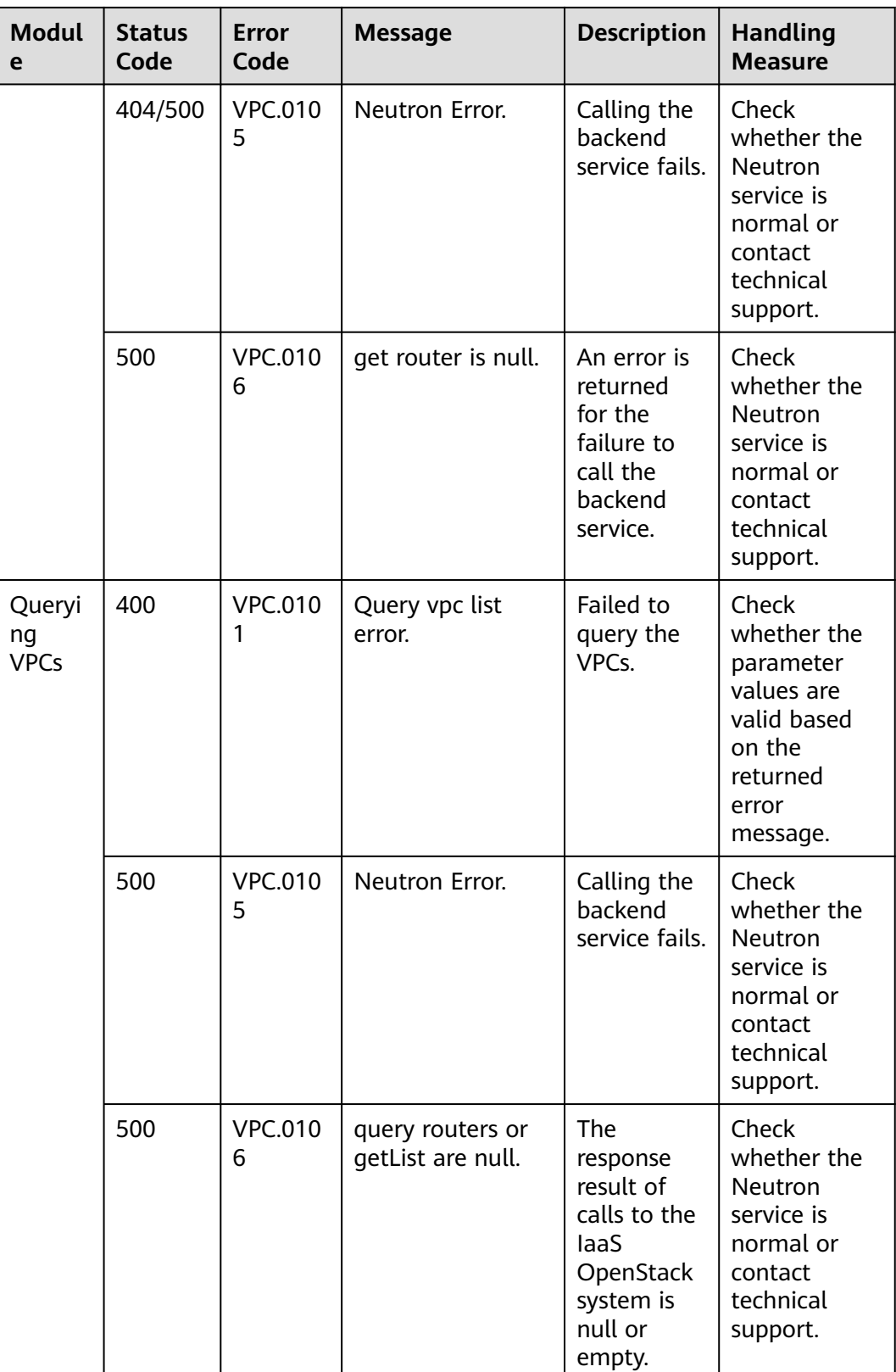

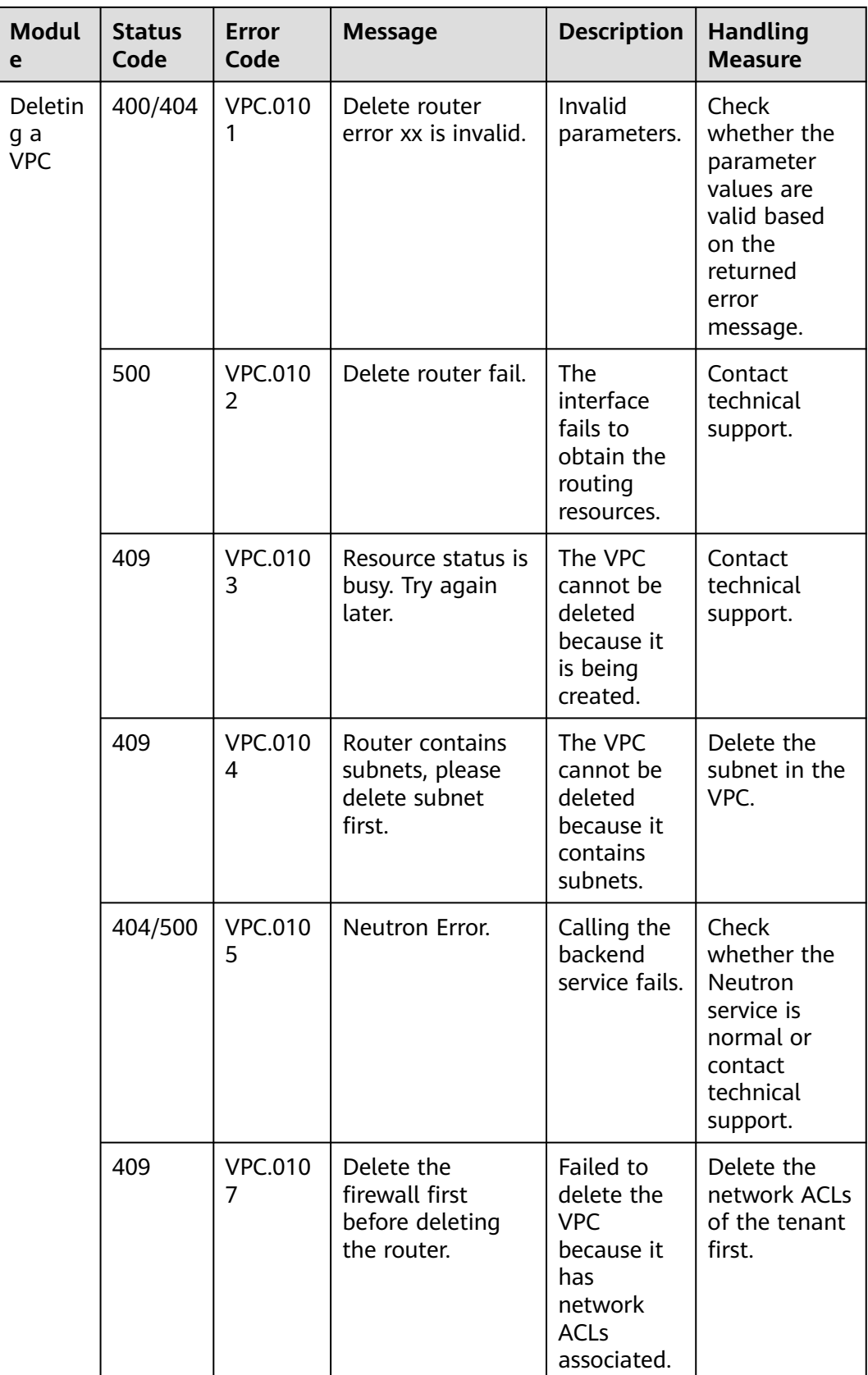

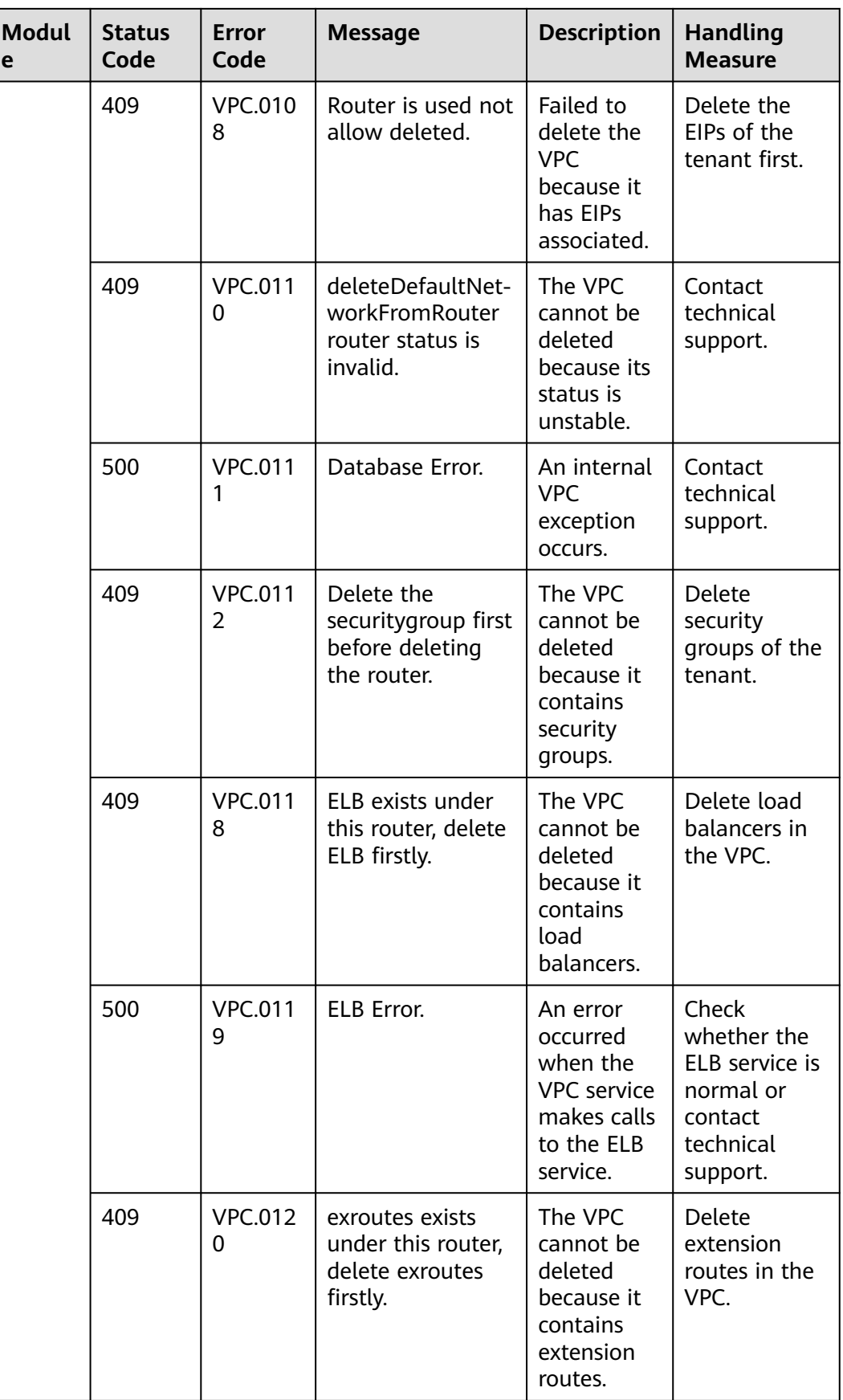

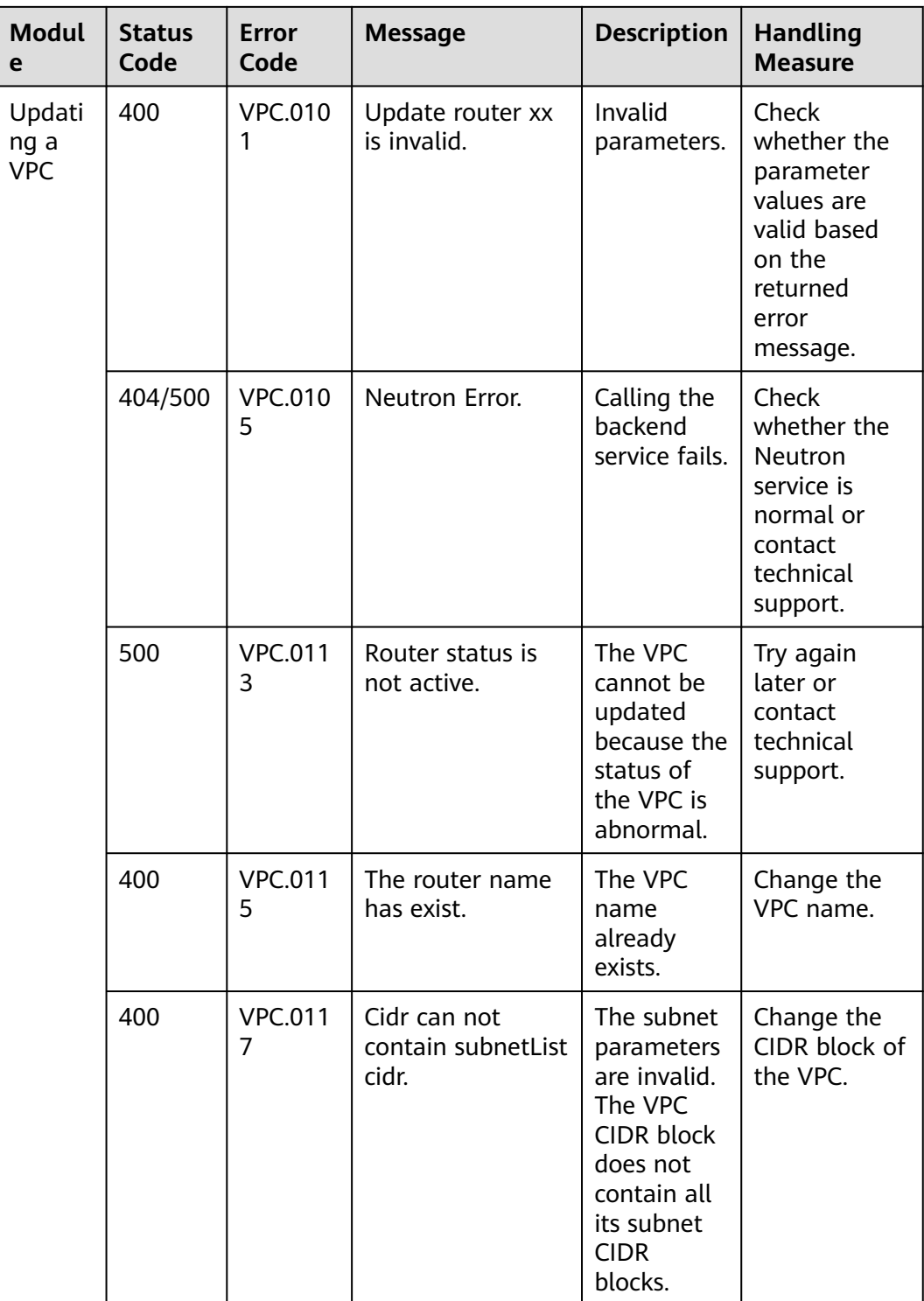

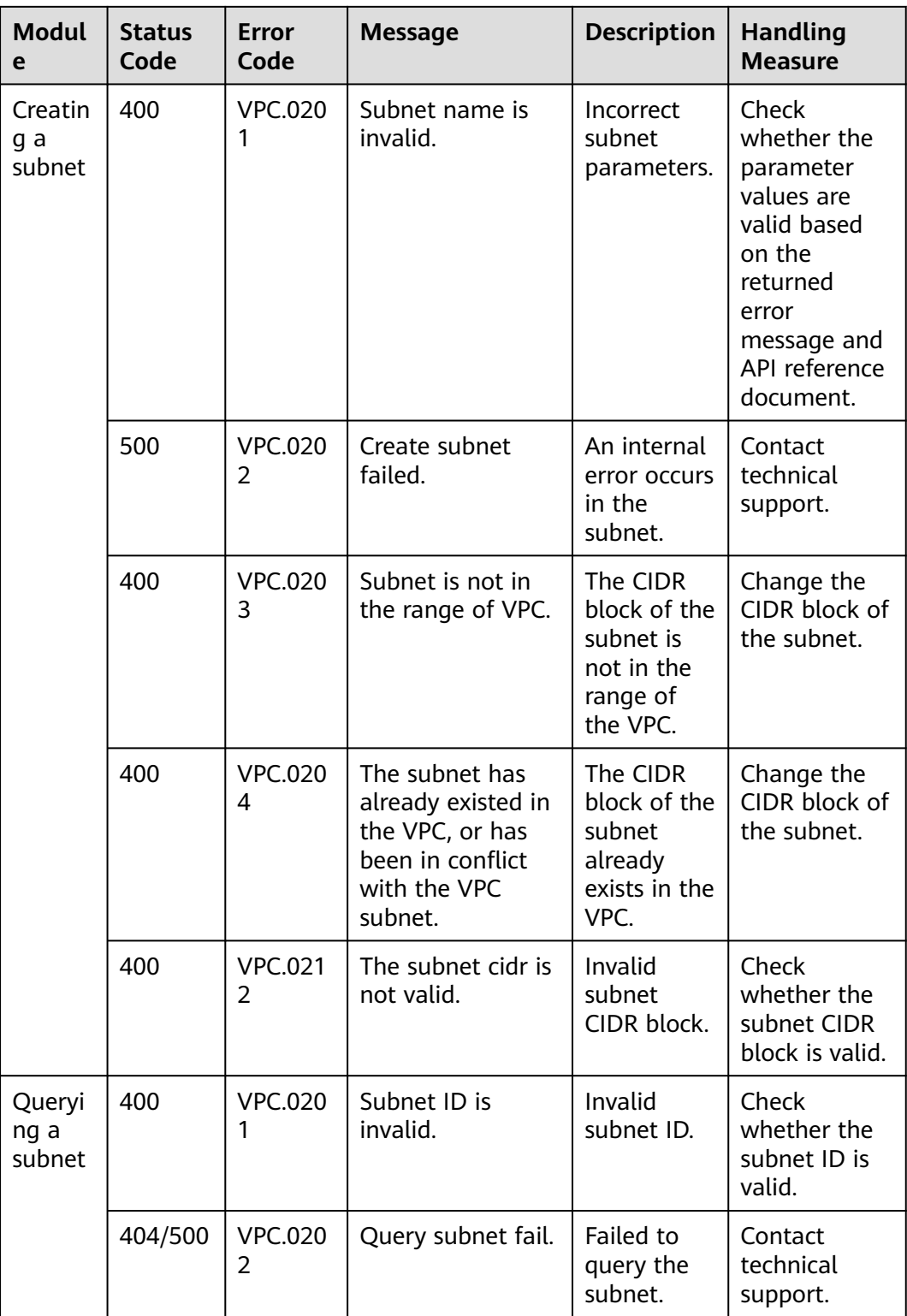

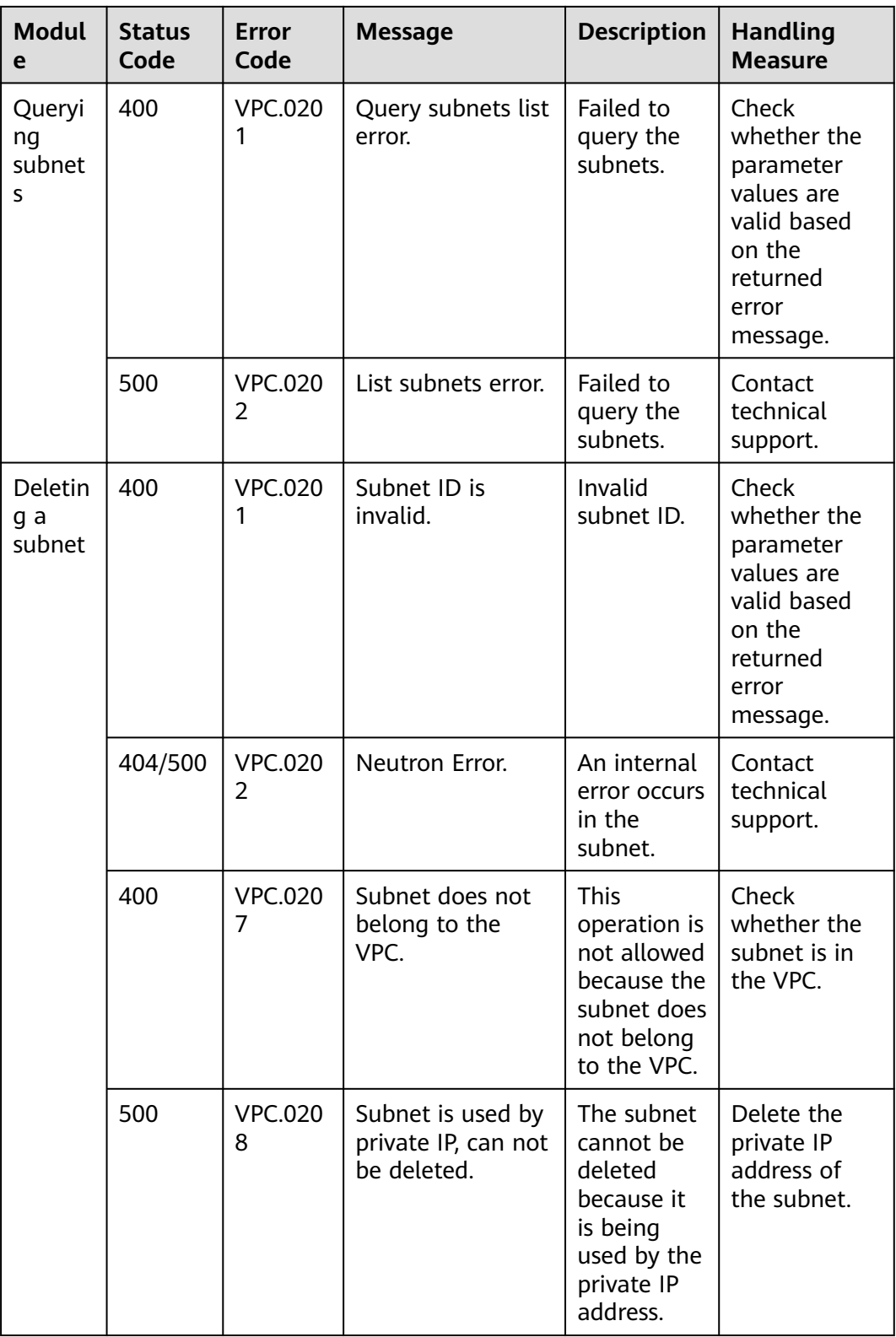

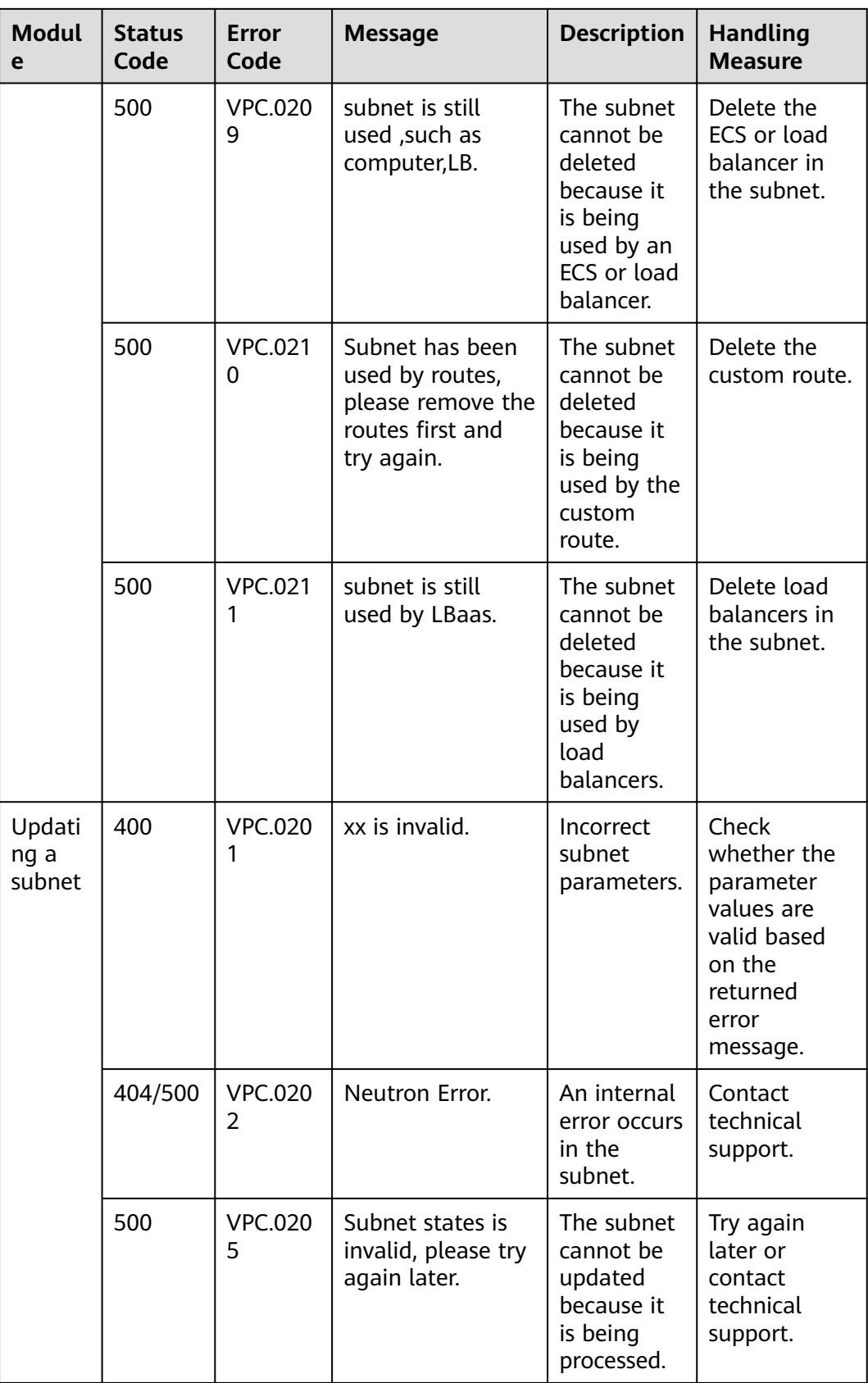

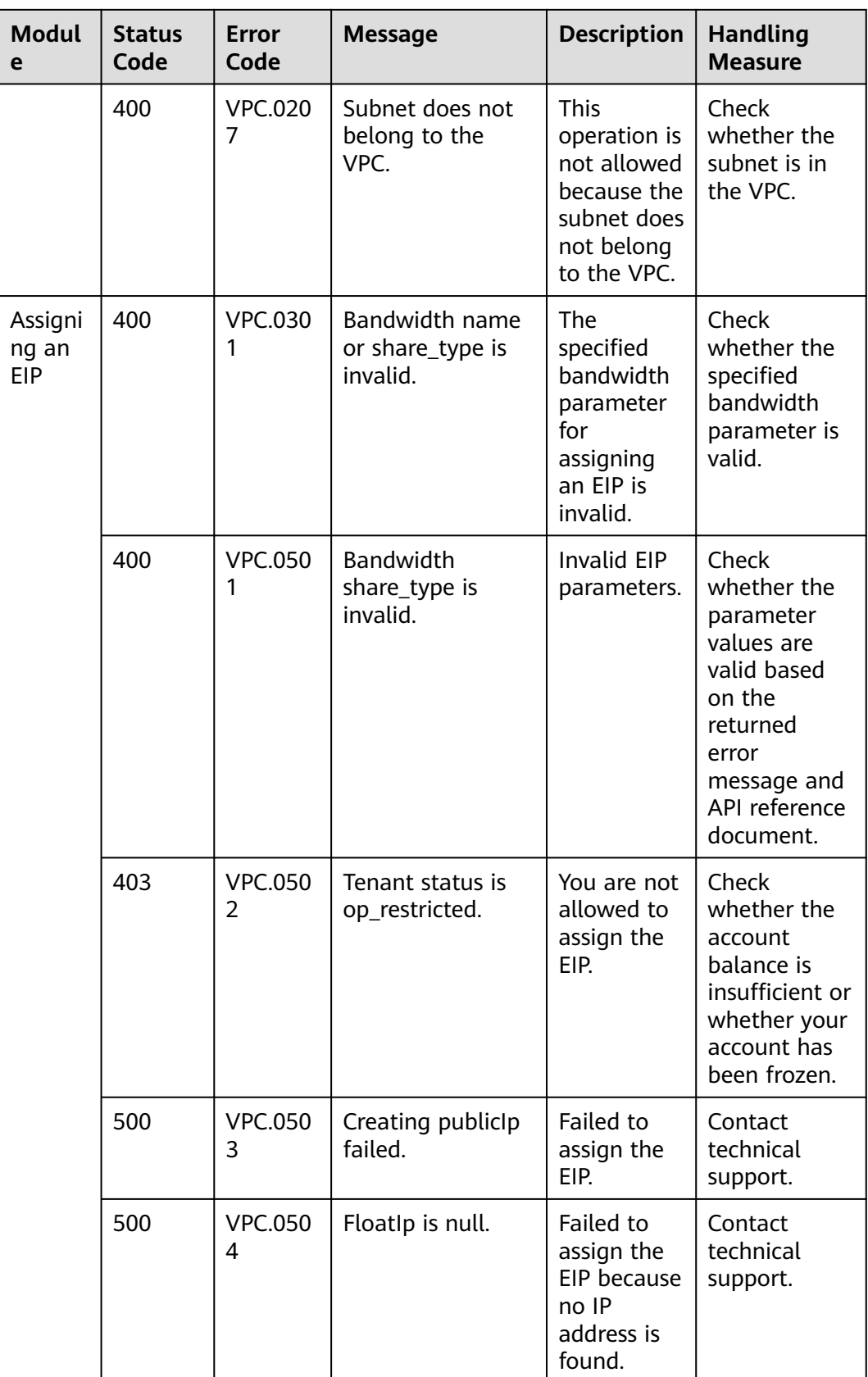

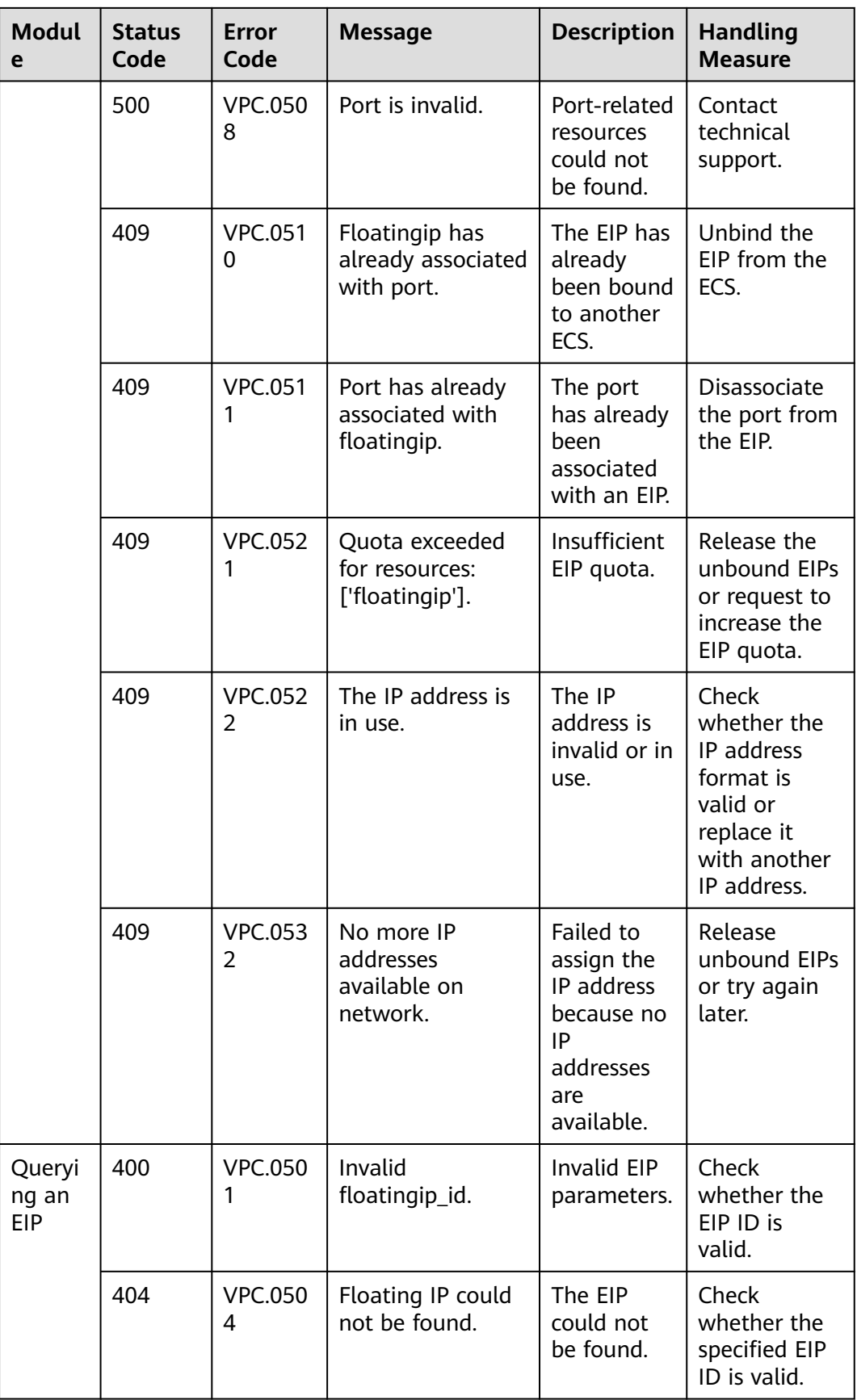

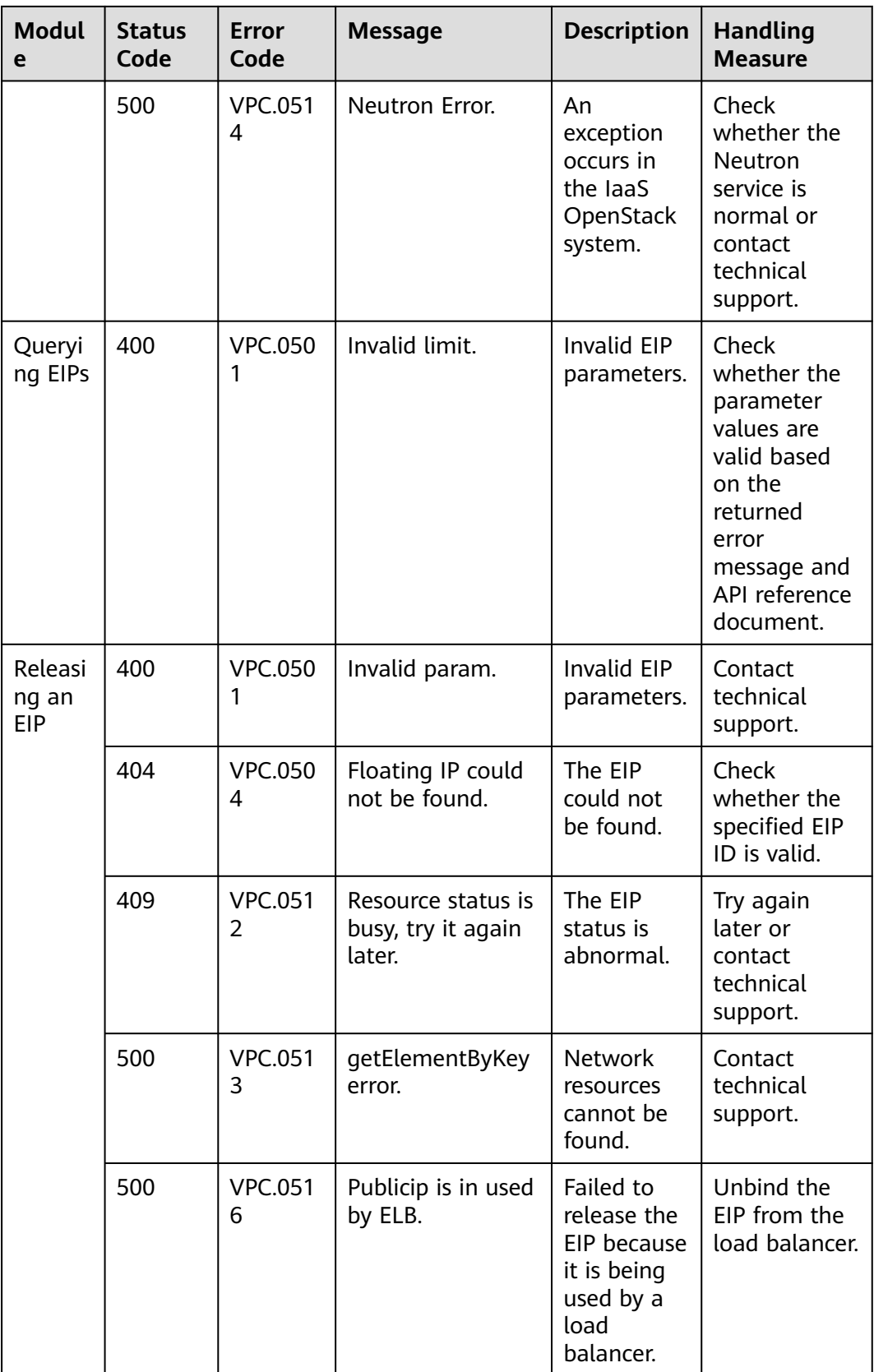

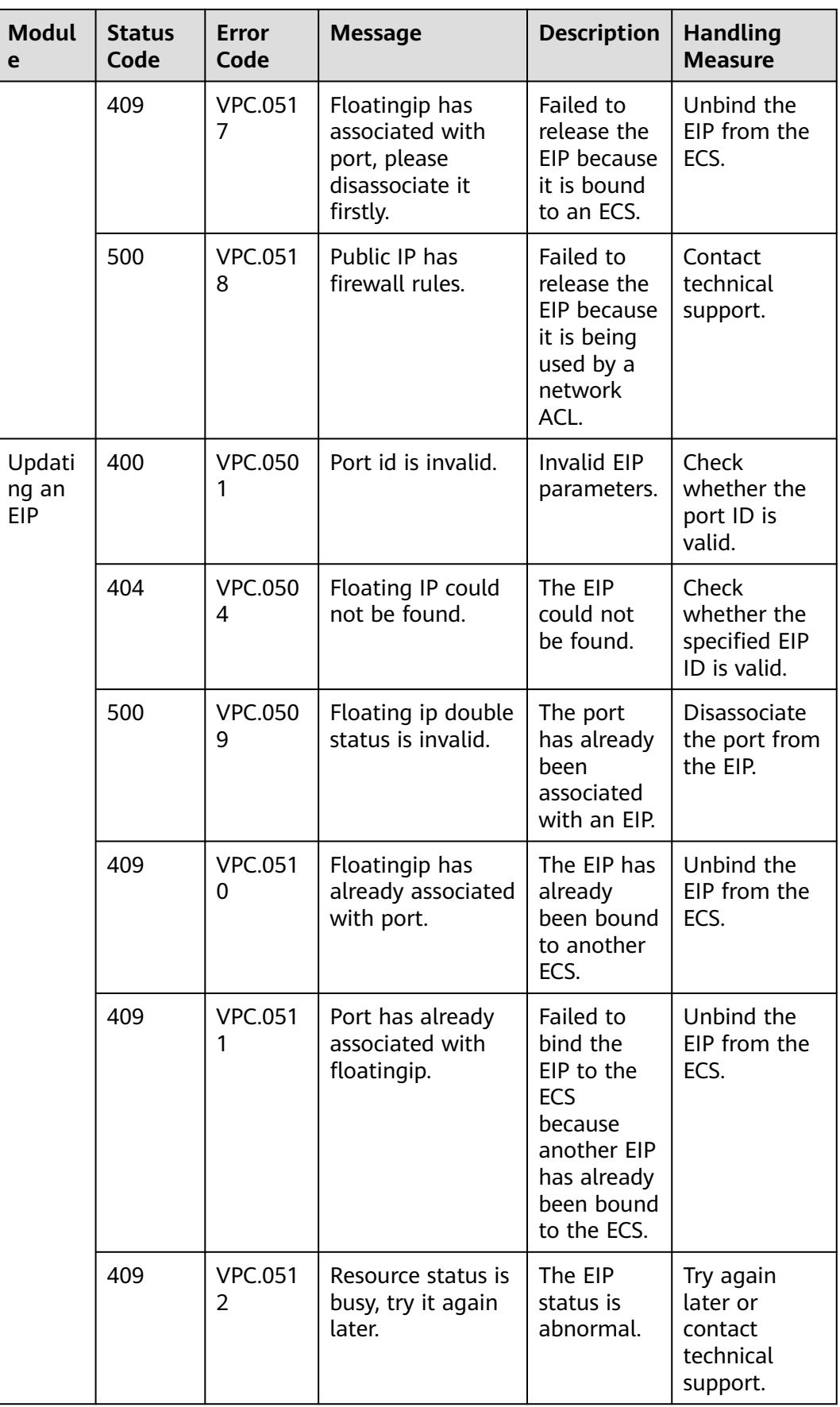

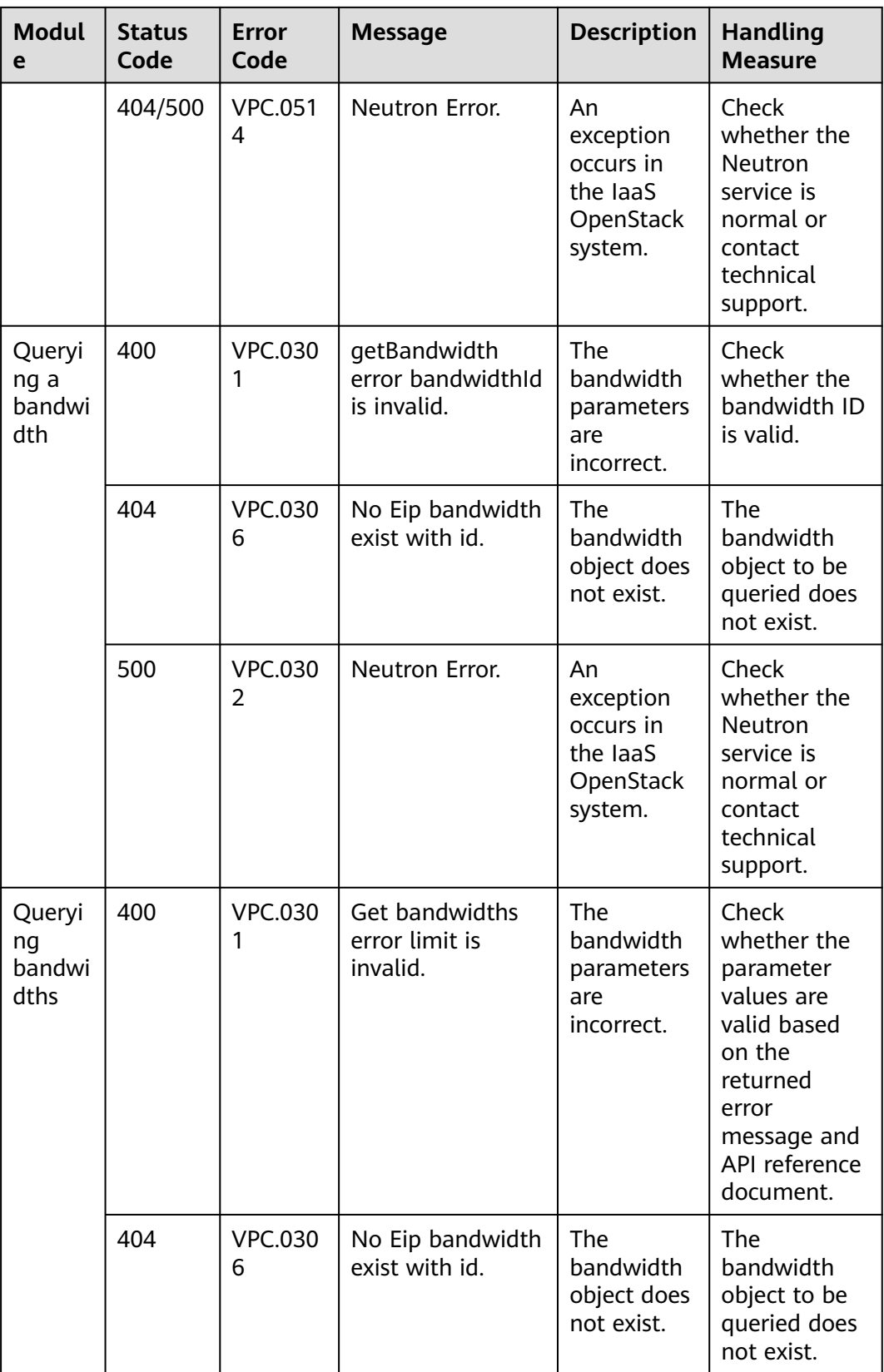

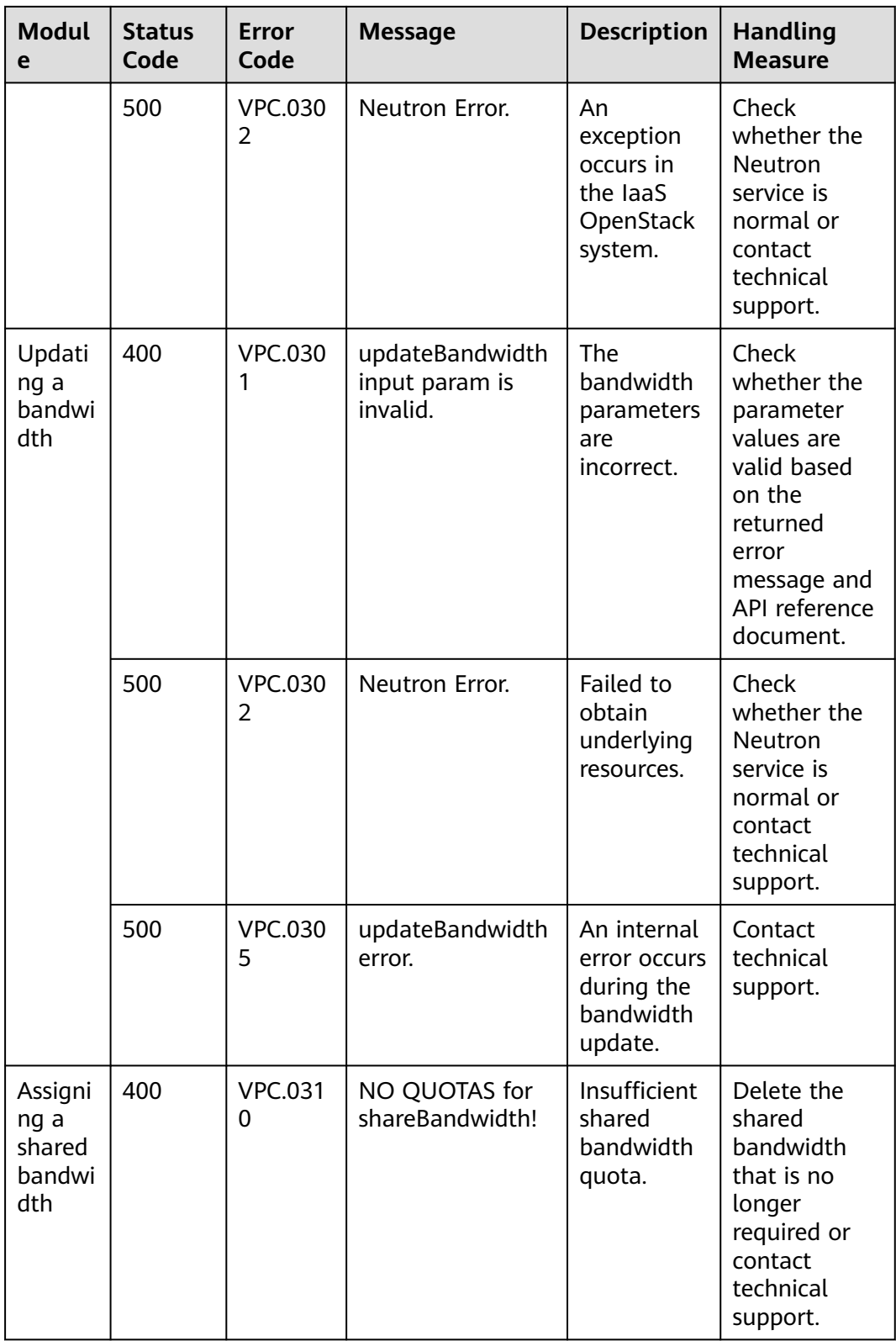

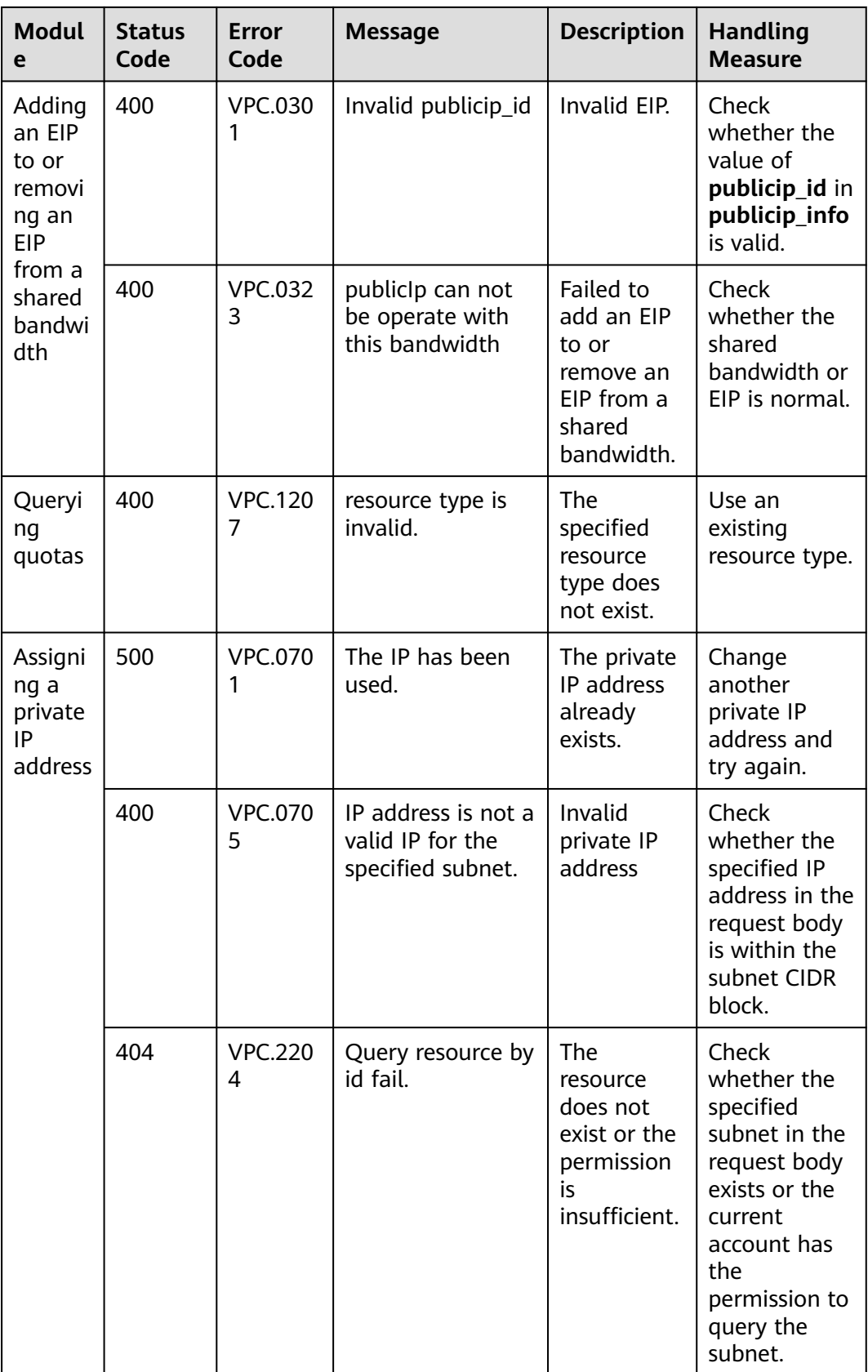

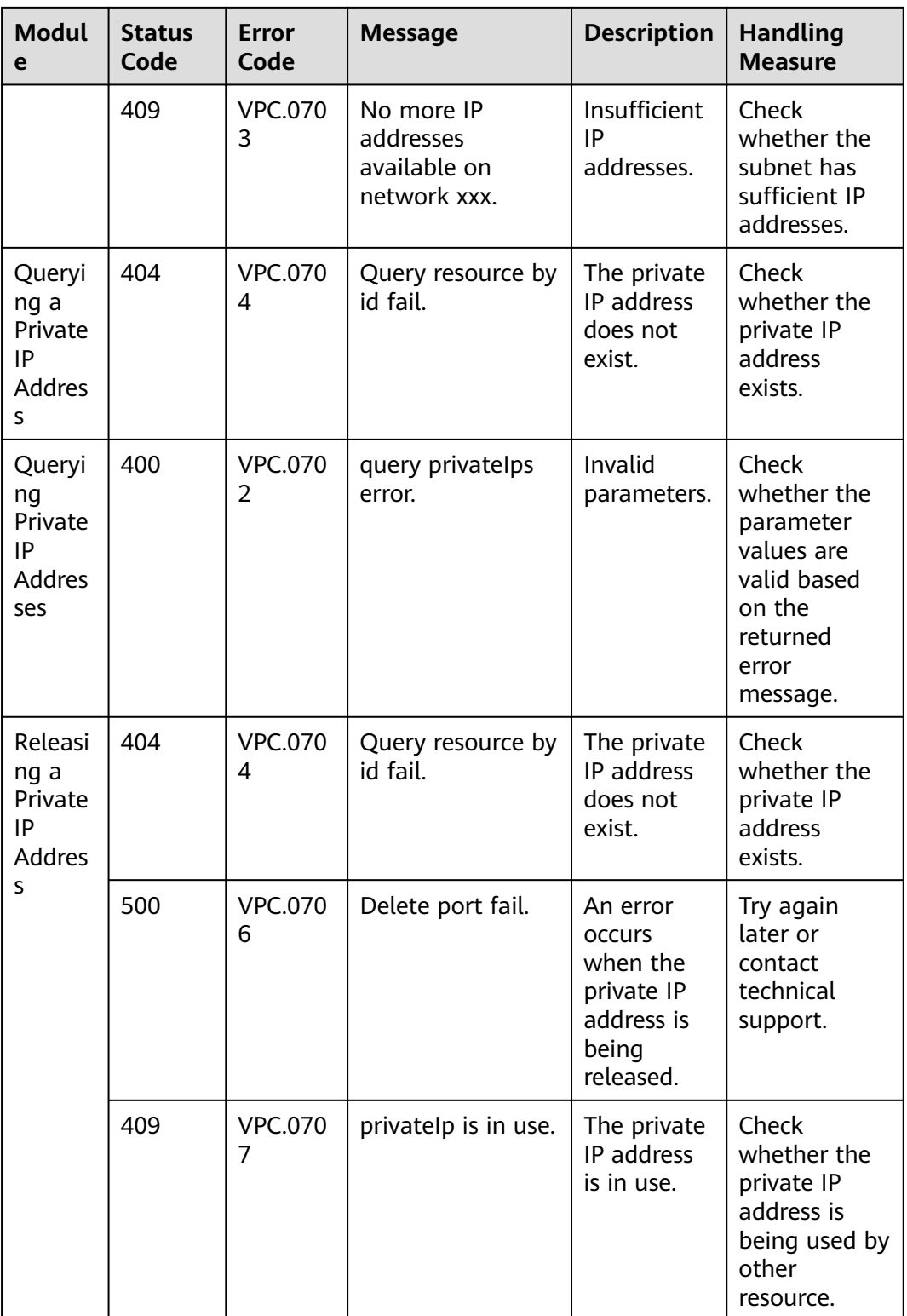

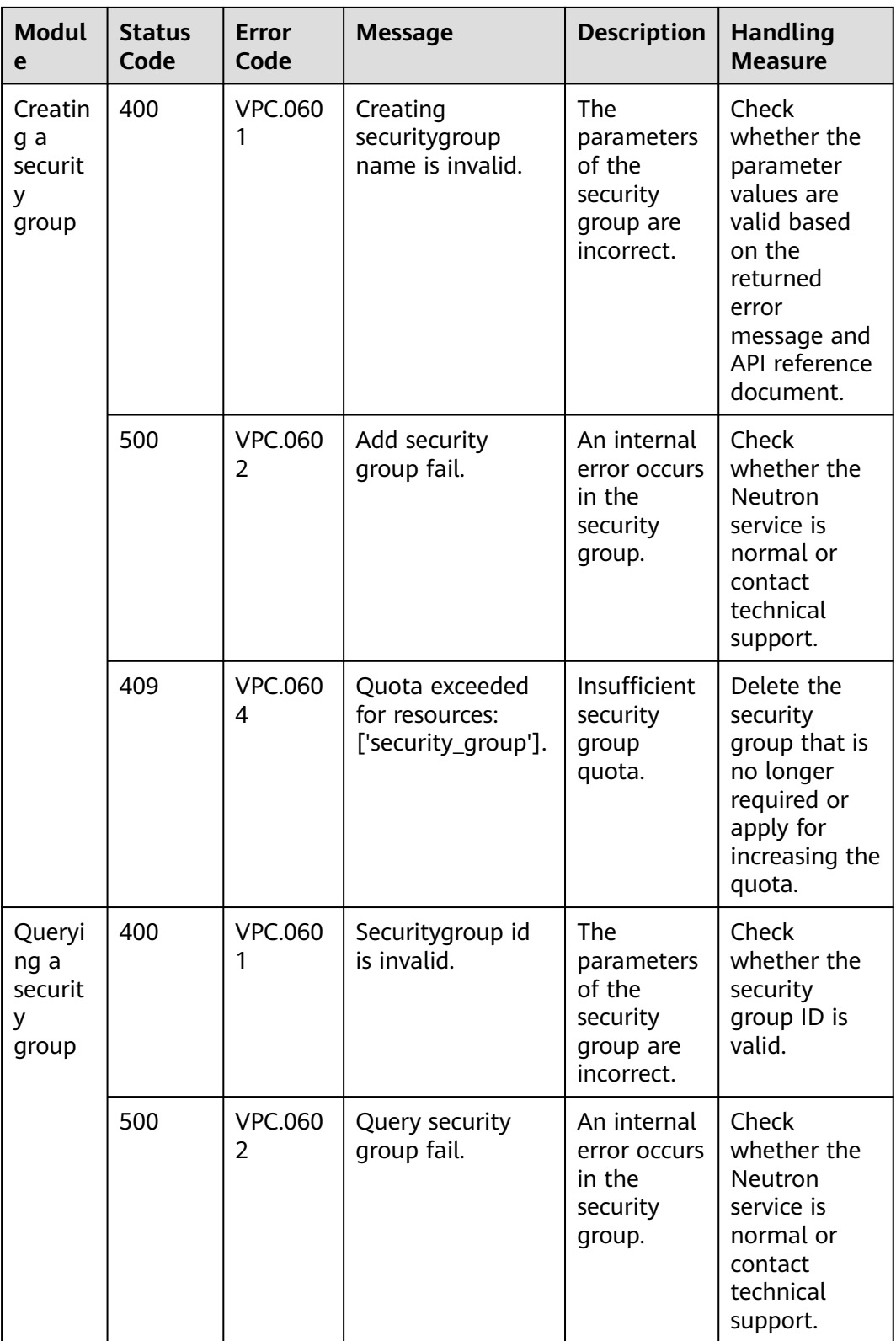

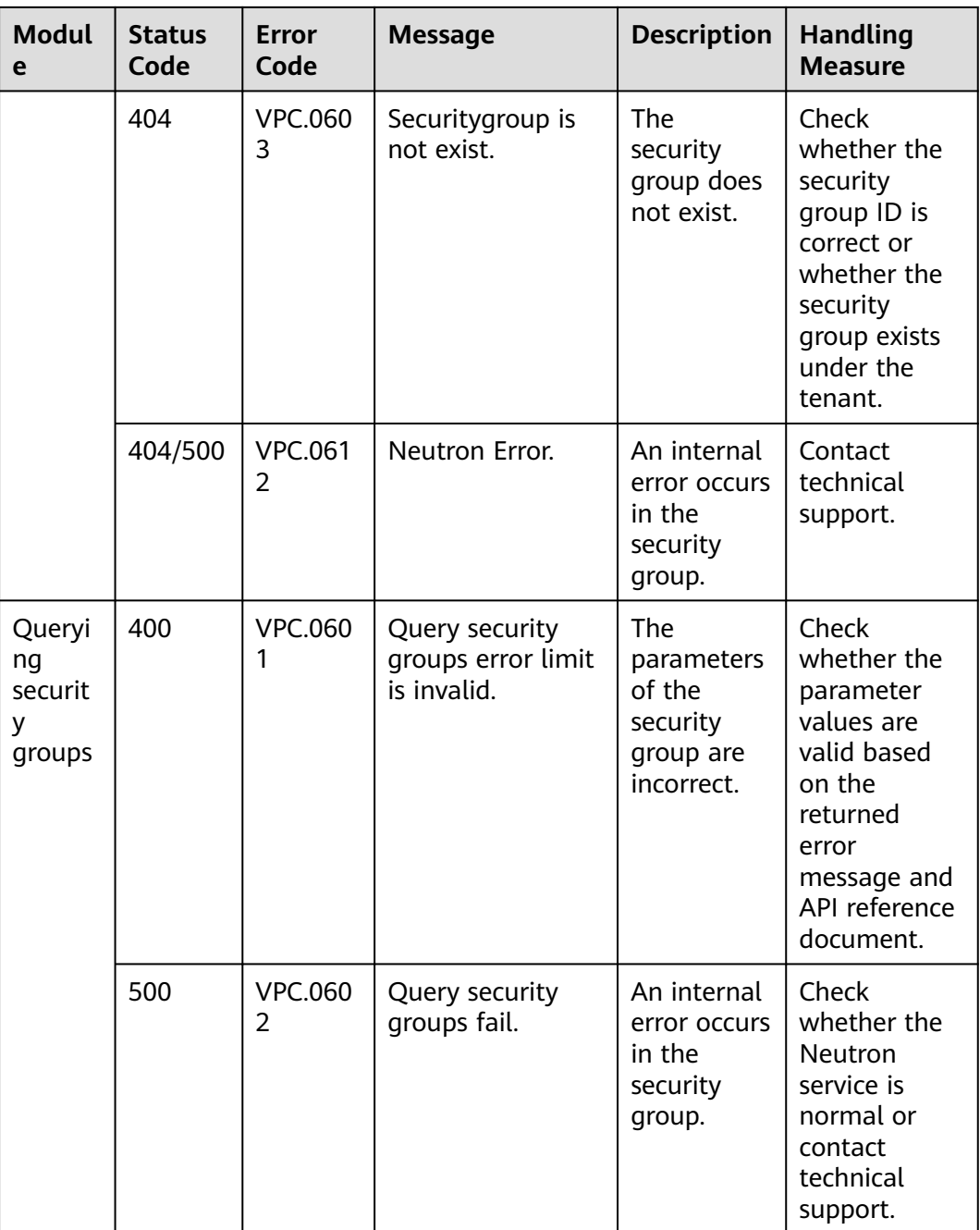
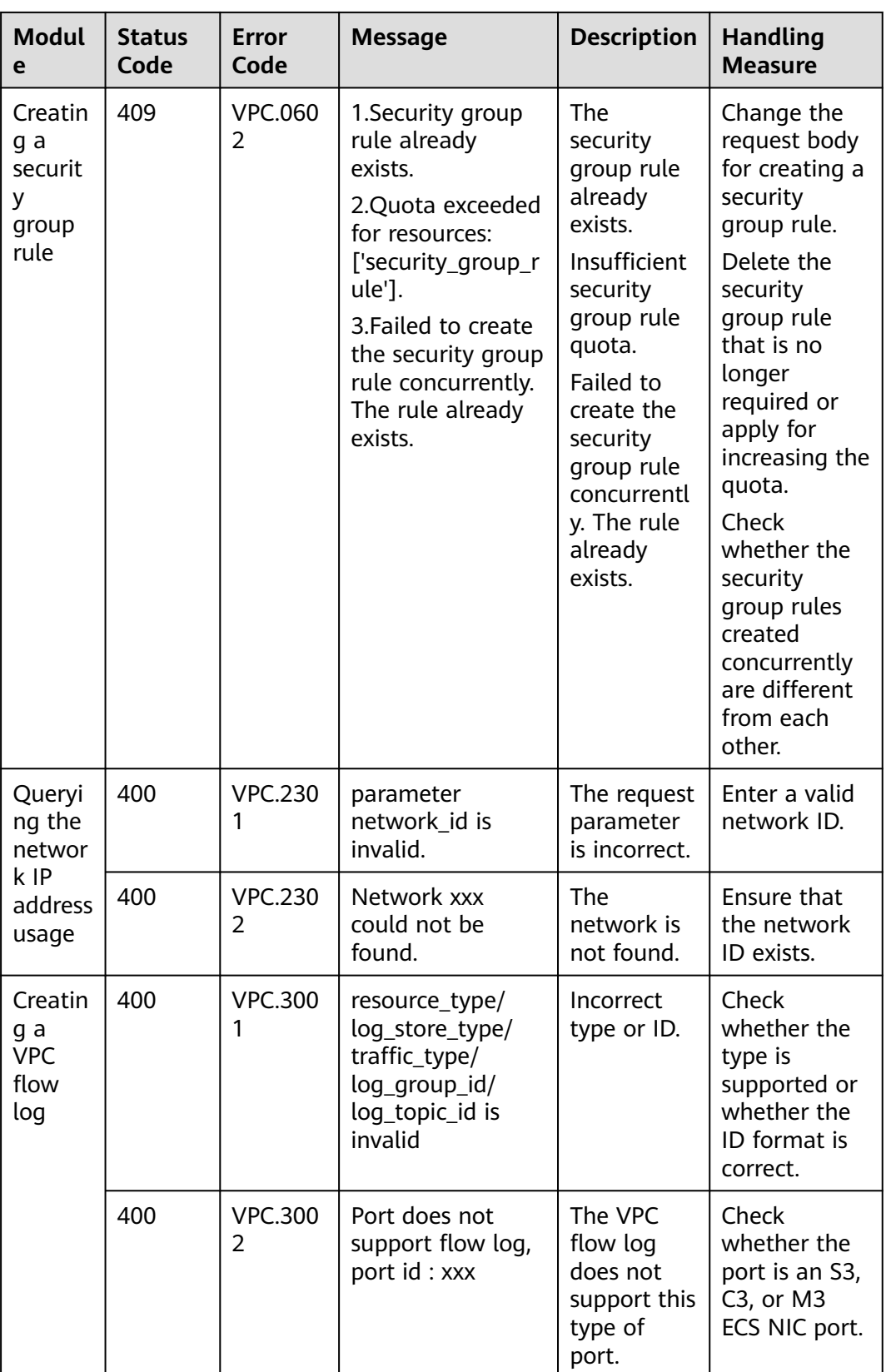

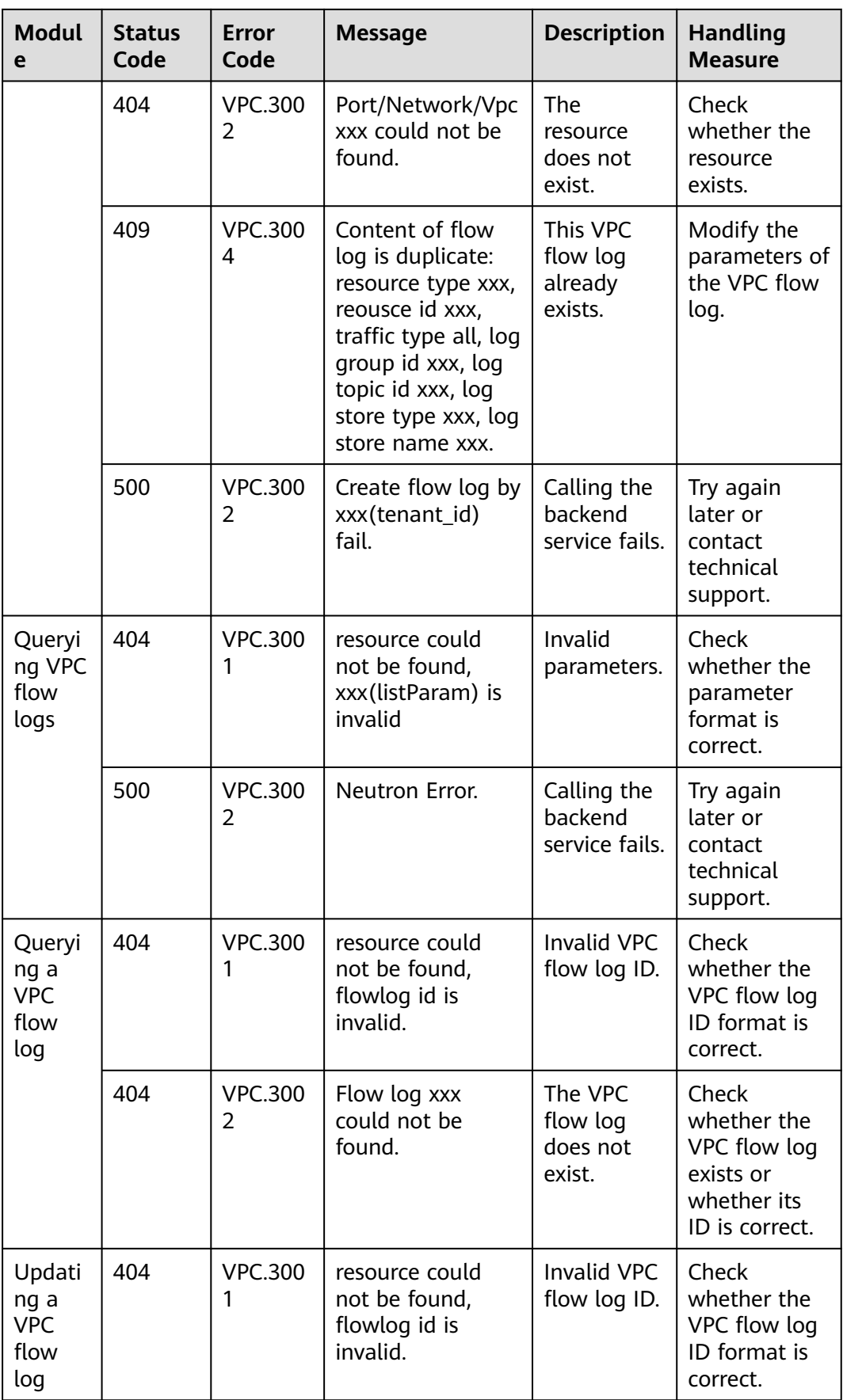

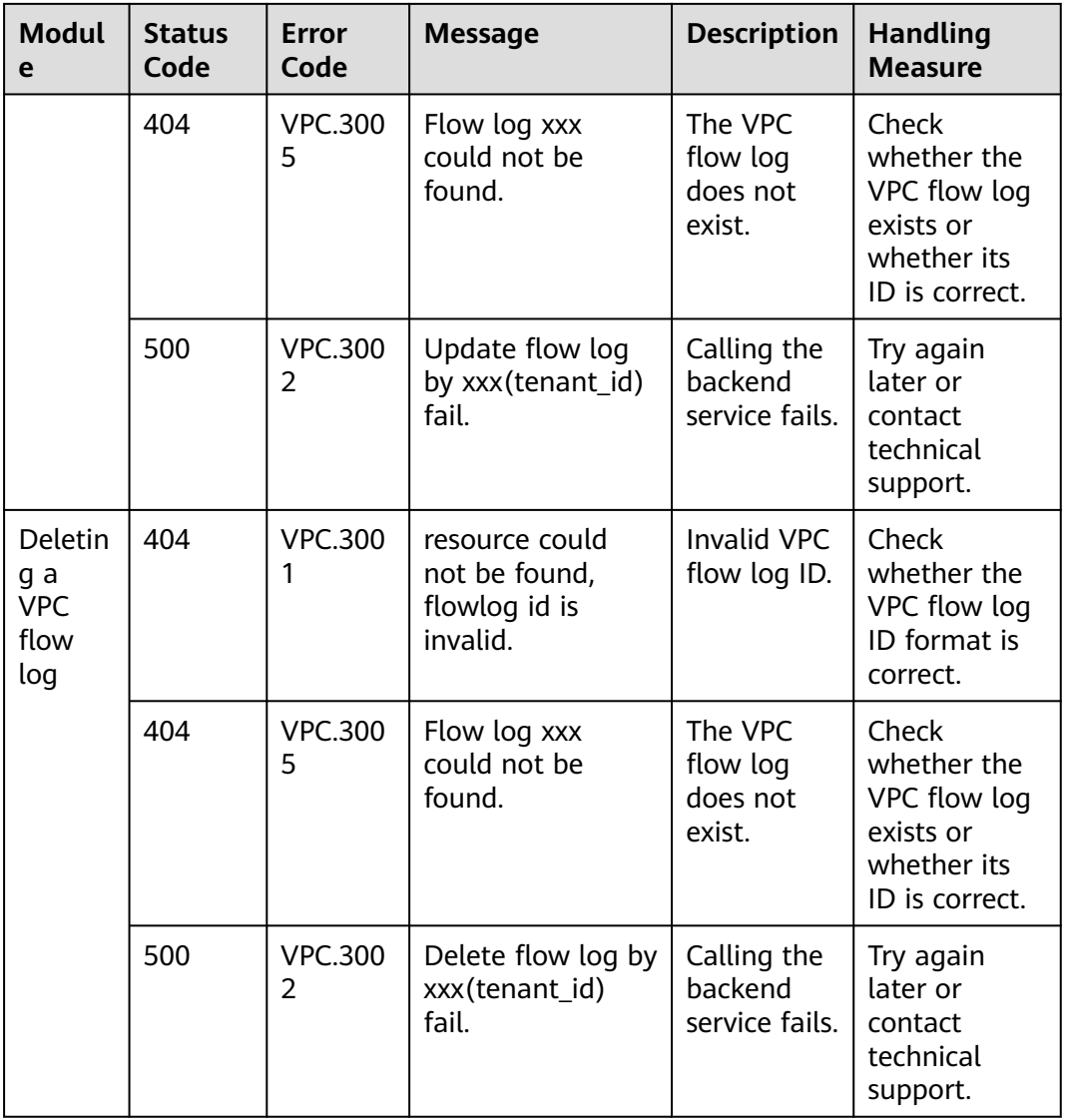

## **A.4 Obtaining a Project ID**

#### **Scenarios**

A project ID is required for some URLs when an API is called. Therefore, you need to obtain a project ID in advance. Two methods are available:

- **Obtain the Project ID by Calling an API**
- **[Obtain the Project ID from the Console](#page-111-0)**

#### **Obtain the Project ID by Calling an API**

You can obtain the project ID by calling the IAM API used to query project information based on the specified criteria.

<span id="page-111-0"></span>The API used to obtain a project ID is GET https://{Endpoint}/v3/projects. {Endpoint} is the IAM endpoint and can be obtained from **[Regions and](https://developer.huaweicloud.com/intl/en-us/endpoint) [Endpoints](https://developer.huaweicloud.com/intl/en-us/endpoint)**. For details about API authentication, see **[Authentication](#page-13-0)**.

The following is an example response. The value of **id** is the project ID.

```
{
    "projects": [
      {
         "domain_id": "65ewtrgaggshhk1223245sghjlse684b",
         "is_domain": false,
         "parent_id": "65ewtrgaggshhk1223245sghjlse684b",
         "name": "project_name",
         "description": "",
         "links": {
            "next": null,
            "previous": null,
            "self": "https://www.example.com/v3/projects/a4adasfjljaaaakla12334jklga9sasfg"
         },
         "id": "a4adasfjljaaaakla12334jklga9sasfg",
         "enabled": true
      }
   ],
    "links": {
      "next": null,
      "previous": null,
       "self": "https://www.example.com/v3/projects"
   }
}
```
### **Obtain a Project ID from the Console**

To obtain a project ID from the console, perform the following operations:

- 1. Log in to the management console.
- 2. Click the username and select **My Credentials** from the drop-down list. On the **My Credentials** page, view the project ID (value in the **Project ID** column).

# **B Change History**

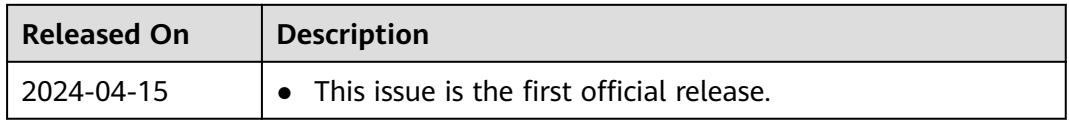